# **UNIVERSIDAD NACIONAL**

# **SANTIAGO ANTÚNEZ DE MAYOLO**

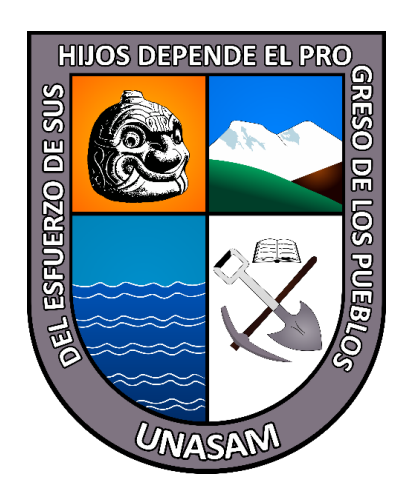

# **FACULTAD DE CIENCIAS**

# **ESCUELA PROFESIONAL**

# **INGENIERÍA DE SISTEMAS E INFORMÁTICA**

# **"MODELO DE REALIDAD AUMENTADA Y SU IMPACTO EN LA ENSEÑANZA**

# **DEL IDIOMA QUECHUA EN EL CURSO TALLER "KICHWAM KAA" QUECHUA**

# **CENTRAL NIVEL BÁSICO - 2022"**

# **TESIS PARA OPTAR EL TÍTULO PROFESIONAL DE:**

### INGENIERO DE SISTEMAS E INFORMÁTICA

### **PRESENTADO POR:**

# Bachiller DIAZ QUISPE, JOSÉ LUIS

# **ASESOR**: Mag. ARIAS LAZARTE, ELIZABETH GLADYS

Huaraz - Perú

2022

Nº Registro: T163

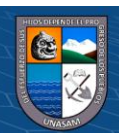

### **DEDICATORIA**

Dedico la presente tesis a nuestro creador Dios Todopoderoso por darme la oportunidad de emprender este camino y brindarme la fuerza y convicción necesarias para afrontar cada obstáculo que se presenta.

> A mis padres, mi hermano y mi novia por su apoyo y confianza a lo largo de mi vida académica, esperando retribuirles en vida todas las horas dedicadas a apoyar mis ideales. Y en especial a mi madrina Isabel Guadalupe Diaz Luna que junto a mi padre me hicieron valorar nuestro idioma nativo.

Y a todos los familiares, amigos y personas que Dios puso en mi camino enviándome con ellos muchas enseñanzas en momentos buenos, malos y difíciles para poder superar cada obstáculo como una gran familia sin ninguna distinción.

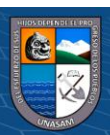

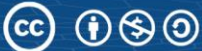

# **AGRADECIMIENTO**

Agradezco a Dios, mis padres, mi hermano, mi novia y a todas las personas que apoyan esta iniciativa para revalorar el idioma Quechua, por su comprensión y aliento para lograr elaborar con éxito mi tesis.

Y un agradecimiento especial a la Mag. Elizabeth Gladys Arias Lazarte por su comprensión, apoyo, paciencia, dedicación y asesoría constante durante todo el proceso de elaboración de mi tesis.

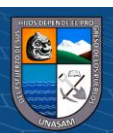

 $\odot$   $\odot$   $\otimes$   $\odot$ 

#### **RESUMEN**

<span id="page-3-0"></span>El idioma Quechua es un idioma nativo siendo el legado que nos dejaron nuestros antepasados los Incas, en tal sentido los peruanos y extranjeros vienen revalorándolo, lo preocupante es el bajo nivel de aprendizaje de los estudiantes en la enseñanza del idioma quechua central nivel básico, siendo este la base para dar inicio al largo proceso de aprendizaje del idioma Quechua, muchas veces dando como resultado la pérdida del interés por aprender este idioma milenario. En el contexto actual y luego de incorporarse el uso de tecnología en la enseñanza - aprendizaje, haciendo uso de la enseñanza virtual, se presenta el gran vacío de limitar está a ciertas herramientas.

La presente tesis tiene por objetivo dar a conocer el impacto de un Modelo de Realidad Aumentada en la enseñanza del Idioma Quechua en el Curso Taller "Kichwam Kaa" Quechua Central Nivel Básico realizado el presente año. Este estudio posee el diseño experimental, en el cual tenemos un grupo de estudio al cual evaluamos antes de aplicar el Modelo de Realidad Aumentada, posteriormente luego de que los integrantes del grupo de estudio hagan uso del Modelo de Realidad Aumentada son evaluados nuevamente para poder ver en que magnitud la solución presentada influye en la enseñanza del Idioma Quechua.

**Palabras claves:** Idioma Quechua, Realidad Aumentada, Enseñanza, Quechua Central.

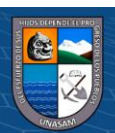

 $\left(\mathbb{C}\right)\left(\mathbb{C}\right)\otimes\mathbb{O}$ 

#### **ABSTRACT**

<span id="page-4-0"></span>The Quechua language is an native language being the legacy left to us by our ancestors the Incas, in this sense Peruvians and foreigners have been revaluing it, the worrying thing is the low level of learning of students in the teaching of the Quechua language at the basic level, this being the basis to start the long process of learning the Quechua language, many times resulting in the loss of interest in learning this ancient language. In the current context and after incorporating the use of technology in teaching - learning, making use of virtual teaching, the great vacuum of limiting access to certain tools is presented.

The objective of this thesis is to publicize the impact of an Augmented Reality Model on the teaching of the Quechua Language in the Workshop Course "Kichwam Kaa" Quechua Central Basic Level held this year. This study has the experimental design, in which we have a study group to which we evaluate before applying the Augmented Reality Model, later after the members of the study group make use of the Augmented Reality Model they are evaluated again to be able to see to what extent the presented solution influences the teaching of the Quechua Language.

**Keywords:** Quechua Language, Augmented Reality, Teaching, Central Quechua.

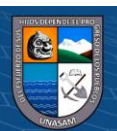

 $\left(\mathbb{C}\right)\left(\mathbb{C}\right)\otimes\mathbb{O}$ 

# ÍNDICE GENERAL

<span id="page-5-0"></span>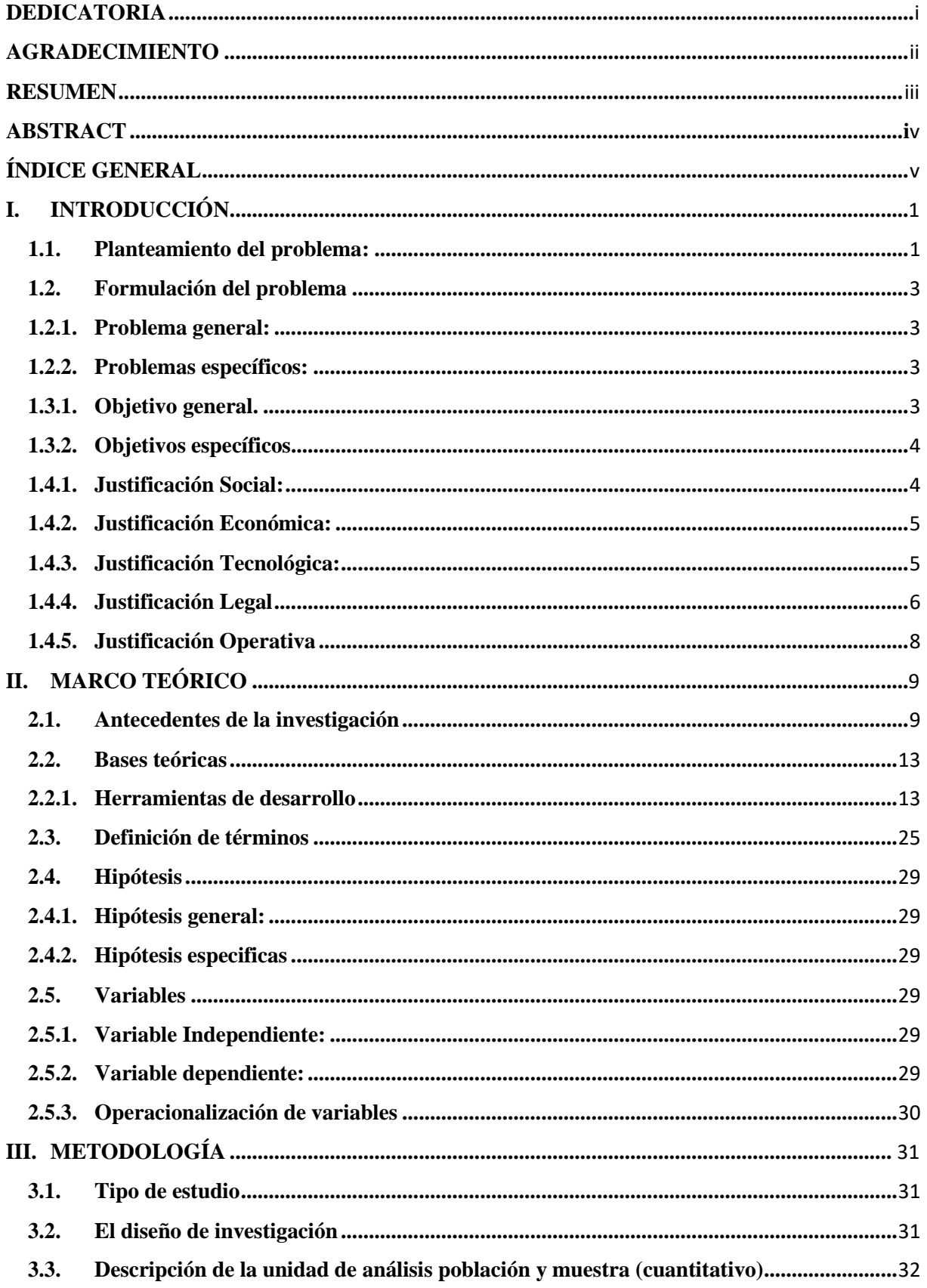

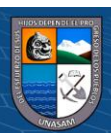

 $\circledcirc$   $\circledcirc$ 

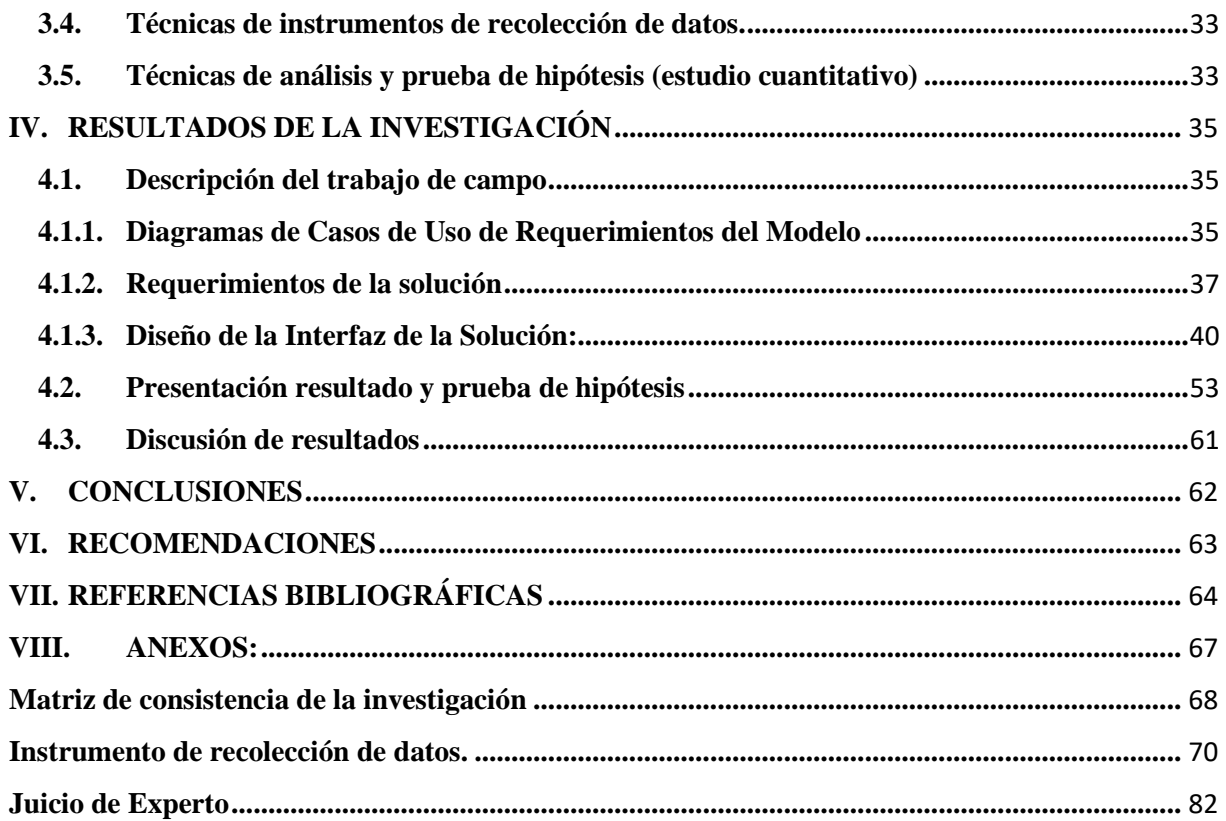

# Índice de Tablas

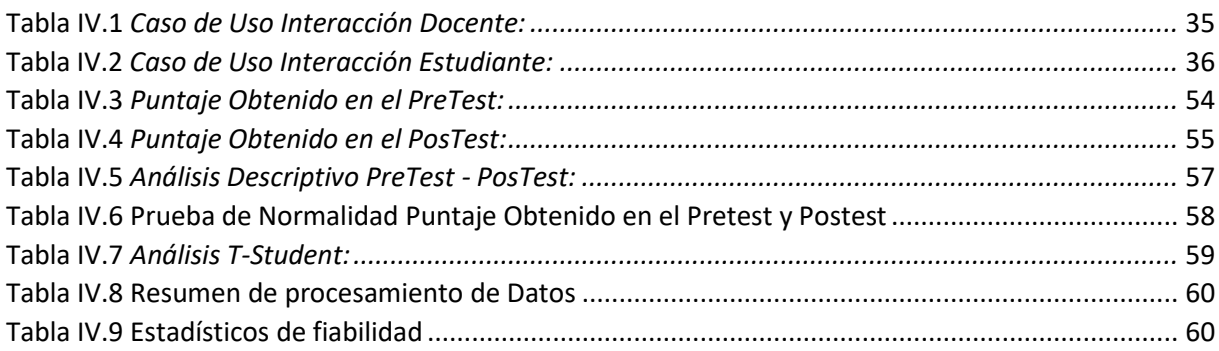

# Índice de Figuras

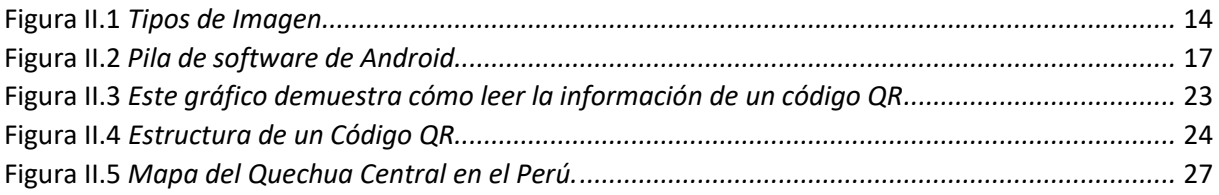

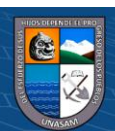

 $\circledcirc$   $\circledcirc$ 

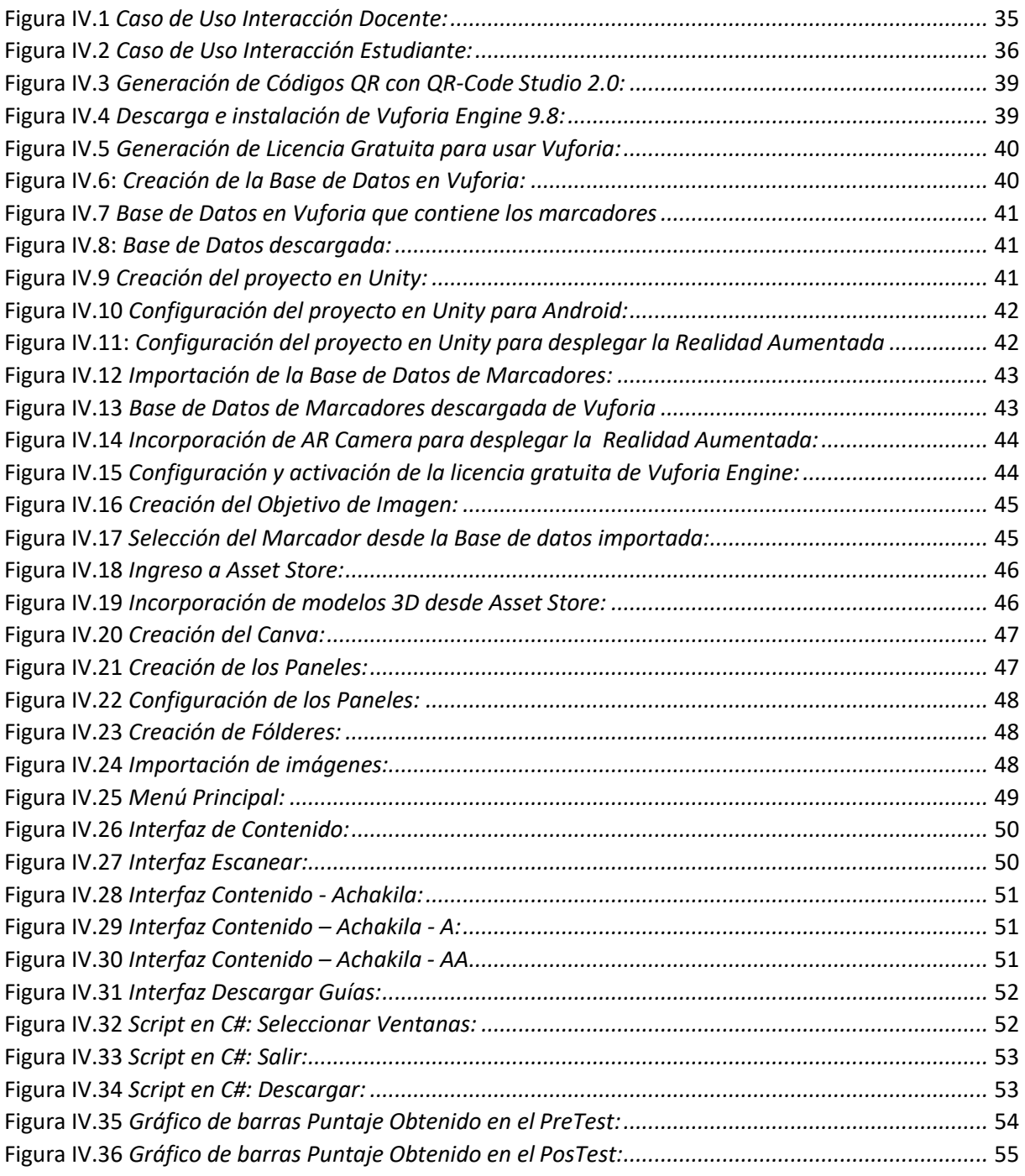

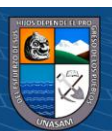

 $\odot$   $\odot$   $\odot$ 

# **"MODELO DE REALIDAD AUMENTADA Y SU IMPACTO EN LA ENSEÑANZA DEL IDIOMA QUECHUA EN EL CURSO TALLER "KICHWAM KAA" QUECHUA CENTRAL NIVEL BÁSICO - 2022"**

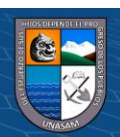

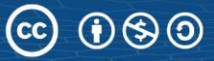

# <span id="page-9-1"></span><span id="page-9-0"></span>**I. INTRODUCCIÓN**

#### **1.1. Planteamiento del problema:**

El bajo nivel de aprendizaje de los estudiantes en la enseñanza del idioma quechua central nivel básico es preocupante, siendo este el proceso el que forja y cimienta las bases para dar inicio al largo proceso de aprendizaje del idioma Quechua. En tal situación se ve la necesidad urgente de incorporar nuevas herramientas que permitan a los docentes poseer una alternativa que les ayude a que el conocimiento impartido sea más accesible y se pueda tener el material a disposición del estudiante a todas horas y en cualquier lugar quitándole la limitación de la presencialidad al momento de aprender. Tal es el caso que la enseñanza virtual se convirtió en una necesidad educativa mundial y pese a ello la metodología de enseñanza - aprendizaje solo incorporo algunas herramientas, limitando las posibilidades y oportunidades al hacer uso de otras alternativas como el uso de la Realidad Aumentada, esto se da por falta de conocimiento de estas herramientas o por el simple hecho de no saber adaptarlas en el proceso de enseñanza.

Teniendo presente que el Perú es un país pluricultural y multilingüe, el artículo 48 de la Constitución Política del Perú establece que son idiomas oficiales el castellano y, en las zonas donde predominen, también lo son el quechua, el aimara y las demás lenguas aborígenes. (Constitución Política del Perú, Art. 48, 1993).

También es de conocimiento que el idioma Quechua en el Perú ha sufrido a lo largo de los años un proceso de desplazamiento ante el Castellano; haciéndose costumbre en la población que se subvalore y relegue el idioma Quechua. En tal sentido el Estado Peruano ha tomado medidas en los últimos doce años para fortalecer la revalorización de todas las lenguas originarias. El estado posee una **Política Nacional de Lenguas Originarias, Tradición Oral e Interculturalidad** que mediante el **Decreto Supremo**

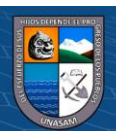

(**cc)** (၅) (၆) (၅)

**N° 005-2017-MC**, nos da a conocer cuál es la posición del Estado Peruano respecto a Lenguas indígenas u originarias.

En la actualidad la educación ha aumentado el grado de incorporación de las tecnologías de información y comunicación a la enseñanza-aprendizaje en todos sus niveles, dándole uso a equipos tecnológicos como smartphones, tabletas, pizarras digitales interactivas y recursos como el Internet, software educativo, aplicativos, etc.; esto nos permite poder incorporar más herramientas gracias al progreso continuo de la tecnología permitiéndonos así darle un adecuado uso dentro de la educación.

De acuerdo con Vargas y Maya "la utilización de modelos simplificados para la enseñanza constituye un recurso de extremada importancia para la enseñanza de la ciencia, porque al recurrir a experiencias visuales como cotidianas favorece a la formación de imágenes mentales de lo comprendido" (2007, p. 2).

Por ende, podemos precisar que adecuar las Tecnologías de Información y Comunicación como recurso educativo interactivo nos contribuirá a generar un mejor aprendizaje, pues al incorporar la Realidad Aumentada este nos genera una opción más para poder facilitar el acceso a la información necesaria para el proceso educativo.

Al respecto Bartolomé-Pina, García-Ruiz, y Aguaded señalan que "las tendencias no paran de crecer y a los nuevos dispositivos, cada vez más accesibles y ubicuos, se unen nuevas tendencias tecnológicas y estrategias didácticas como la realidad aumentada (2018, p. 34). Y De Lima y Moreira (2019) que la incorporación de las TIC en la docencia contribuye a la potenciación de las acciones pedagógicas por parte de las educadoras.

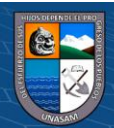

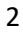

#### <span id="page-11-1"></span><span id="page-11-0"></span>**1.2. Formulación del problema:**

### **1.2.1. Problema general:**

¿Por qué el modelo de realidad aumentada impacta en la enseñanza del idioma quechua en el Curso Taller "Kichwam Kaa" quechua central nivel básico - 2022?

#### <span id="page-11-2"></span>**1.2.2. Problemas específicos:**

- ¿Por qué el modelo de realidad aumentada impacta en el bajo nivel de aprendizaje de los estudiantes en la enseñanza del idioma quechua en el Curso Taller "Kichwam Kaa" quechua central nivel básico - 2022?
- ¿Por qué el modelo de realidad aumentada impacta en el uso deficiente de las Tecnologías de información y comunicación en el proceso de enseñanza del idioma quechua en el Curso Taller "Kichwam Kaa" quechua central nivel básico - 2022?
- ¿Por qué el modelo de realidad aumentada impacta ante las pocas alternativas que incorporan el uso de la realidad aumentada en la enseñanza del idioma quechua en el Curso Taller "Kichwam Kaa" quechua central nivel básico - 2022?

#### <span id="page-11-3"></span>**1.3. Objetivos de la investigación:**

#### **1.3.1. Objetivo general.**

**@** 090

Explicar el impacto que genera el modelo de realidad aumentada en la enseñanza del idioma quechua en el Curso Taller "Kichwam Kaa" quechua central nivel básico – 2022.

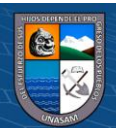

#### <span id="page-12-0"></span>**1.3.2. Objetivos específicos.**

- Identificar los requerimientos para incorporar el modelo de realidad aumentada en la enseñanza del idioma quechua en el Curso Taller "Kichwam Kaa" quechua central nivel básico – 2022.
- Seleccionar los elementos necesarios para incorporar el modelo de realidad aumentada en la enseñanza del idioma quechua en el Curso Taller "Kichwam Kaa" quechua central nivel básico – 2022.
- Seleccionar el diseño del modelo para incorporar el modelo de realidad aumentada en la enseñanza del idioma quechua en el Curso Taller "Kichwam Kaa" quechua central nivel básico – 2022.
- Diseñar el modelo de realidad aumentada en la enseñanza del idioma quechua en el Curso Taller "Kichwam Kaa" quechua central nivel básico – 2022.

#### <span id="page-12-1"></span>**1.4. Justificación de la investigación**

#### **1.4.1. Justificación Social:**

La revalorización del idioma Quechua en el país es fundamental para poder evitar la extinción del legado dejado por nuestros antepasados los Incas, por tal motivo la enseñanza de este se viene dando a lo largo de los años, siendo la meta del Estado Peruano que se le dé la importancia que debería tener al ser una herencia cultural. La enseñanza del idioma Quechua es fundamental en tal sentido la sociedad necesita un acceso a dicho conocimiento. El presente proyecto de modelo de realidad aumentada en la enseñanza del idioma quechua en el Curso Taller "Kichwam Kaa" Quechua Central nivel básico - 2022 nos permitirá que la sociedad Huaracina, Ancashina, Peruana y Mundial se incorpore al proceso de aprendizaje. El Curso Taller se dicta en base a convenios, con distintas entidades como por ejemplo: la Unidad de

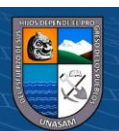

Gestión Educativa Local, Dirección Regional de Educación de Áncash, Ministerio de Cultura, Universidades e Instituciones públicas y privadas siendo las inscripciones abiertas a todo público, sin ningún tipo de limitaciones ya que cuenta con la modalidad virtual, presencial e hibrida.

#### <span id="page-13-0"></span>**1.4.2. Justificación Económica:**

La solución tecnológica propuesta reducirá los costos que implicaría realizar el proceso de enseñanza de forma presencial o virtual, ya que el modelo de realidad aumentada en la enseñanza del idioma quechua en el Curso Taller "Kichwam Kaa" quechua central nivel básico – 2022 nos permitirá tener acceso al contenido del curso en cualquier momento y lugar, evitándonos hacer gastos en cuanto a materiales de escritorio, transporte, personal docente, y todo lo necesario para tener una enseñanza presencial o virtual.

#### <span id="page-13-1"></span>**1.4.3. Justificación Tecnológica:**

(cc) (i) (හි) (ව

En la actualidad la incorporación de las Tecnologías de Información y Comunicación en el ámbito educativo tanto en las instituciones públicas, privadas, organizaciones e individuos para poder aprender otro idioma nos abre las puertas para poder incorporar la Realidad Aumentada en la enseñanza del idioma quechua en el Curso Taller "Kichwam Kaa" quechua central nivel básico - 2022.

Dándonos una alternativa que nos permitirá contar con el material necesario para la enseñanza del idioma Quechua en cualquier momento y lugar, agilizando el largo proceso que conlleva el aprender otro idioma.

El presente proyecto está enfocado en beneficio de darle una alternativa tecnológica que contribuya con la enseñanza del idioma quechua en el Curso

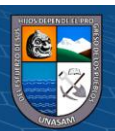

Taller "Kichwam Kaa" quechua central nivel básico - 2022 al tener el modelo de Realidad Aumentada que en la actualidad se puede usar indiscriminadamente ya que un gran porcentaje de la población tiene acceso a un celular o smartphone que en nuestro caso particular cumplirá la función de herramienta.

#### <span id="page-14-0"></span>**1.4.4. Justificación Legal:**

#### • LEY N°28044 LEY GENERAL DE EDUCACIÓN

# **DISPOSICIONES COMPLEMENTARIAS Y TRANSITORIAS**

**Duodécima.-** La Academia Mayor de la Lengua Quechua, Organismo Público Descentralizado del Sector Educación, se rige por la ley de su creación.

#### **Artículo 20°.- Educación Bilingüe Intercultural**

La Educación Bilingüe intercultural se ofrece en todo el sistema educativo:

a) Promueve la valoración y enriquecimiento de la propia cultura, el respeto a la diversidad cultural, el diálogo intercultural y la toma de conciencia de los derechos de los pueblos indígenas, y de otras comunidades nacionales y extranjeras. Incorpora la historia de los pueblos, sus conocimientos y tecnologías, sistemas de valores y aspiraciones sociales y económicas.

e) Preserva las lenguas de los pueblos indígenas y promueve su desarrollo y práctica.

#### **Artículo 27°.- La Educación a Distancia**

(cc) (i) (හි) (ව

La Educación a Distancia es una modalidad del Sistema Educativo caracterizada por la interacción simultánea o diferida entre los actores del proceso educativo, facilitada por medios tecnológicos que propician el aprendizaje autónomo. Es aplicable a todas las etapas del Sistema Educativo,

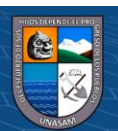

de acuerdo con la normatividad en la materia. Esta modalidad tiene como objetivo complementar, reforzar o reemplazar la educación presencial atendiendo las necesidades y requerimientos de las personas. Contribuye a ampliar la cobertura y las oportunidades de aprendizaje.

LEY Nº 29735 LEY QUE REGULA EL USO, PRESERVACIÓN, DESARROLLO, RECUPERACIÓN, FOMENTO Y DIFUSIÓN DE LAS LENGUAS ORIGINARIAS DEL PERÚ

Esta norma tiene como objetivo precisar el alcance de los derechos y garantías individuales y colectivas establecidas en la Constitución en materia lingüística. Plantea diversas medidas para que el Estado implemente los derechos lingüísticos, entre ellas, define la Política nacional para la promoción, conservación, recuperación y uso de las lenguas originarias.

**Artículo 3.** Definición de lenguas originarias: Para los efectos de la aplicación de la presente Ley, se entiende por lenguas originarias del Perú a todas aquellas que son anteriores a la difusión del idioma español y que se preservan y emplean en el ámbito del territorio nacional.

#### **Artículo 5. Formulación**:

(cc) (i) (හි) (ව

5.1 El Ministerio de Educación es responsable de elaborar, oficializar y actualizar periódicamente, mediante decreto supremo, el Mapa Etnolingüístico del Perú, como herramienta de planificación que permite una adecuada toma de decisiones en materia de recuperación, preservación y promoción del uso de las lenguas originarias del Perú.

5.2 El Mapa Etnolingüístico del Perú determina el número de comunidades campesinas o nativas que pertenecen a un grupo etnolingüístico. Para determinar el número de personas que hablan lenguas originarias, el

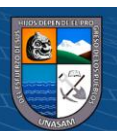

Ministerio de Educación establece, en coordinación con el Instituto Nacional de Estadística e Informática (INEI), los procedimientos necesarios para realizar los análisis cualitativos y cuantitativos y determinar el carácter predominante de una lengua originaria.

### <span id="page-16-0"></span>**1.4.5. Justificación Operativa:**

El modelo de realidad aumentada propuesto en el presente proyecto dará una alternativa en la enseñanza del idioma quechua en el Curso Taller "Kichwam Kaa" quechua central nivel básico - 2022, se podrá tener acceso a la información de manera rápida y sencilla.

Haremos uso de la tecnología móvil para realizar este proceso, que de otra forma podría hacerse de manera presencial o virtual, lo cual implicaría depender de la información que proporcione el docente en cada sesión de clase, limitando el conocimiento impartido y quitándole autonomía en la enseñanza-aprendizaje.

La solución que planteo permitirá además la reducción de tiempo de traslado del estudiante para asistir a una clase presencial, al ser algo novedoso el interés aumentaría, reducción de tiempo necesario para aprender el idioma quechua central.

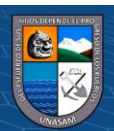

**@** 090

# <span id="page-17-1"></span><span id="page-17-0"></span>**II. MARCO TEÓRICO**

- **2.1. Antecedentes de la investigación**
	- **2.1.1. Antecedentes Internacionales:**
	- **a) Informe Final del Trabajo de Graduación o Titulación, Universidad Técnica De Ambato, "REALIDAD AUMENTADA EN EL APRENDIZAJE SIGNIFICATIVO DEL IDIOMA INGLÉS".**

**Kira Isabel Valarezo Avilés, Ambato – Ecuador, septiembre 2017 - marzo 2018.**

En el presente trabajo de investigación se busca identificar como incide la Realidad Aumentada en el aprendizaje significativo del idioma inglés, de los niños y niñas de 4to grado de Educación Elemental Básica de la Unidad Educativa Ambato. La investigación realizada tiene como principal objetivo incentivar a los docentes y estudiantes a utilizar entornos interactivos de aprendizaje, así como innovar los procesos educativos mediante el uso de los recursos digitales que dispone la institución y los cuales puedan influir de manera positiva y notable en los resultados académicos de los estudiantes. Se aplicó una encuesta, en base a la escala de Likert, a una muestra de 76 beneficiarios en donde la investigación es de carácter descriptivo, bibliográfico, así como también se detalla una fundamentación pedagógica, filosófica, tecnológica y legal. Adicional a ello se pudieron obtener resultados favorables en base a los objetivos propuestos. La investigación analizó información relevante de diferentes sitios fiables como repositorios digitales, bibliotecas y bibliografías de tesis semejantes además de la verificación de hipótesis por medio de la prueba de Chi cuadrado. Las conclusiones a su vez permitieron obtener una propuesta factible como solución al problema de la investigación.

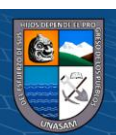

**b) Trabajo de titulación, Universidad Católica de Santiago de Guayaquil, "ANÁLISIS DEL APORTE QUE PUEDE BRINDAR LA REALIDAD AUMENTADA EN EL PROCESO DE ENSEÑANZA – APRENDIZAJE DEL IDIOMA INGLÉS EN NIÑOS QUE ASISTEN A LOS CENTROS DE DESARROLLO INFANTIL".**

#### **Marín Herdoíza Martha Vanessa, Guayaquil - Ecuador, marzo 2018**

En esta investigación se analizará el aporte que brindará la realidad aumentada en el proceso de enseñanza – aprendizaje del idioma inglés en niños de 3 y 4 años de edad que asisten a los Centros de Desarrollo Infantil. En Ecuador, aún no está implementada esta tecnología, pero su implementación podría aportar de forma óptima y creativa al proceso de enseñanza – aprendizaje. Su metodología es de tipo exploratorio y su enfoque es cualitativo debido al desconocimiento del término se decide implementar la entrevista para la recogida de información. Como resultado, la realidad aumentada en diferentes campos tiene potencial muy alto, sigue en crecimiento y cada vez más inventan nuevos elementos. En el ámbito de la educación, está dando un aporte significativo porque los niños ven a esta herramienta como algo novedoso y motivador, y no lo ven como una materia que tengan que estudiar más bien a modo de juego implementando un poco lo que es la gamificación haciendo actividades lúdicas van a permitir que los niños se motiven. A través de las pruebas que se efectuó en los Centros de Desarrollo Infantil, se llegó a la conclusión que la realidad aumentada tiene la aceptación de los parvularios por ser una herramienta de apoyo muy útil para el proceso de enseñanza – aprendizaje en el idioma inglés por algunos factores que se observaron y se destaca mayormente la interacción del niño con la herramienta evidenciando que esta tecnología está aportando en su aprendizaje.

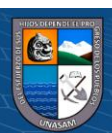

#### **2.1.2. Antecedentes Nacionales:**

**a) Tesis Para Optar El Grado Académico De Maestra, Universidad de San Martin de Porres, "USO DE APLICACIÓN MÓVIL DE REALIDAD AUMENTADA METAVERSE PARA MEJORAR LA COMPRENSIÓN DE TIEMPOS GRAMATICALES DEL IDIOMA INGLÉS DE LOS ALUMNOS DE UN INSTITUTO PRIVADO DE LIMA EN EL AÑO 2019".**

#### **Kateryna Kryvoviaz, Lima – Perú, 2020**

El propósito principal de esta investigación es identificar si existe la mejora en la comprensión de los tiempos gramaticales del idioma inglés a través del uso del aplicativo móvil de realidad aumentada Metaverse en los alumnos de un instituto privado de Lima en el año 2019. Adicionalmente, se propuso indagar el desarrollo con respecto del desempeño académico, las habilidades colaborativas y las de análisis. La investigación realizada fue del tipo cuasiexperimental con enfoque cuantitativo. Por otro lado, cabe señalar que la población fue 800 alumnos y la muestra seleccionada consistió en la elección de 40 alumnos, divididos en dos grupos: de control y experimental. Al grupo experimental, se le aplicó el tratamiento con el aplicativo móvil de realidad aumentada Metaverse para observar los cambios y mejoras; mientras que, el grupo de control sirvió como punto de comparación y validación de los cambios en el primer grupo acerca de los tiempos gramaticales.

Como instrumento de recolección de datos, se utilizaron el pretest y post test. Luego, se les aplicó, a ambos grupos, la encuesta de autorreflexión para identificar las diferencias y cambios en el grupo de control y experimental. Los resultados de la investigación demostraron que hubo una mejora significativa en comprensión de

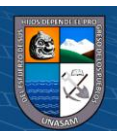

 $\left(\mathbb{C}\right)\left(\mathbb{C}\right)\otimes\mathbb{O}$ 

los tiempos gramaticales de idioma inglés como resultado de uso del aplicativo de realidad aumentada Metaverse. Sumado a esto, los alumnos del grupo de control demostraron mejoras en el desempeño, colaboración y habilidades analíticas, comparado con el grupo de control.

**b) Tesis Para Obtener El Título Profesional, Universidad César Vallejo, "Aplicación móvil basada en Realidad Aumentada para mejorar el Aprendizaje de Historia del Perú en estudiantes de secundaria, Trujillo 2019". Br. Campos Siccha, Wilder Jhonatan, Br. Ñuñuvera Vargas, Teodoro Moises,**

#### **Trujillo – Perú, 2019**

El siguiente trabajo de investigación denominado "Aplicación móvil basada en Realidad Aumentada para mejorar el Aprendizaje de Historia del Perú en estudiantes de secundaria, Trujillo 2019", tiene como finalidad mejorar el aprendizaje del curso de Historia del Perú en los alumnos de primer grado de secundaria de la Institución Educativa 80756 José María Arguedas del distrito de El Porvenir. Se trabajó con las secciones del primer grado A y B que cuentan con 25 estudiantes cada sección, se obtuvo información por medio de encuestas a los estudiantes y padres de familia, también se usó la observación del registro de calificaciones; puesto que la población fue menor a 30, para el análisis de datos se usó la prueba t-student; El tipo de investigación es aplicada, el diseño de esta investigación es cuasi experimental con post test únicamente ya que se trabajó con un grupo de control y grupo de estudio; para el desarrollo del producto se utilizó la metodología ágil Scrum. Al usar la aplicación en el desarrollo de las clases, se incrementó en un 21% en el grado de interés de los alumnos en temas de cultura e identidad nacional, así mismo se elevó en un 11% el promedio de las calificaciones

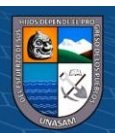

de los estudiantes en el curso de Historia del Perú, también se logró aumentar en un 29.8% el grado de satisfacción de los padres en relación al aprendizaje de sus hijos.

#### <span id="page-21-1"></span><span id="page-21-0"></span>**2.2. Bases teóricas**

#### **2.2.1. Herramientas de desarrollo:**

**a) Vuforia: (**Copyright © 2019 Unity Technologies. (Abril 2018), Vuforia, https://docs.unity3d.com/es/2018.4/Manual/vuforia-sdkoverview.html#:~:text=Vuforia%20es%20una%20plataforma%20de,HMD)%20como%20Mi crosoft%20HoloLens)%20.**)**

Vuforia es una plataforma de desarrollo de aplicaciones de Realidad Aumentada (AR) y Realidad Mixta (MR) multiplataforma, con seguimiento robusto y rendimiento en una variedad de hardware (incluyendo dispositivos móviles y monitores de realidad mixta montados en la cabeza (HMD) como Microsoft HoloLens). La integración de Unity en Vuforia le permite crear aplicaciones y juegos de visión para Android e iOS utilizando un flujo de trabajo de creación de arrastrar y soltar. Un paquete de muestras Vuforia AR + VR está disponible en Unity Asset Store, con varios ejemplos útiles que demuestran las características más importantes de la plataforma.

Vuforia admite muchos dispositivos de terceros (como gafas AR / MR) y dispositivos de realidad virtual con cámaras orientadas hacia atrás (como Gear VR). Consulte la página de Vuforia en Dispositivos para obtener una lista completa de los dispositivos compatibles. Consulte la Referencia de la API de Vuforia para obtener más información acerca de las clases, propiedades y funciones utilizadas en el SDK.

Puede usar cualquier dispositivo con una cámara para probar juegos y aplicaciones AR / MR integradas en Unity con Vuforia.

#### **Conceptos importantes:**

Antes de obtener más información sobre Vuforia y sus funciones compatibles, debe comprender una serie de conceptos importantes. Entre estos conceptos se encuentran las formas de seguimiento y los tipos de marcadores comúnmente utilizados en las aplicaciones de Vuforia.

#### **Seguimiento basado en marcadores**

En AR o MR, los marcadores son imágenes u objetos registrados con la aplicación que actúan como desencadenantes de información en su aplicación. Cuando la cámara de su dispositivo reconoce estos marcadores en el mundo real (mientras ejecuta una aplicación AR o MR), esto activa la visualización del contenido virtual sobre la posición mundial del marcador en la vista de la cámara. El seguimiento basado en marcadores puede usar una variedad de diferentes tipos de marcadores, incluidos los códigos QR, los marcadores físicos reflectantes, los Objetivos de imagen y las etiquetas 2D. El tipo de marcador más simple y más común en aplicaciones de juegos es un objetivo de imagen.

#### **Figura II.1**

#### *Tipos de Imagen*

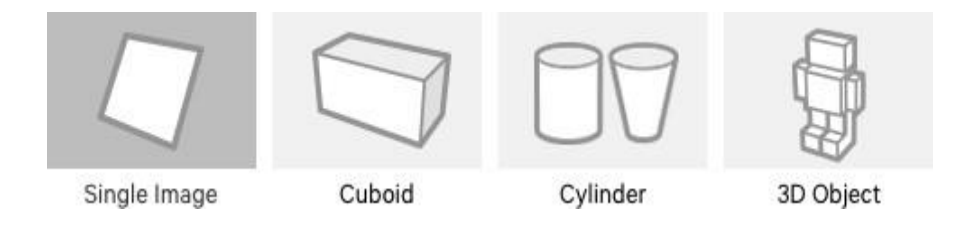

Vuforia (2022).

 $(c_{\mathbf{C}})$ 

 $\bigcirc$ 

https://docs.unity3d.com/es/2018.4/uploads/Main/target\_types.png

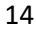

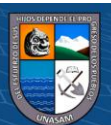

#### **Tipos Common Image Target**

#### **Image Targets (Objetivos de imagen)**

Los objetivos de imagen son un tipo específico de marcador utilizado en el seguimiento basado en marcador. Son imágenes que se registra manualmente en la aplicación y actúan como desencadenantes que muestran el contenido virtual. Para objetivos de imagen, use imágenes que contengan formas distintas con contornos complejos. Esto facilita el reconocimiento de los algoritmos de reconocimiento y seguimiento de imágenes.

#### **Seguimiento sin marcado**

Las aplicaciones que utilizan el seguimiento de Markerless son más comúnmente realidad aumentada o mixta basada en la ubicación o en la posición. Esta forma de rastreo se basa en tecnologías tales como GPS, acelerómetro, giroscopio y algoritmos de procesamiento de imágenes más complejos, para colocar objetos virtuales o información en el entorno. El hardware y el software de RV luego tratan estos objetos como si estuvieran anclados o conectados a ubicaciones u objetos específicos del mundo real.

#### **b) Unity:**

**Servicios de Unity:** (Copyright © 2021 Unity Technologies. (26 de Agosto del 2022),https://docs.unity3d.com/es/530/Manual/UnityServices.html)

Unity es más que un motor. También trae un rango de servicios en crecimiento integrados para atraer, retener y monetizar audiencias. Unity proporciona un rango en crecimiento de servicios complementarios para ayudar a desarrolladores hacer juegos y atraer, retener y monetizar audiencias.

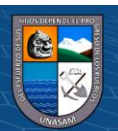

 $\left(\mathbf{c}\right)\left(\mathbf{\hat{j}}\right)\mathbf{\circledcirc}\mathbf{0}$ 

Nuestros Unity Ads, Unity Analytics, Unity Cloud Build y Unity Multiplayer están completamente integrados con el Editor de Unity para que la creación y manejo de juegos sea una experiencia tan suave, simple y gratificante como sea posible.

**UI (Interfaz de Usuario):** (Copyright © 2021 Unity Technologies. (26 de Agosto del 2022), https://docs.unity3d.com/es/530/Manual/UISystem.html)

El sistema UI le permite a usted crear interfaces de usuario rápidas e intuitivas. Esta es una introducción a las características principales del sistema UI de Unity.

**Scripting:** (Copyright © 2021 Unity Technologies. (14 de Junio del 2022), https://docs.unity3d.com/2018.4/Documentation/Manual/ScriptingSection.ht ml)

La programación de scripts es un ingrediente esencial en todos los juegos. Incluso el juego más simple necesita scripts para responder a las entradas (input) del jugador y asegurar que los eventos del juego se ejecutan en el momento adecuado. Además, los scripts pueden utilizarse para crear efectos gráficos, controlar el comportamiento físico de objetos o incluso implementar un sistema de inteligencia artificial para los personajes del juego.

La programación de scripts es una habilidad que toma tiempo y esfuerzo para aprender. La intención de esta sección no es enseñarle a escribir código script desde 0 pero más bien explicarle los conceptos principales que aplican al scripting en Unity.

**c) Android:** (Google Developers. (30 de Agosto del 2021),https://developer.android.com/guide/platform?hl=es-

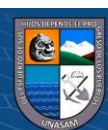

419#:~:text=Android%20es%20una%20pila%20de,principales%20de%20la %20plataforma%20Android.)

**Arquitectura de la plataforma:** Android es una pila de software de código abierto basado en Linux creada para una variedad amplia de dispositivos y factores de forma. En el siguiente diagrama, se muestran los componentes principales de la plataforma Android.

# **Figura II.1**

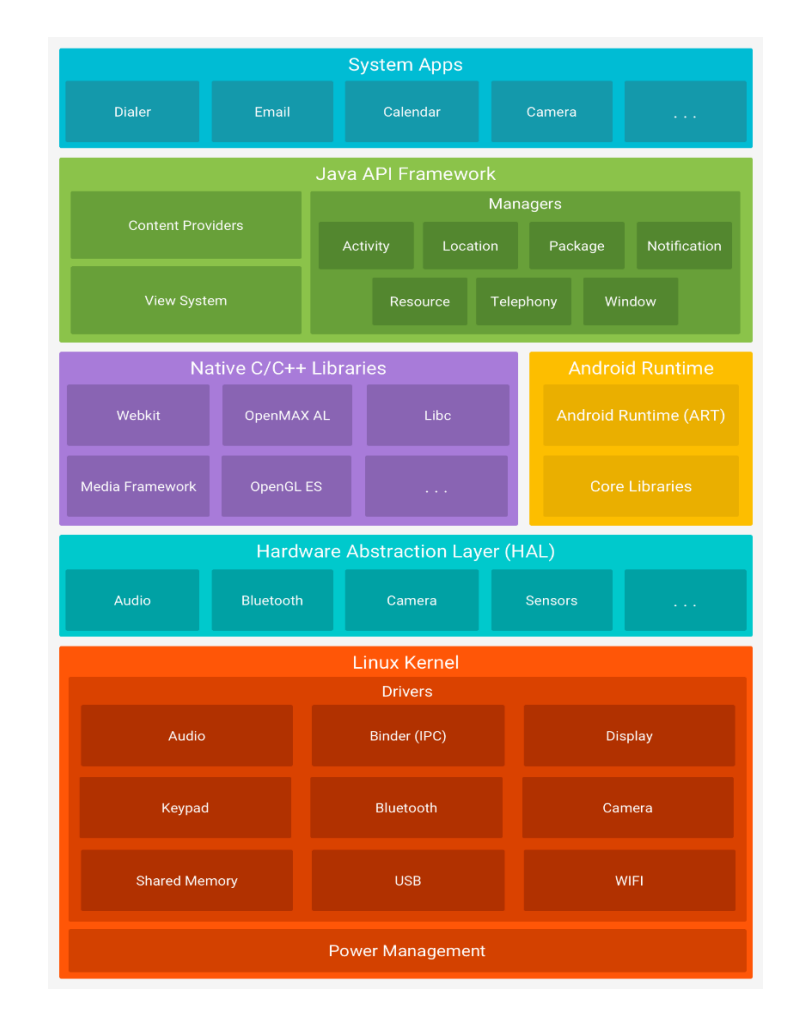

### *Pila de software de Android*

### Google Developers

(2022).https://developer.android.com/static/guide/platform/images/android-

stack\_2x.png?hl=es-419

**@** 000

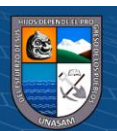

#### **Kernel de Linux**

La base de la plataforma Android es el kernel de Linux. Por ejemplo, el tiempo de ejecución de Android (ART) se basa en el kernel de Linux para funcionalidades subyacentes, como la generación de subprocesos y la administración de memoria de bajo nivel.

El uso del kernel de Linux permite que Android aproveche funciones de seguridad claves y, al mismo tiempo, permite a los fabricantes de dispositivos desarrollar controladores de hardware para un kernel conocido.

#### **Capa de abstracción de hardware (HAL)**

La capa de abstracción de hardware (HAL) brinda interfaces estándares que exponen las capacidades de hardware del dispositivo al marco de trabajo de la API de Java de nivel más alto. La HAL consiste en varios módulos de biblioteca y cada uno de estos implementa una interfaz para un tipo específico de componente de hardware, como el módulo de la cámara o de Bluetooth. Cuando el marco de trabajo de una API realiza una llamada para acceder a hardware del dispositivo, el sistema Android carga el módulo de biblioteca para el componente de hardware en cuestión.

#### **Tiempo de ejecución de Android**

(cc) (i) (හි) (ව

Para los dispositivos con Android 5.0 (nivel de API 21) o versiones posteriores, cada app ejecuta sus propios procesos con sus propias instancias del tiempo de ejecución de Android (ART). El ART está escrito para ejecutar varias máquinas virtuales en dispositivos de memoria baja ejecutando archivos DEX, un formato de código de bytes diseñado especialmente para Android y

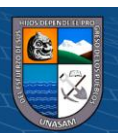

optimizado para ocupar un espacio de memoria mínimo. Crea cadenas de herramientas, como Jack, y compila fuentes de Java en código de bytes DEX que se pueden ejecutar en la plataforma Android.

#### **Estas son algunas de las funciones principales del ART:**

- Compilación ahead-of-time (AOT) y just-in-time (JIT)
- Recolección optimizada de elementos no utilizados (GC)
- En Android 9 (nivel de API 28) y versiones posteriores, se convierten los archivos de formato ejecutable (DEX) de un paquete de aplicaciones a un código de máquina más compacto
- Esto mejora la compatibilidad con la depuración, el generador de perfiles de muestras dedicado, las excepciones de diagnóstico detalladas y los informes de fallos, y la capacidad de establecer puntos de control para supervisar campos específicos

Antes de Android 5.0 (nivel de API 21), Dalvik era el entorno de ejecución del sistema operativo. Si tu app se ejecuta bien en el ART, también debe funcionar en Dalvik, pero es posible que no suceda lo contrario.

En Android, también se incluye un conjunto de bibliotecas de entorno de ejecución centrales que proporcionan la mayor parte de la funcionalidad del lenguaje de programación Java; se incluyen algunas funciones del lenguaje Java 8, que usa el marco de trabajo de la API de Java.

#### **Bibliotecas C/C++ nativas**

(cc) (i) (හි) (ව

Muchos componentes y servicios centrales del sistema Android, como el ART y la HAL, se basan en código nativo que requiere bibliotecas nativas escritas

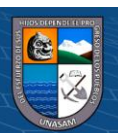

en C y C++. La plataforma Android proporciona API del marco de trabajo de Java para exponer la funcionalidad de algunas de estas bibliotecas nativas a las apps. Por ejemplo, puedes acceder a OpenGL ES a través de la API de OpenGL de Java del marco de trabajo de Android para agregar a tu app compatibilidad con los dibujos y la manipulación de gráficos 2D y 3D.

Si desarrollas una app que requiere C o C++, puedes usar el NDK de Android para acceder a algunas de estas bibliotecas de plataformas nativas directamente desde tu código nativo.

#### **Marco de trabajo de la API de Java**

Todo el conjunto de funciones del SO Android está disponible mediante API escritas en el lenguaje Java. Estas API son los cimientos que necesitas para crear apps de Android simplificando la reutilización de componentes del sistema y servicios centrales y modulares, como los siguientes:

- Un sistema de vista enriquecido y extensible que puedes usar para compilar la IU de una app; se incluyen listas, cuadrículas, cuadros de texto, botones e incluso un navegador web integrable.
- Un administrador de recursos que te brinda acceso a recursos sin código, como strings localizadas, gráficos y archivos de diseño.
- Un administrador de notificaciones que permite que todas las apps muestren alertas personalizadas en la barra de estado.
- Un administrador de actividad que administra el ciclo de vida de las apps y proporciona una pila de retroceso de navegación común.
- Proveedores de contenido que permiten que las apps accedan a datos desde otras apps, como la app de Contactos, o compartan sus propios datos.

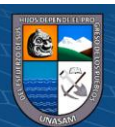

Los desarrolladores tienen acceso total a las mismas API del marco de trabajo que usan las apps del sistema Android.

### **Apps del sistema**

En Android se incluye un conjunto de apps centrales para correo electrónico, mensajería SMS, calendarios, navegación en Internet y contactos, entre otros elementos. Las apps incluidas en la plataforma no tienen un estado especial entre las apps que el usuario elije instalar; por ello, una app externa se puede convertir en el navegador web, el sistema de mensajería SMS o, incluso, el teclado predeterminado del usuario (existen algunas excepciones, como la app Settings del sistema).

Las apps del sistema funcionan como apps para los usuarios y brindan capacidades claves a las cuales los desarrolladores pueden acceder desde sus propias apps. Por ejemplo, si en tu app se intenta entregar un mensaje SMS, no es necesario que compiles esa funcionalidad tú mismo; como alternativa, puedes invocar la app de SMS que ya está instalada para entregar un mensaje al receptor que especifiques.

**d) Código QR:** (Wikipedia®. (1 de Agosto del 2022), https://es.wikipedia.org/wiki/C%C3%B3digo\_QR)

Un código QR (del inglés Quick Response code, «código de respuesta rápida») es la evolución del código de barras. Es un módulo para almacenar información en una matriz de puntos o en un código de barras bidimensional. La matriz se lee en el dispositivo móvil por un lector específico (lector de QR) y de forma inmediata nos lleva a una aplicación en Internet, un mapa de localización, un

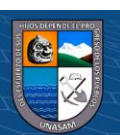

correo electrónico, una página web o un perfil en una red social. Fue creado en 1994 por la compañía japonesa Denso Wave, subsidiaria de Toyota. Presenta tres cuadrados en las esquinas que permiten detectar la posición del código al lector. El objetivo de los creadores (un equipo de dos personas en Denso Wave, dirigido por Masahiro Hara)1 fue que el código permitiera que su contenido se leyera a alta velocidad. Los códigos QR son muy comunes en Japón, donde son el código bidimensional más popular.

#### **Características generales:**

La estructura general de un código QR es una matriz bidimensional de módulos de dos colores contrastados, en principio blancos y negros. Hay varias versiones de códigos QR según la cantidad de módulos que forman la matriz: van desde la versión 1 (con Na matriz de 21 x 21 módulos) hasta la versión 10 (con 177 x 177 módulos). Las versiones de más módulos admiten mayor cantidad de información en el código. Los códigos más extendidos para el uso del público en general suelen ser los de 25 x 25 y de 29 x 29, para captura desde el teléfono móvil o celular en cualquier situación (paquetes de productos, folletos de mano, tarjetas o carteles de pared).

Una de las utilidades estructurales de los códigos QR es que no es imprescindible que lo formen módulos blancos y negros, sino que admite una cierta personalización bastante flexible (otros colores, degradados, etc.). No obstante, cuando se usan otros colores distintos de blanco y negro, es necesario que sean suficientemente contrastados (claro y oscuro), para que continúe siendo legible para los sistemas y programas de lectura de los códigos.

Aunque inicialmente se usó para registrar repuestos en el área de la fabricación de vehículos, hoy los códigos QR se usan para administración de inventarios

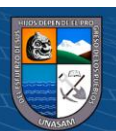

en una gran variedad de industrias, como por ejemplo pasarelas de pago, pago de compra de productos comerciales, entre otros. La inclusión de software que lee códigos QR en teléfonos móviles ha también permitido nuevos usos orientados al consumidor, que se manifiestan en comodidades como el dejar de tener que introducir datos de forma manual en los teléfonos. Las direcciones y los URLs se están volviendo cada vez más comunes en revistas y anuncios. El agregado de códigos QR en tarjetas de presentación también se está haciendo común, y permite simplificar en gran medida la tarea de introducir detalles individuales del nuevo cliente en la agenda de un teléfono móvil.

#### **Figura II.2**

*Este gráfico demuestra cómo leer la información de un código QR.*

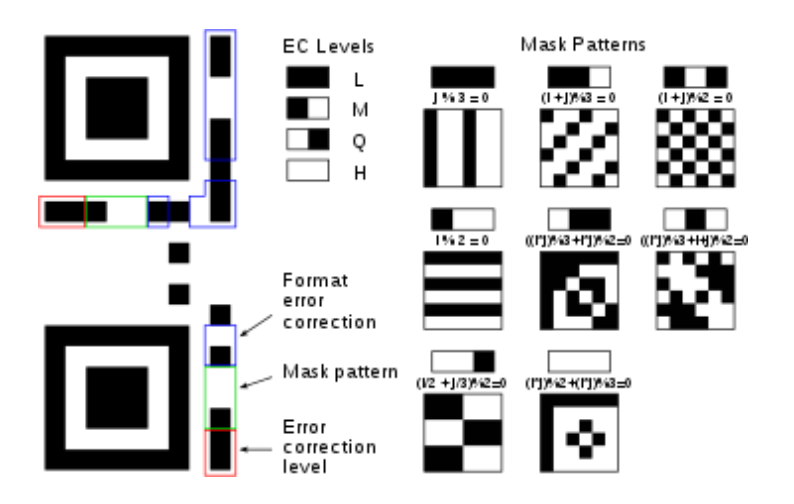

Wikipedia(2022).https://upload.wikimedia.org/wikipedia/commons/thumb/3/ 3b/QR\_Format\_Information.svg/375px-QR\_Format\_Information.svg.png

### **Almacenamiento:**

#### **Capacidad de datos del código QR**

 $0.690$ 

(cc

Solo numérico Máximo 7089 caracteres

Alfanumérico Máx. 4296 caracteres

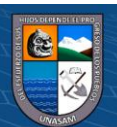

Binario Máx. 2953 bytes

Kanji/Kana Máx. 1817 caracteres

#### **Capacidad de corrección de errores**

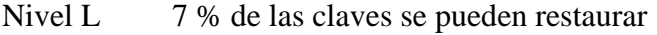

- Nivel M 15 % de las claves se pueden restaurar
- Nivel Q 25 % de las claves se pueden restaurar
- Nivel H 30 % de las claves se pueden restaurar

Actualmente, equipos de codificación y etiquetado que puedan imprimir estos códigos en la industria alimentaria son de la firma japonesa DIGI. El ejemplo siguiente ilustra la forma en que el código QR maneja la distorsión. En estos casos se agregaron o eliminaron píxeles del código original para examinar el nivel de distorsión de los bordes. Las dos imágenes a las que se les alteraron los datos todavía son reconocibles y usan el nivel "L" de corrección de errores.

#### **Figura II.3**

#### *Estructura de un Código QR*

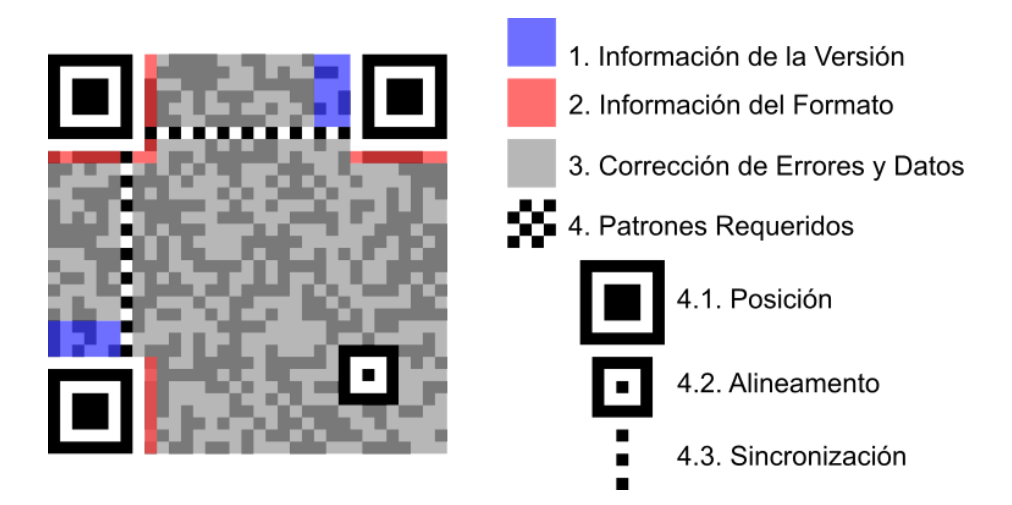

Wikipedia(2022).https://upload.wikimedia.org/wikipedia/commons/thumb/1/ 16/C%C3%B3digo\_QR\_Ejemplo\_de\_Estructura.svg/750px-C%C3%B3digo\_QR\_Ejemplo\_de\_Estructura.svg.png

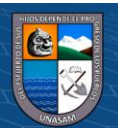

Repositorio Institucional - UNASAM - Perú

#### **2.3. Definición de términos**

## **Realidad Aumentada:**

La tecnología de Realidad Aumentada consiste en la integración de contenidos gráficos sobre una vista del mundo real. Para ello, se utilizan dispositivos como teléfonos móviles o gafas, que añaden la información virtual a la realidad que ve el usuario. En el caso de que se utilice un móvil, el resultado se muestra en la pantalla, aumentando el video que captura la cámara del teléfono. En el caso de utilizarse una gafa, la experiencia de Realidad Aumentada se muestra al usuario delante de sus ojos por medio de una imagen proyectada en la lente de la gafa, generándose un efecto muy similar a un holograma. (INNOVAE GROUP S.L., Realidad Aumentada, ht[tps://www.innovae](http://www.innovae.eu/la-realidad-aumentada/)).e[u/la-realidad-aumentada/\)](http://www.innovae.eu/la-realidad-aumentada/))

Augmented Reality The enabling technology for this access interface is a heads-up (see-thru) display headset (we call it the "HUDset"), combined with head position sensing and workplace registration systems. This technology is used to "augment" the visual field of the user with information necessary in the performance of the current task, and therefore we refer to the technology as "augmented reality" (AR) (Caudell, Thomas & Mizell, David. (1992). Augmented reality: An application of heads-up display technology to manual manufacturing processes. Proceedings of the Twenty-Fifth Hawaii International Conference on System Sciences. 2. 659 - 669 vol.2. 10.1109/HICSS.1992.183317.)

#### **Idioma:**

Del lat. tardío idiōma 'peculiaridad de estilo', 'lenguaje propio de un autor', y este del gr. ἰδίωμα idíōma, der. de ἴδιος ídios 'privado, particular, propio'.

1. m. Lengua de un pueblo o nación, o común a varios.

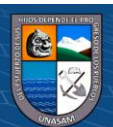

2. m. Modo particular de hablar de algunos o en algunas ocasiones. En idioma de la corte. En idioma de palacio.

(Real Academia Española, Idioma, https://dle.rae.es/idioma)

#### **Quechua:**

1. adj. Dicho de una persona: De un pueblo indígena que al tiempo de la colonización del Perú habitaba la región del Cuzco, y, por ext., de otros indígenas pertenecientes al Imperio incaico. U. t. c. s.

2. adj. Perteneciente o relativo a los quechuas.

3. adj. Perteneciente o relativo al quechua (‖ lengua). Léxico quechua.

4. m. Lengua amerindia que hablaban los antiguos quechuas y que en la actualidad se habla en el Perú, Bolivia y zonas de Colombia, el Ecuador, Chile y la Argentina. (Real Academia Española, Quechua, https://dle.rae.es/quechua)

'De un pueblo indígena americano, componente principal del Imperio incaico, asentado hoy especialmente en zonas andinas del Perú, Bolivia y el Ecuador'. Como sustantivo masculino, 'lengua de los quechuas, la principal del Imperio incaico'. Esta es la forma mayoritaria en todo el ámbito hispánico, salvo en el Ecuador y en el noroeste de la Argentina, donde se prefiere la variante quichua. Deben evitarse la grafía kechua y la variante quechue. Salvo por motivos de puntuación, no hay razón para escribir esta palabra con mayúscula inicial ( $\rightarrow$  mayúsculas, 6.7). No es invariable en plural ( $\rightarrow$  plural, 2.2): los (indios) quechuas, y no los (indios) quechua.

(Real Academia Española, Diccionario panhispánico de dudas: Quechua, ht[tps://www.](http://www.rae.es/dpd/quechua))r[ae.es/dpd/quechua\)](http://www.rae.es/dpd/quechua))

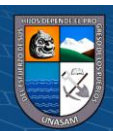

 $\left(\mathbf{c}\right)\left(\mathbf{\hat{j}}\right)\mathbf{\circledcirc}\mathbf{0}$ 

#### **Quechua Central:**

Actualmente, el quechua central es hablado en los departamentos de Áncash, Huánuco, Pasco, Junín, La Libertad, Huancavelica, Ica, Lima y San Martín. En el departamento de Áncash, se habla en todas sus provincias, excepto en la provincia de Pallasca; en el departamento de Huánuco, también se habla en todas sus provincias, excepto en la provincia de Leoncio Prado; en el departamento de Junín, se habla en todas sus provincias, incluyendo Chanchamayo; en el departamento de Pasco, también se habla en todas sus provincias, además de Oxapampa; en La Libertad, se habla en los distritos de Taurija y Urpay de la provincia de Pataz; en Huancavelica en los distritos de Aurahuá, Chupamarca y Tantará de Castrovirreyna; en Ica se habla en los distritos San Pedro de Huacarpana y Chavín de la provincia de Chincha; en el departamento de Lima, en los de distritos Alis, Tomas, Huancaya, Vitis, Azángaro, Huangáscar, Cacra

y Hongos, de la provincia de Yauyos y en las provincias de Cajatambo, Oyón y Huaura (Torero, 2002; Cerrón-Palomino, 2003; Taylor, 1994). De otro lado, dentro del departamento de Lima, también se habla en los distritos de Santa Eulalia y San Lorenzo de Quiti de la provincia de Huarochirí y en el distrito de Supe de la provincia de Barranca. Por último, en el departamento de San Martín, en los distritos de Tocache y Uchiza, de la provincia de Tocache.

En el siguiente mapa, vemos el área geográfica, donde se habla el quechua central, en relación con todo el territorio peruano:

### **Figura II.4**

*Mapa del Quechua Central en el Perú.*

 $\left(\mathbf{c}\right)\left(\mathbf{\hat{j}}\right)\mathbf{\circledcirc}\mathbf{0}$ 

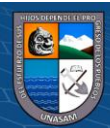
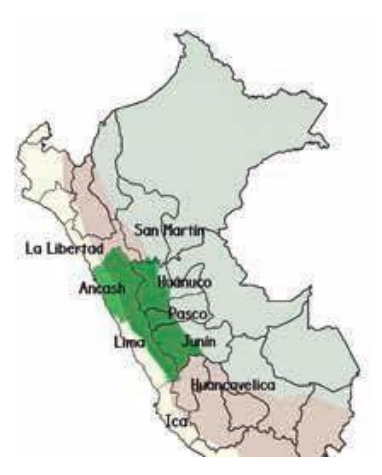

Ministerio de Educación (2021). Chawpin qichwata alli qillqanapaq maytu - Manual de escritura quechua central. Lima

## **Inmersión:**

Del lat. tardío inmersio, -ōnis, y este der. del lat. inmergĕre 'sumergir'.

1. f. Acción de introducir o introducirse algo en un fluido.

2. f. Acción de introducir o introducirse plenamente alguien en un ambiente determinado.

3. f. Acción y efecto de introducir o introducirse en un ámbito real o imaginario, en particular en el conocimiento de una lengua determinada.

4. f. Astron. Entrada de un astro en el cono de sombra que proyecta otro.

(Real Academia Española, Inmersión, https://dle.rae.es/inmersi%C3%B3n)

Código **QR:** (Wikipedia, Código QR, https://es.wikipedia.org/wiki/C%C3%B3digo\_QR)

Un código QR (del inglés Quick Response code, «código de respuesta rápida») es la evolución del código de barras. Es un módulo para almacenar información en una matriz de puntos o en un código de barras bidimensional. La matriz se lee en el

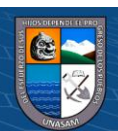

 $0.60$ 

 $(c_{\mathbf{C}})$ 

dispositivo móvil por un lector específico (lector de QR) y de forma inmediata nos lleva a una aplicación en Internet, un mapa de localización, un correo electrónico, una página web o un perfil en una red social. Fue creado en 1994 por la compañía japonesa Denso Wave, subsidiaria de Toyota. Presenta tres cuadrados en las esquinas que permiten detectar la posición del código al lector. El objetivo de los creadores (un equipo de dos personas en Denso Wave, dirigido por Masahiro Hara) fue que el código permitiera que su contenido se leyera a alta velocidad. Los códigos QR son muy comunes en Japón, donde son el código bidimensional más popular.

#### **2.4. Hipótesis**

## **2.4.1. Hipótesis general:**

El modelo de realidad aumentada impacta en la enseñanza del idioma quechua central nivel básico.

#### **2.4.2. Hipótesis especificas**

- El modelo de realidad aumentada es efectivo en la enseñanza del idioma quechua central nivel básico.
- El modelo de realidad aumentada brinda una nueva alternativa en la enseñanza del idioma quechua central nivel básico.
- El modelo de realidad aumentada incentiva la autonomía en la enseñanza del idioma quechua central nivel básico.

#### **2.5. Variables**

### **2.5.1. Variable Independiente:**

Modelo de realidad aumentada

# **2.5.2. Variable dependiente:**

**@ டுடு** 

Enseñanza del idioma quechua central nivel básico

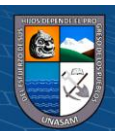

# **2.5.3. Operacionalización de variables**

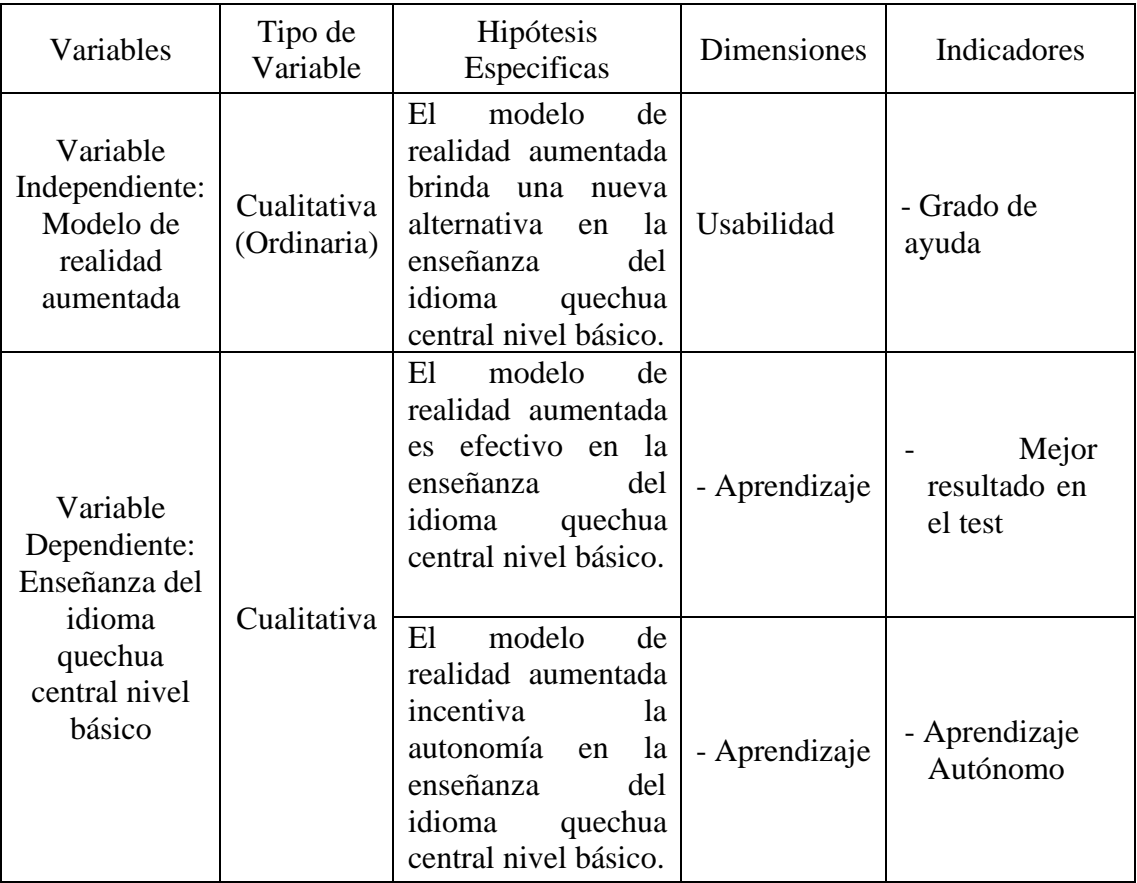

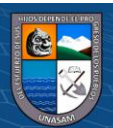

 $\circledcirc$   $\circledcirc$ 

Repositorio Institucional - UNASAM - Perú

## **III. METODOLOGÍA**

#### **3.1. Tipo de estudio**

#### **Explicativo:**

Los estudios explicativos van más allá de la descripción de conceptos o fenómenos o del establecimiento de relaciones entre conceptos, están dirigidos a responder a las causas de los eventos físicos o sociales. Como su nombre lo indica, su interés se centra en explicar por qué ocurre un fenómeno y en qué condiciones se da éste, o por qué dos o más variables están relacionadas. Las investigaciones explicativas son más estructuradas que las demás clases de estudios y de hecho implican los propósitos de ellas (exploración, descripción y correlación), además de que proporcionan un sentido de entendimiento del fenómeno a que hacen referencia. Hernández, Fernández y Baptista (2010), Metodología de la Investigación, México, McGraw Hill

#### **3.2. El diseño de investigación:**

#### **Pre Experimental:**

La investigación pre-experimental es en la que la persona que investiga trata de aproximarse a la investigación experimental. Según Campbell y Stanley (1963) se genera una investigación pre-experimental cuando:

- Se compara un grupo de estudio al que se aplica un tratamiento experimental con otro grupo al que no se le aplico el tratamiento.

- Se mide el mismo sujeto o grupo previa a la aplicación de la variable independiente y luego de la aplicación de esta.

- Se comparan dos grupos a los que se les aplica tratamiento experimental distinto.

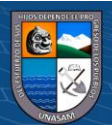

 $\left(\mathbb{C}\right)\left(\mathbb{C}\right)\otimes\mathbb{O}$ 

Chávez V., S.M., Esparza del V., Ó.A. y Riosvelasco M., L. (2020). Diseños preexperimentales y cuasiexperimentales aplicados a las ciencias sociales y a la educación. Enseñanza e Investigación en Psicología, 2(2), 167-178.

En esta investigación se usará el mismo grupo de sujetos al cual se le aplicará un pretest y un postest.

#### **3.3. Descripción de la unidad de análisis población y muestra (cuantitativo).**

**Unidad de Análisis:** La unidad de análisis será evaluado en base a lo percibido por cada uno de los estudiantes del Curso Taller "Kichwam kaa" – Quechua Central Nivel Básico – 2022, realizado de manera virtual, presencial o híbrida. Siendo este curso taller abierto a todo público, integrado por las personas inscritas previamente para la apertura del grupo al completarse los 50 inscritos correspondientes para recibir clases del Idioma Quechua Central Nivel Básico. El Curso Taller cuenta con el aval del convenio con las entidades públicas o privadas que hayan solicitado el dictado del curso.

**Población:** La población de estudio está conformada por todos los interesados en el Curso Taller "Kichwam kaa" – Quechua Central Nivel Básico – 2022, siendo nuestra población debido a que son ellos los que serán los usuarios del modelo de Realidad Aumentada en su enseñanza aprendizaje del Idioma Quechua Central Nivel Básico. Contando con un mínimo de 50 estudiantes para aperturar el curso.

**Muestra:** La muestra que obtenemos es censal ya que consta de 50 estudiantes que es la cantidad mínima con la que se apertura el Curso Taller "Kichwam kaa" – Quechua Central Nivel Básico – 2022; cabe precisar que la muestra es de carácter no probabilístico definida para poblaciones pequeñas para poder recolectar datos de toda la población de estudio.

**Tipo de Muestreo:** El tipo de muestreo es no probabilístico.

(cc) (i) (හි) (ව

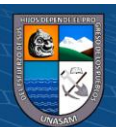

#### **3.4. Técnicas de instrumentos de recolección de datos.**

Los principales instrumentos que se aplicaran en las técnicas de instrumentos de recolección de datos son los especificados en la siguiente tabla:

### **Tabla III.1**

#### *Instrumentos de recolección de datos*

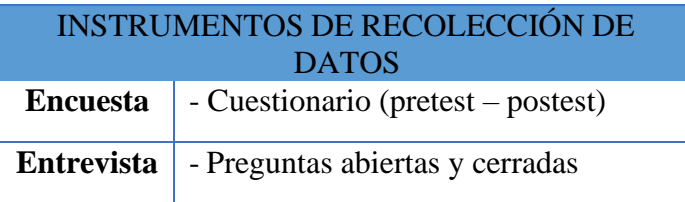

#### **3.5. Técnicas de análisis y prueba de hipótesis (estudio cuantitativo)**

La presente investigación cuenta con dos fases, en la primera se aplicará un pretest mediante una encuesta a los 50 estudiantes del Curso taller de Quechua Central previo a la interacción con el modelo de realidad aumentada; posteriormente se realizará una entrevista para identificar los requerimientos del modelo de realidad aumentada.

Para finalizar se presentó el modelo y se recolectaron los datos con un postest mediante una encuesta a los 50 estudiantes del Curso taller de Quechua Central luego de interactuar con el modelo de realidad aumentada, con lo cual podremos determinar el impacto de este en la enseñanza aprendizaje del idioma Quechua Central y así poder contrastar la hipótesis planteada al hacer la respectiva comparación entre los resultados que arrojen el pretest y postest; teniendo en cuenta que todos los datos recolectados pasaron un proceso de análisis estadístico, aplicando la estadística descriptiva (Cuadros de distribución de frecuencias, gráficos de barras), haciendo el respectivo uso del software estadístico de la IBM SPSS v.22 y Microsoft Excel 2019; dando así la facilidad de visualizar y comparar los resultados entre sí,

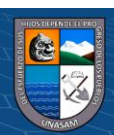

 $\bigcirc$ 

Sabiendo que luego de la interpretación de resultados, la información servirá para aumentar el conocimiento obtenido en este tipo de estudio. Y por último lograr una adecuada discusión de resultados, conclusiones y recomendaciones respectivas.

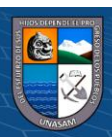

 $\odot$   $\odot$   $\odot$ 

# **IV. RESULTADOS DE LA INVESTIGACIÓN**

# **4.1. Descripción del trabajo de campo**

# **4.1.1.Diagramas de Casos de Uso de Requerimientos del Modelo:**

**a) Interacción Docente:**

**Tabla IV.1**

# *Caso de Uso Interacción Docente:*

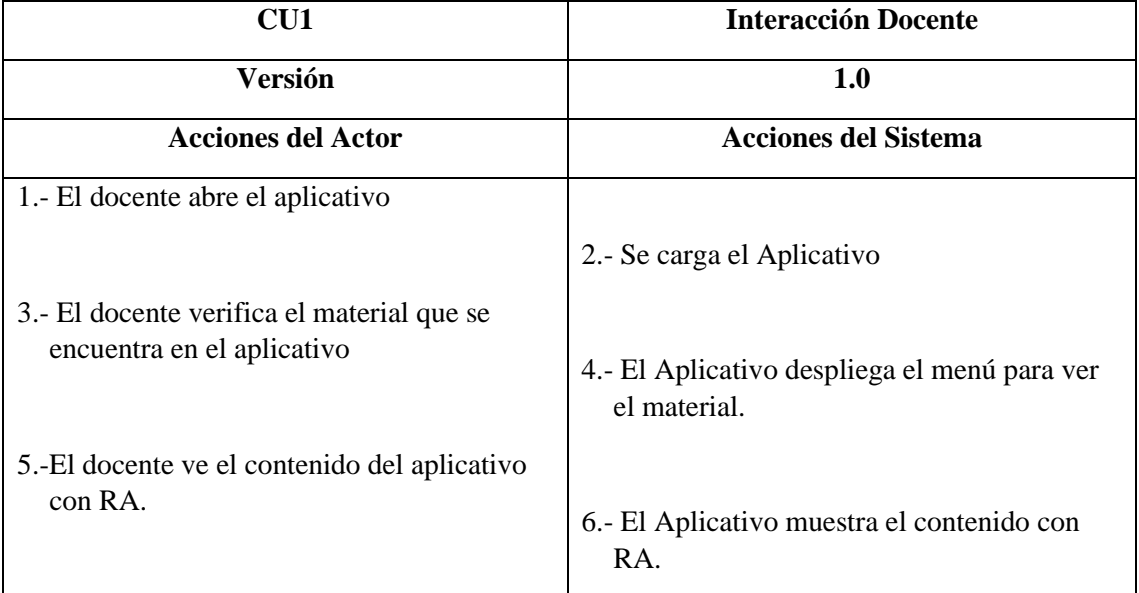

# **Figura IV.1**

*Caso de Uso Interacción Docente:*

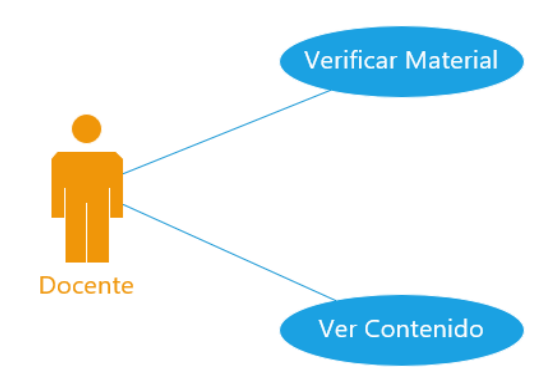

Fuente: Elaboración propia

**CC 1990** 

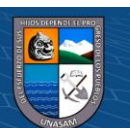

# **b) Interacción Estudiante**

# **Tabla IV.2**

# *Caso de Uso Interacción Estudiante:*

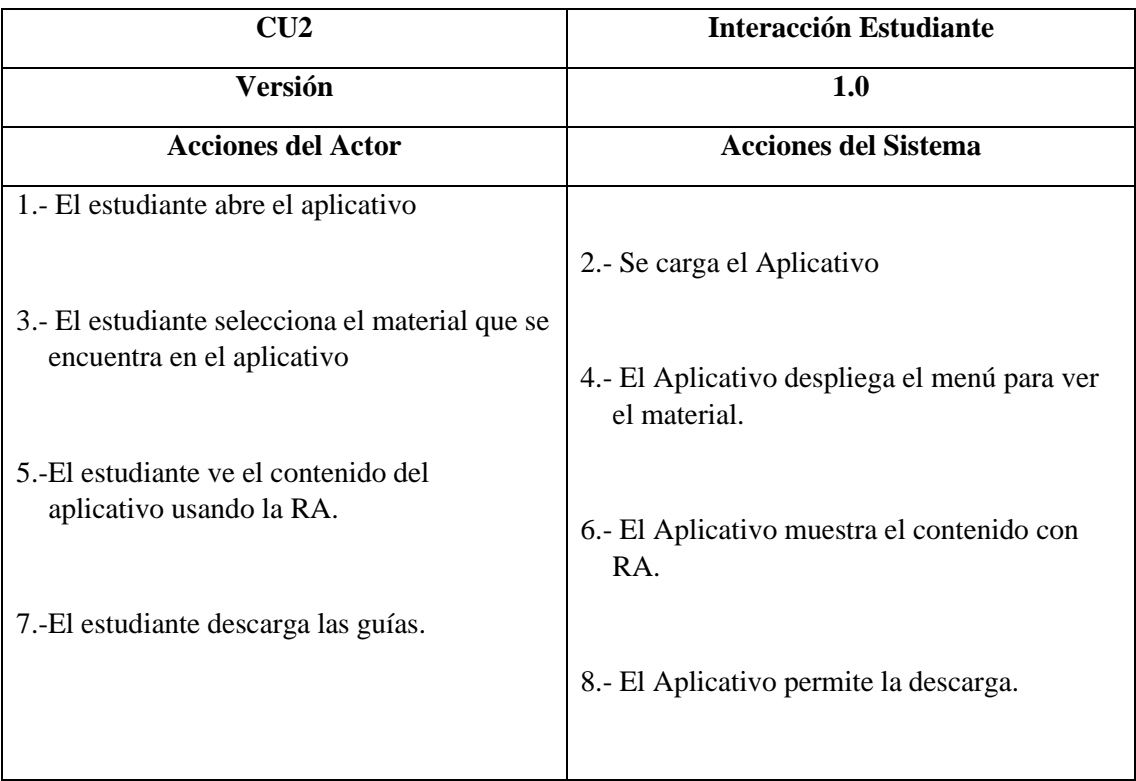

# **Figura IV.2**

*Caso de Uso Interacción Estudiante:*

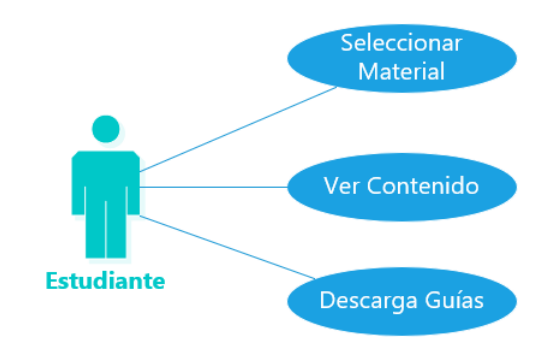

Fuente: Elaboración propia

 $\odot$   $\odot$   $\otimes$   $\odot$ 

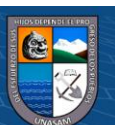

#### **4.1.2. Requerimientos de la solución**

## **a) Selección del Software**:

En la presente investigación se optó por usar Unity para crear el modelo de realidad aumentada. Este software nos facilita el desarrollo de aplicaciones y nos permiten adicionar muchos complementos que nos ayudarán a simplificar el desarrollo de la aplicación pudiendo generar versiones para Android e iOS. Este software cuenta con un enfoque orientado a los videojuegos permitiéndonos tener la versatilidad y potencia adecuada para poder generar nuestro modelo; así mismo importando Vuforia nos permite agregarle las características de la realidad aumentada. Además de tener la opción de poder trabajar con estas herramientas en forma gratuita, pero con la limitante de no poder comercializar con los productos obtenidos con estos, aunque sigan siendo funcionales para temas de investigación, desarrollo de aplicativos educativos e iniciativas de toda índole.

Hoy en día se puede hablar de 4 niveles de Realidad Aumentada:

**NIVEL 0:** Asociado al uso de códigos QR. Estos nos permiten generar hiperenlaces a espacios web u otras informaciones tales como geolocalización, números de teléfono, contraseñas wifi, enlaces de videollamadas, etc.

**NIVEL 1:** Este nivel está asociado a la realidad aumentada basada en marcadores. Estos marcadores o disparadores son patrones que a través de un software o app nos muestra la Realidad Aumentada.

**NIVEL 2:** En este nivel se encuentra la realidad aumentada sin marcadores. En la que no es necesario un patrón prefijado.

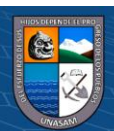

(cc) (i) (හි) (ව

**NIVEL 3:** Es la llamada realidad aumentada geolocalizada, en la que gracias a dispositivos móviles y su mejora en su hardware nos permite localizar nuestra posición en todo momento.

**NIVEL 4:** Asociado a los dispositivos Head Mounted Display (HMD) o los cascos o lentes de realidad aumentada, cuya evolución está dando lugar a la llamada realidad mixta. (REDEM: Red Educativa Mundial, ht[tps://www.](http://www.alfabetizaciondigital.redem.org/realidad-aumentada-una-)al[fabetizaciondigital.redem.org/realidad-aumentada-una](http://www.alfabetizaciondigital.redem.org/realidad-aumentada-una-)innovacion-para-el-aula/)

#### **b) Herramientas Complementarias:**

Para la adecuada implementación de la solución se usaron softwares para generar marcadores o disparadores que actúan como desencadenantes al momento de usar la cámara de un dispositivo haciendo que la visualización se active.

#### **Tipos de Marcadores:**

- Códigos QR.
- Marcadores Físicos.
- Imágenes.
- Etiquetas 2D

### **QR-Code Studio 2.0:**

**@** 090

Para generar dichos marcadores para la presente investigación se hizo uso del software QR-Code Studio 2.0 en su versión gratuita.

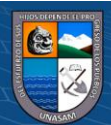

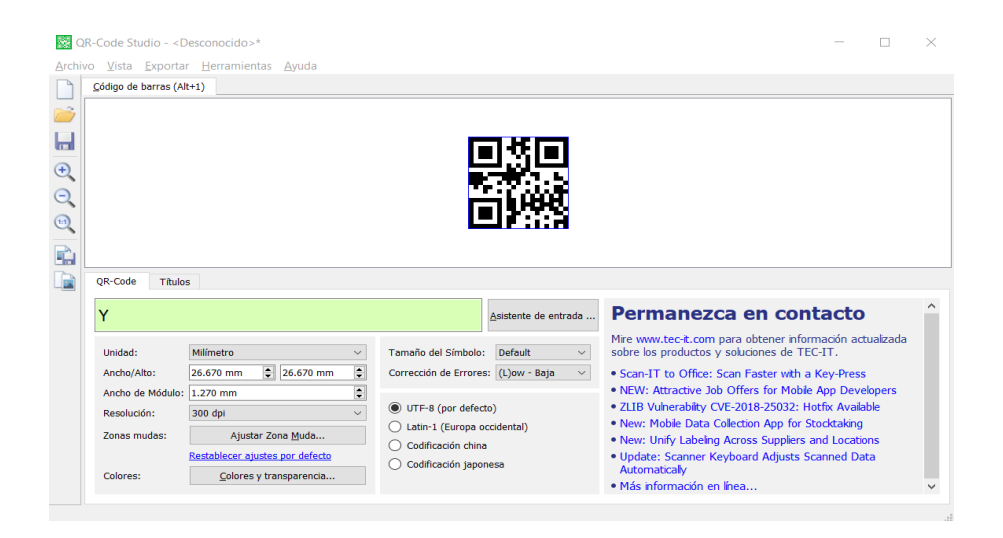

*Generación de Códigos QR con QR-Code Studio 2.0:*

Fuente: Elaboración propia

#### **Vuforia Engine:**

Para un adecuado funcionamiento del Modelo se instaló el Vuforia Augmented Reality SDK en su versión Vuforia Engine 9.8, permitiéndonos incorporar al Modelo la Realidad Aumentada.

#### **Figura IV.4**

**CC 180** 

### *Descarga e instalación de Vuforia Engine 9.8:*

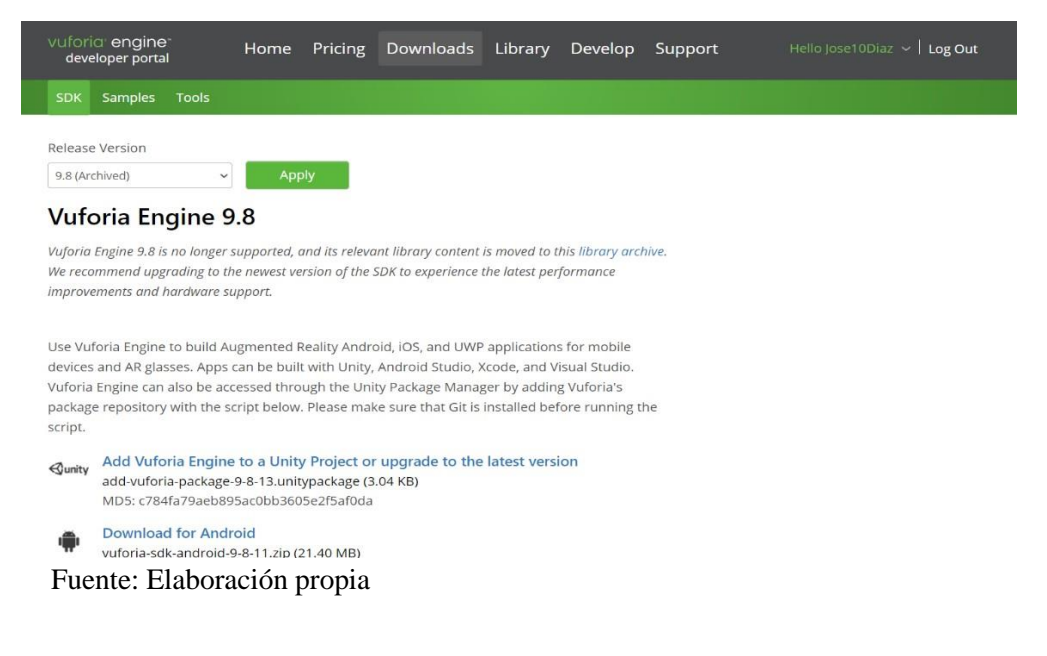

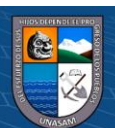

Así mismo generar la licencia gratuita necesaria para el funcionamiento de

Vuforia en Unity.

### **Figura IV.5**

*Generación de Licencia Gratuita para usar Vuforia:*

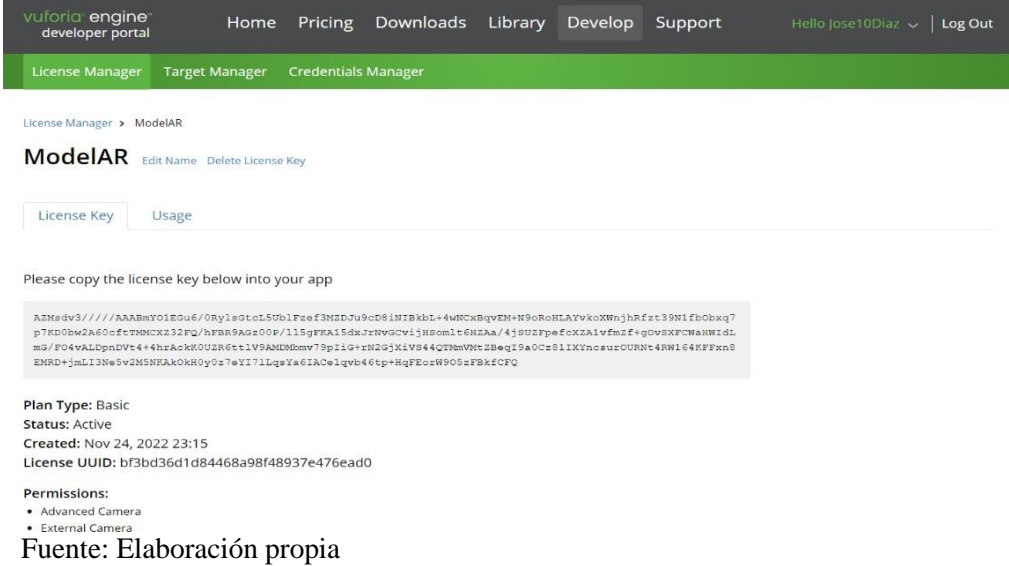

### **4.1.3.Diseño de la Interfaz de la Solución:**

# **a) Base de Datos de Marcadores:**

Para que se despliegue la Realidad Aumentada en nuestro modelo se debe descargar e importar la base de datos de disparadores o marcadores que fueron subidos a la página oficial de Vuforia, luego dicha base de datos se relacionara con el Modelo creado en Unity.

#### **Figura IV.6:**

#### *Creación de la Base de Datos en Vuforia:*

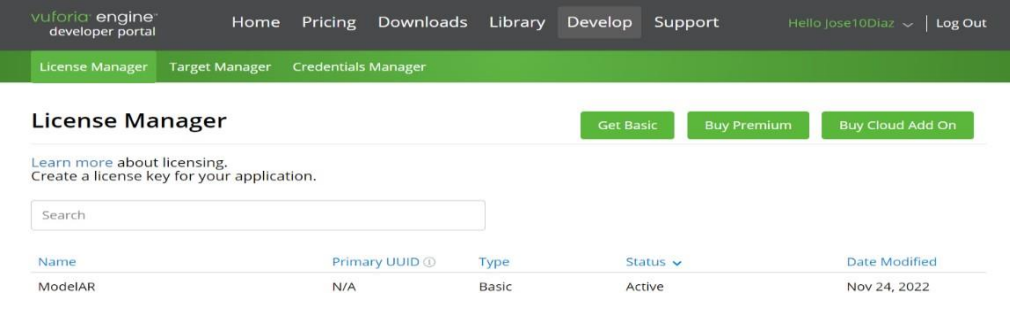

## Fuente: Elaboración propia

**@ ①හි**ම

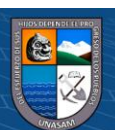

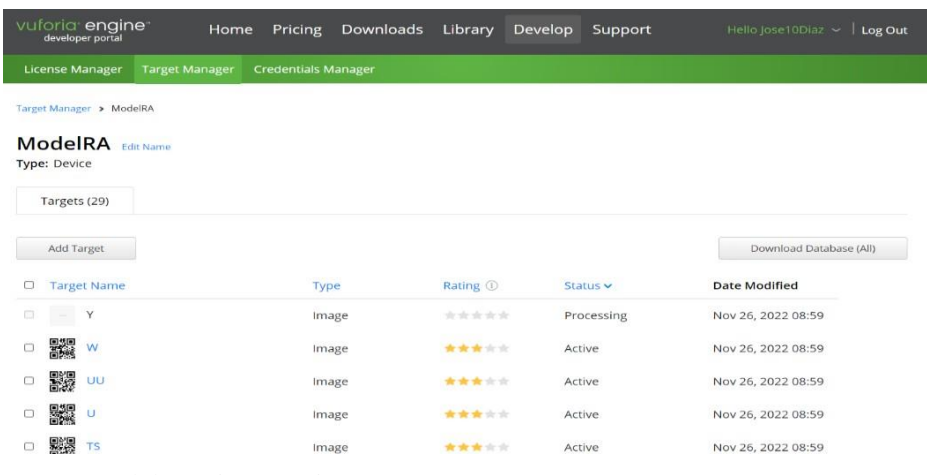

*Base de Datos en Vuforia que contiene los marcadores:*

Fuente: Elaboración propia

## **Figura IV.8:**

*Base de Datos descargada:*

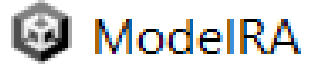

Fuente: Elaboración propia

### **b) Creación del Modelo de RA en Unity:**

En la interfaz de Unity Hub creamos un nuevo proyecto configurándolo adecuadamente para que pueda desplegarse la Realidad Aumentada, también se importa la base de datos de los marcadores para realizar las interacciones del caso, además de activar la licencia gratuita de Vuforia Engine para Unity.

## **Figura IV.9**

## *Creación del proyecto en Unity:*

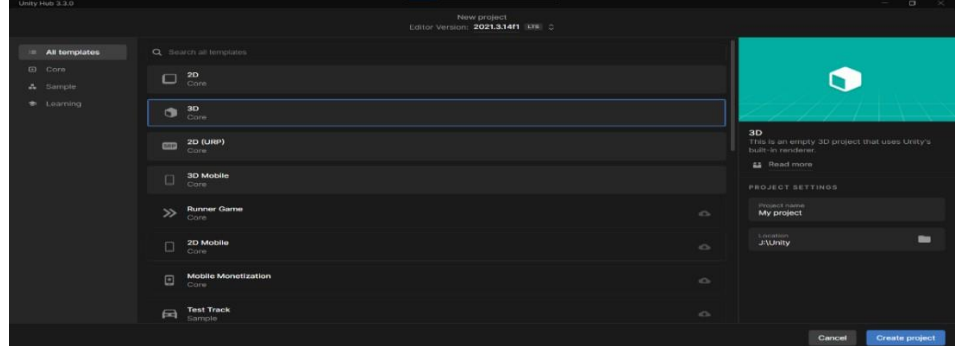

## Fuente: Elaboración propia

**@ ①හි**ම

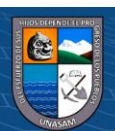

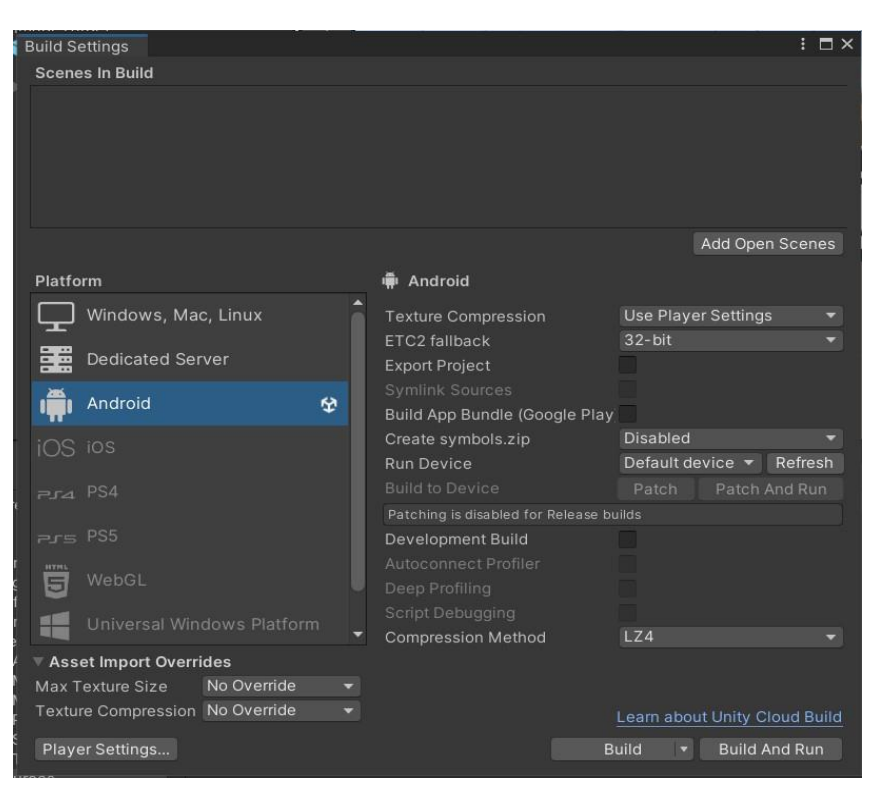

*Configuración del proyecto en Unity para Android:*

Fuente: Elaboración propia

#### **Figura IV.11:**

# *Configuración del proyecto en Unity para desplegar la Realidad*

#### *Aumentada*

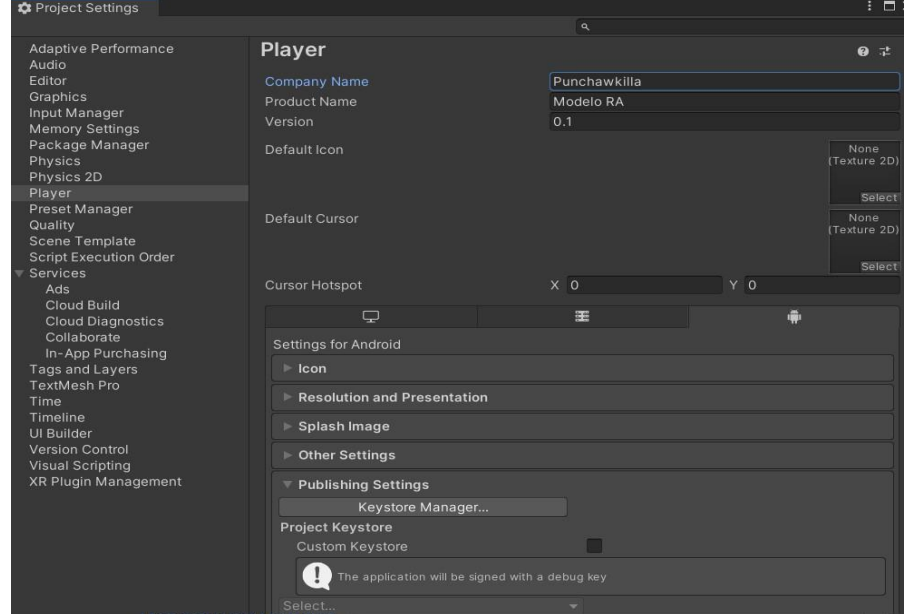

Fuente: Elaboración propia

 $\circledcirc$   $\circledcirc$   $\circledcirc$ 

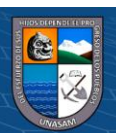

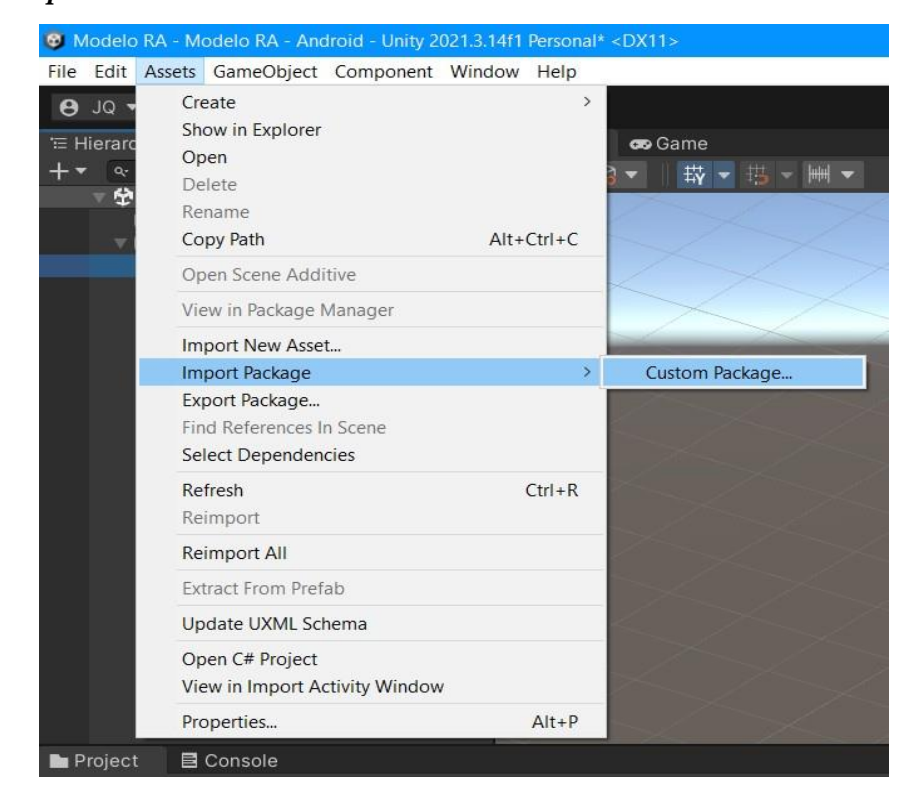

*Importación de la Base de Datos de Marcadores:*

Fuente: Elaboración propia

**Figura IV.13**

#### *Base de Datos de Marcadores descargada de Vuforia:*

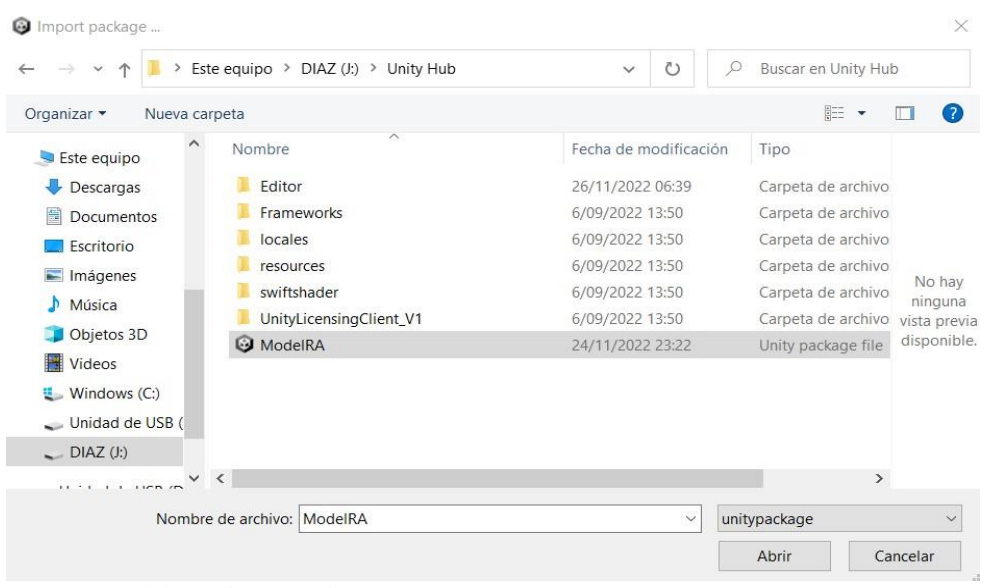

Fuente: Elaboración propia

**@ ①හි**ම

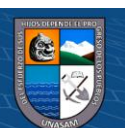

*Incorporación de AR Camera para desplegar la Realidad Aumentada:*

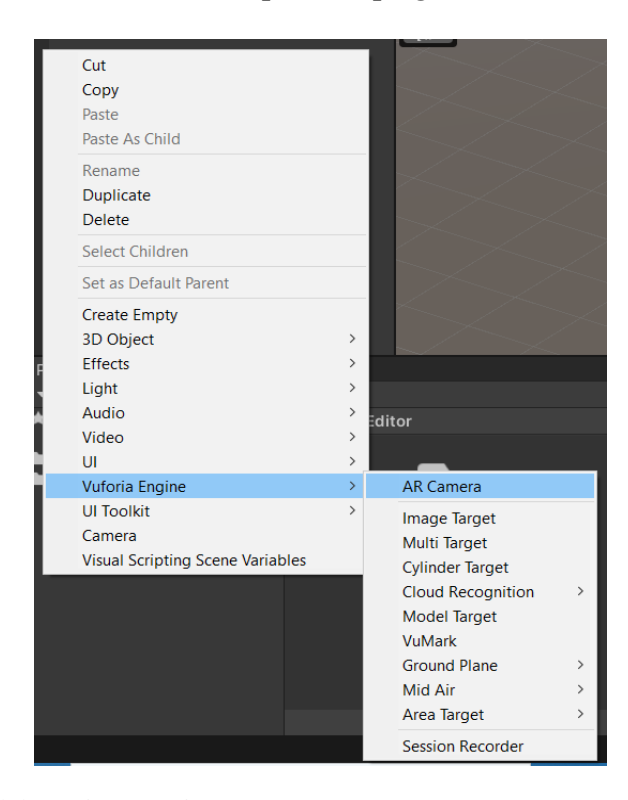

Fuente: Elaboración propia

### **Figura IV.15**

## *Configuración y activación de la licencia gratuita de Vuforia Engine:*

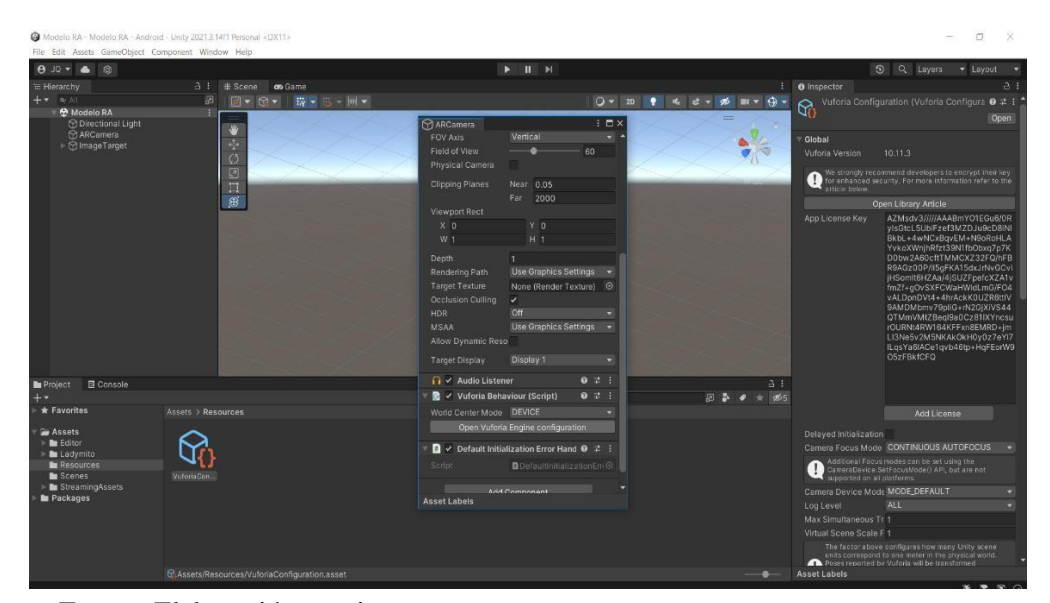

Fuente: Elaboración propia

 $\odot$   $\odot$   $\otimes$   $\odot$ 

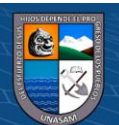

### *Creación del Objetivo de Imagen:*

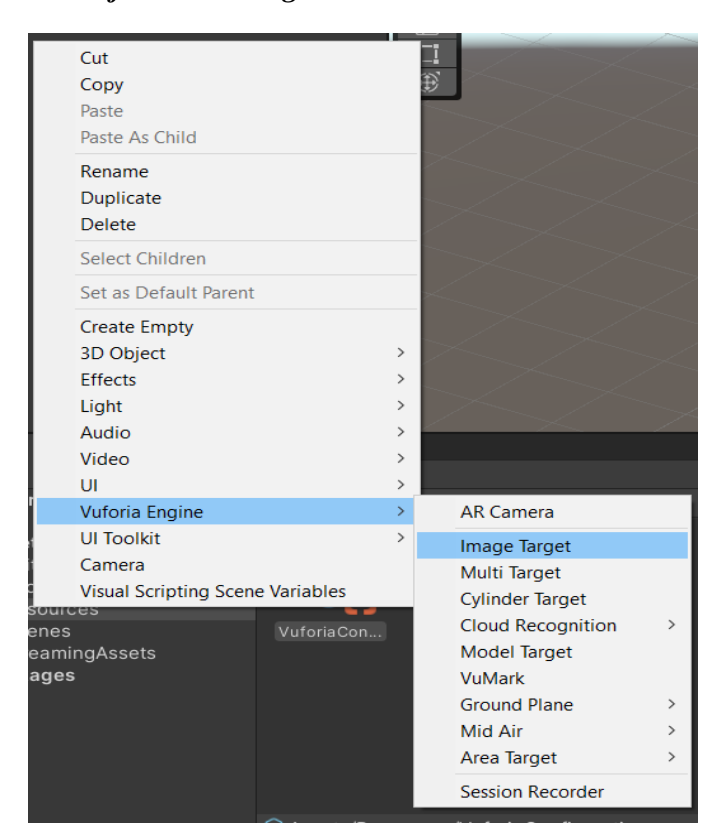

Fuente: Elaboración propia

# **Figura IV.17**

### *Selección del Marcador desde la Base de datos importada:*

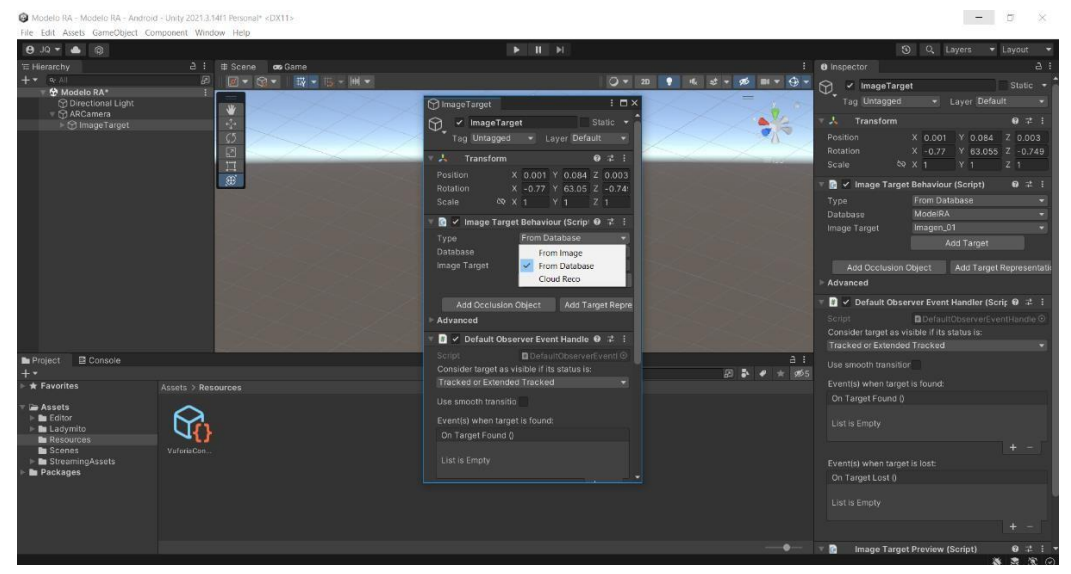

Fuente: Elaboración propia

 $\odot$   $\odot$   $\otimes$   $\odot$ 

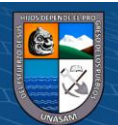

*Ingreso a Asset Store:*

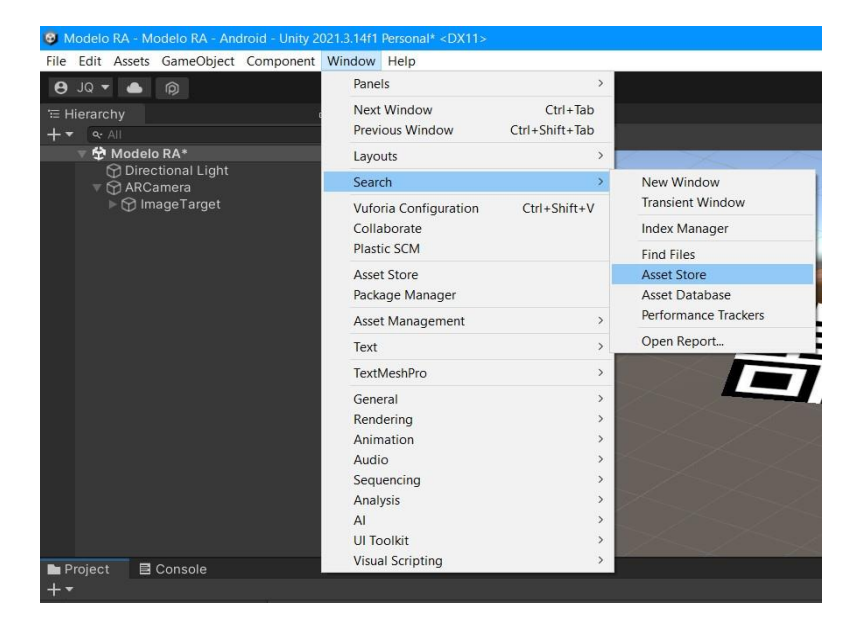

Fuente: Elaboración propia

# **Figura IV.19**

*Incorporación de modelos 3D desde Asset Store:*

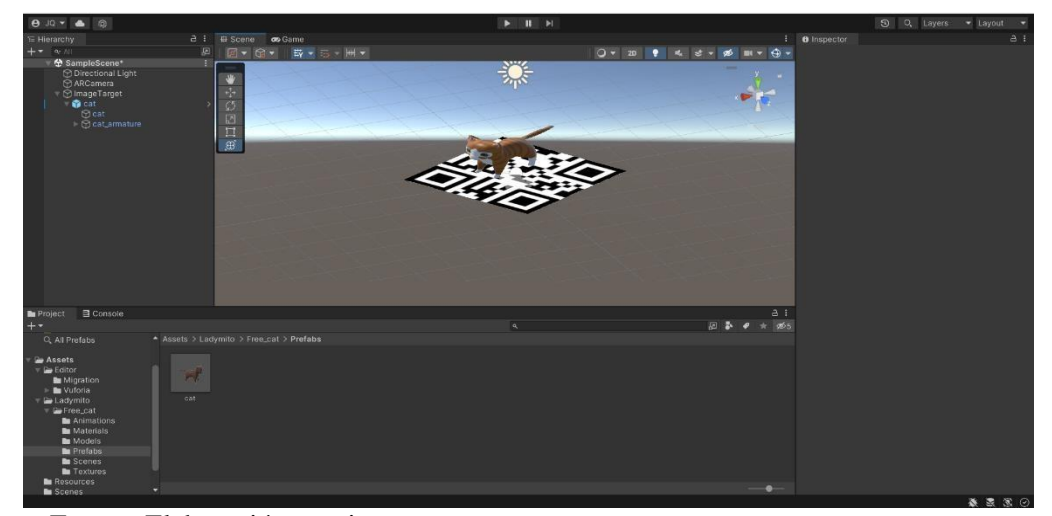

Fuente: Elaboración propia

**CC 180** 

Luego de incorporar los marcadores y los modelos 3D que se ocuparán en el presente proyecto se inicia con la creación de la interfaz del Menú del Modelo de Realidad Aumentada. Teniendo en cuenta la funcionalidad y requerimientos visuales del caso.

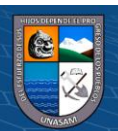

Primero se crea un Canva donde se incorporará cada una de las interfaces gráficas solicitadas, creando uno a uno los paneles necesarios, se importarán imágenes y se organizaran en fólderes, también se colocarán los botones adecuados para cada interfaz, configurándolos e incorporándoles la funcionalidad mediante scripts en C#.

# **Figura IV.20**

## *Creación del Canva:*

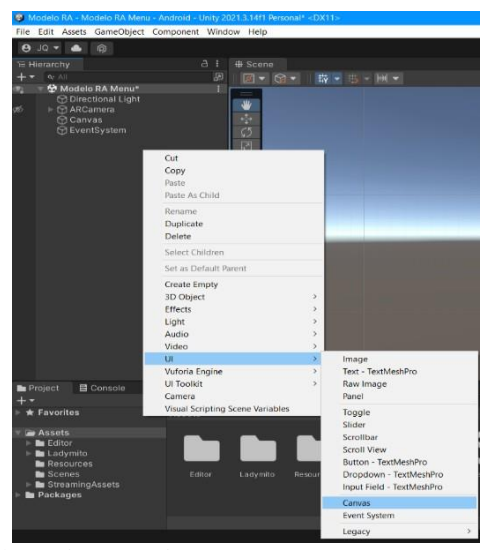

Fuente: Elaboración propia

# **Figura IV.21**

### *Creación de los Paneles:*

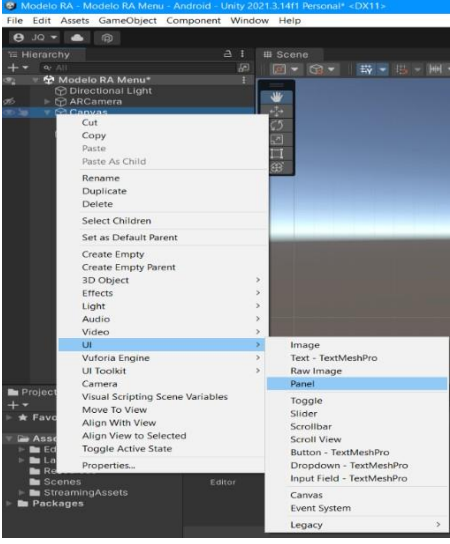

Fuente: Elaboración propia

**CC 180** 

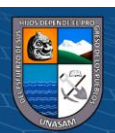

# *Configuración de los Paneles:*

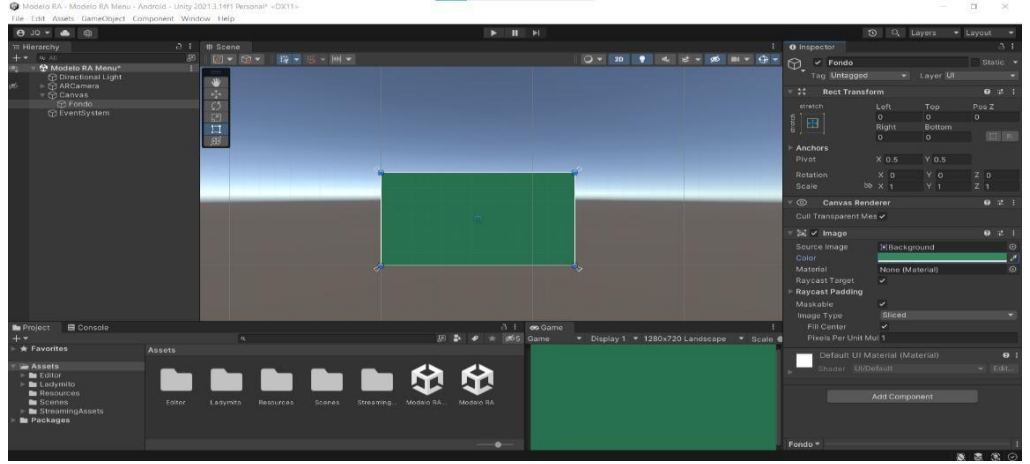

Fuente: Elaboración propia

# **Figura IV.23**

# *Creación de Fólderes:*

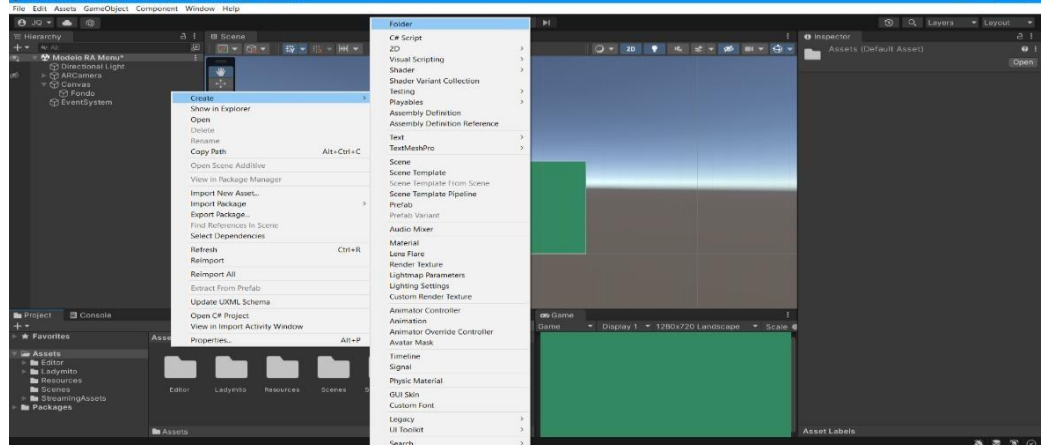

Fuente: Elaboración propia

# **Figura IV.24**

# *Importación de imágenes:*

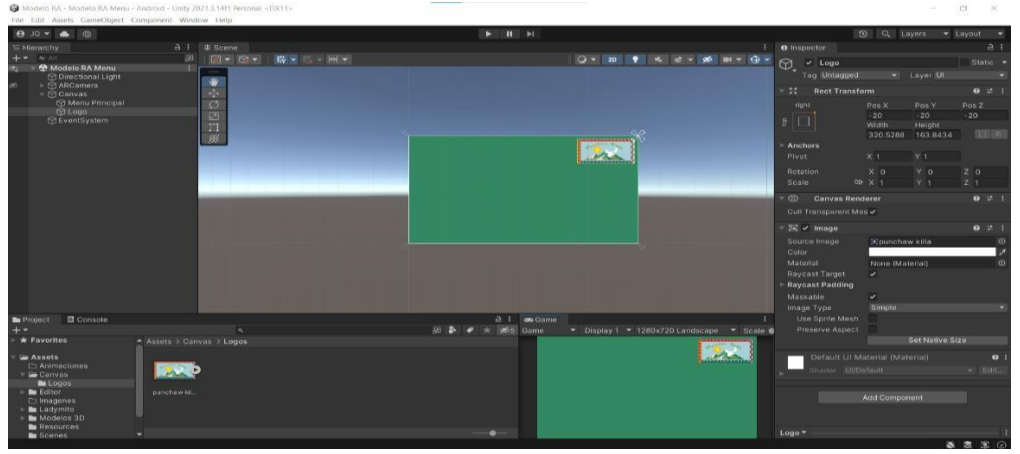

Fuente: Elaboración propia

 $\odot$   $\odot$   $\odot$ 

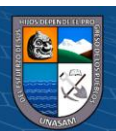

#### **c) Interfaz de la solución:**

- **Menú Principal:** La interfaz de la solución cuenta con un Menú principal en el cual se ubican 3 botones en la parte central, aparte de tener el botón salir y el logo del cliente. Cada uno de los botones nos direccionara a otra interfaz de usuario en la cual podremos interactuar con el material.
- **Botón Contenido:** Es él que al ser seleccionado nos mostrará la lista de materiales que contiene el Modelo de Realidad Aumentada y así poder seleccionar con el que se desee interactuar.
- **Botón Escanear:** Es él que al ser seleccionado nos permite escanear una tarjeta que contenga el marcador o disparador que nos permita interactuar con alguno de los materiales que contiene el Modelo de Realidad Aumentada.
- **Botón Descargar Guías:** Es él que al ser seleccionado nos permite descargar las guías del Curso alojados en un drive.
- **Botón Salir:** Es él que al serseleccionado nos permite salir o cerrar el Modelo de Realidad Aumentada.

## **Figura IV.25**

## *Menú Principal:*

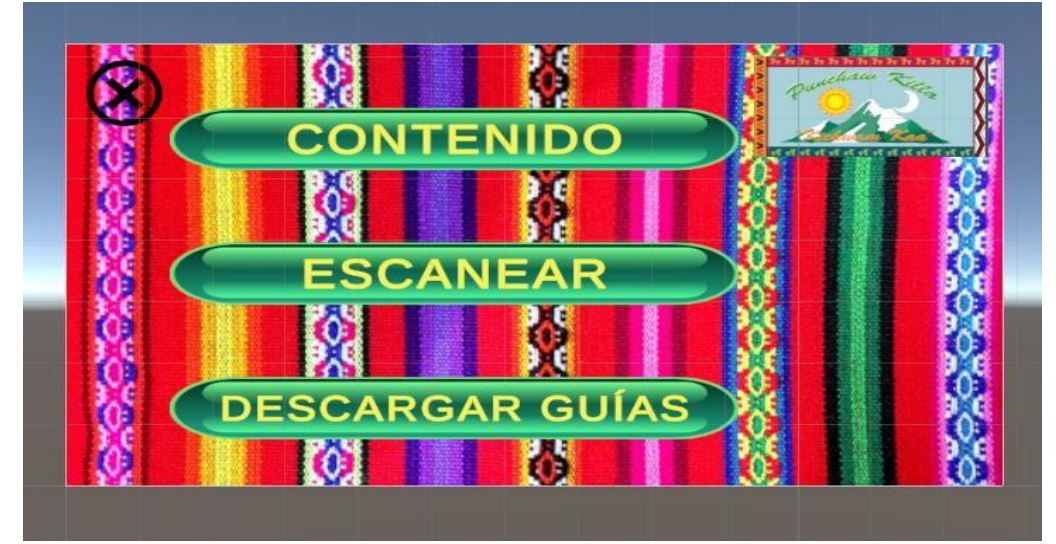

Fuente: Elaboración propia

 $0.690$ 

 $(c_{\mathbf{C}})$ 

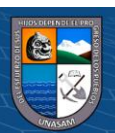

- **Botón Menú Principal:** Es él que al ser seleccionado nos permite ir al Menú Principal del Modelo de Realidad Aumentada.
- **Botón Obturador:** Es él que al ser seleccionado nos permite hacer uso de la cámara del dispositivo para generar la interacción con el Modelo de Realidad Aumentada.
- **Carta Informativa:** Son las cartas que se encuentran dentro del Modelo de Realidad Aumentada, cada uno de ellos cuenta con una descripción.

## *Interfaz de Contenido:*

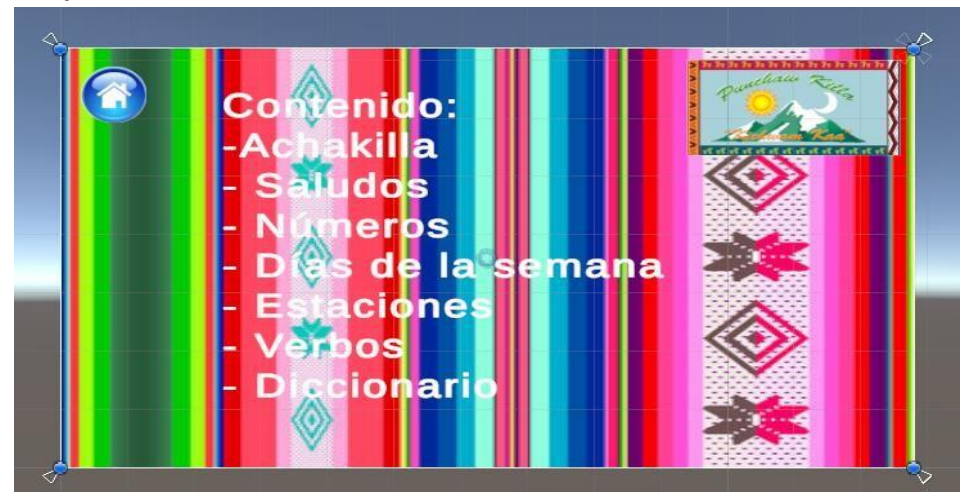

Fuente: Elaboración propia

# **Figura IV.27**

# *Interfaz Escanear:*

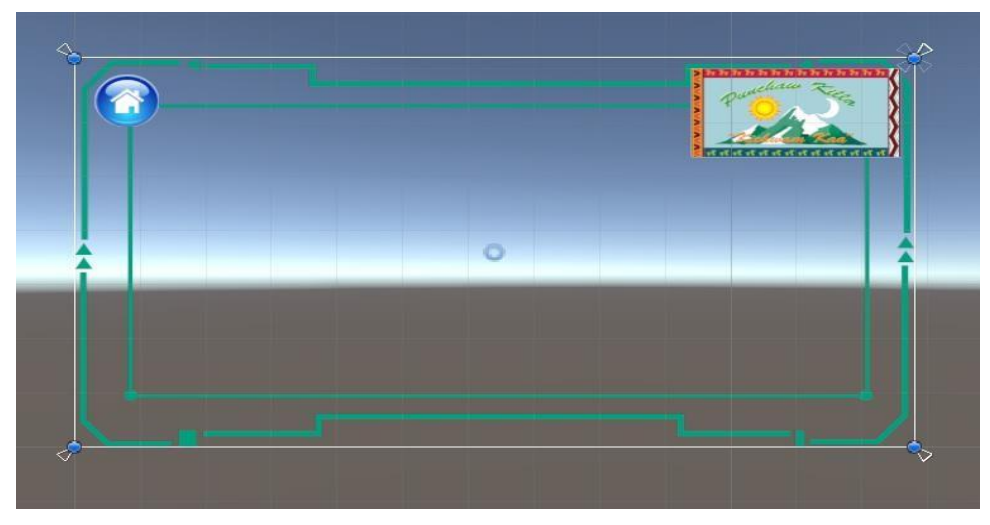

Fuente: Elaboración propia

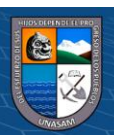

*Interfaz Contenido - Achakila:*

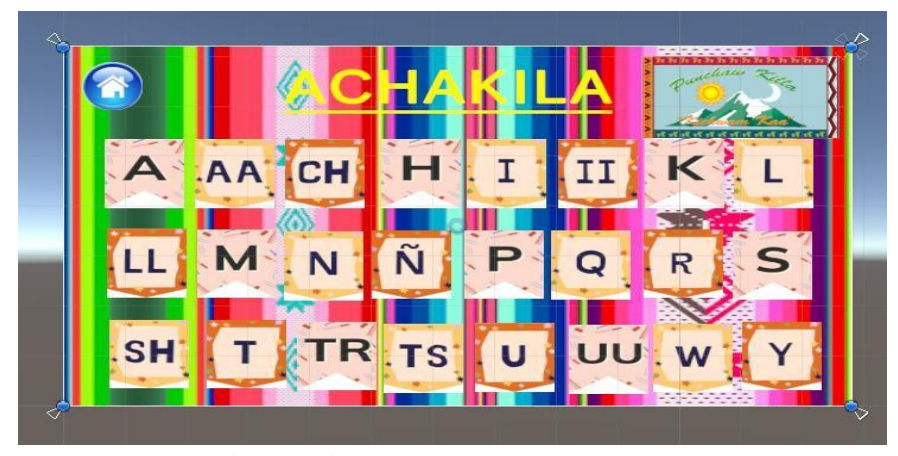

Fuente: Elaboración propia

#### **Figura IV.29**

*Interfaz Contenido – Achakila - A:*

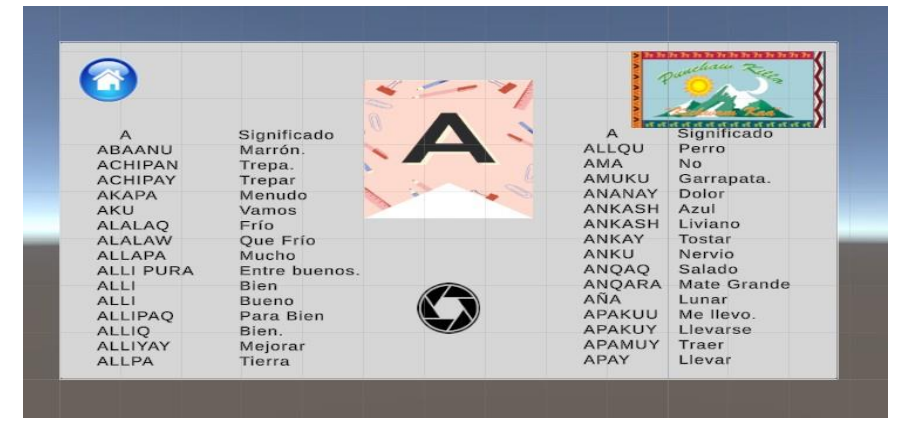

Fuente: Elaboración propia

## **Figura IV.30**

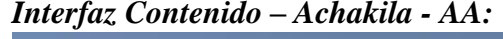

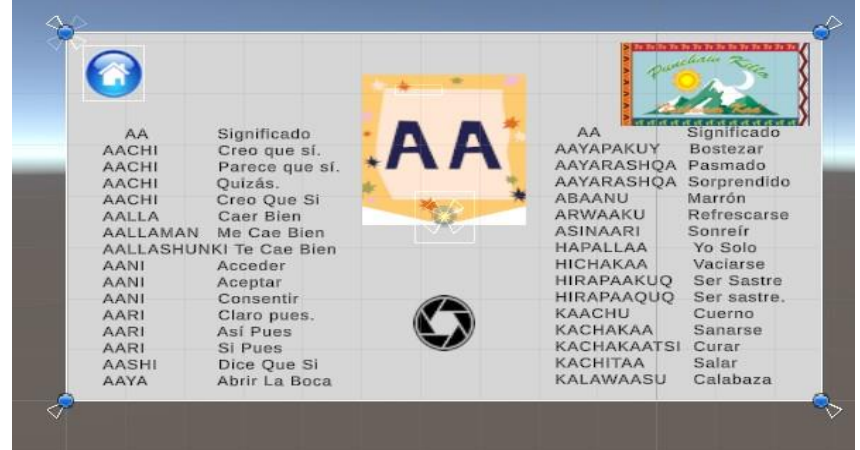

Fuente: Elaboración propia

 $\circledcirc$   $\circledcirc$   $\circledcirc$ 

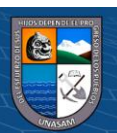

*Interfaz Descargar Guías:*

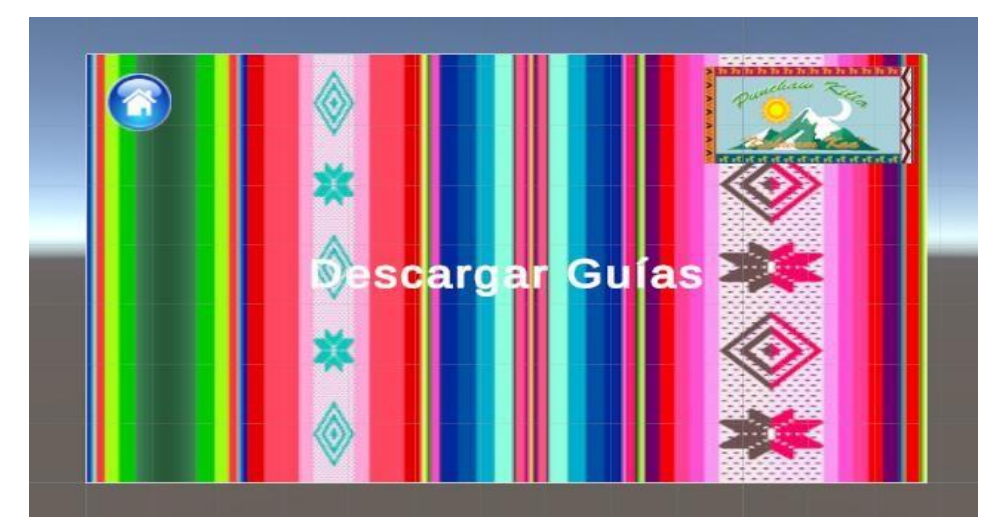

Fuente: Elaboración propia

### **d) Scripts en C# del Modelo de Realidad Aumentada:**

Los scripts o secuencia de comandos se realizaron en C# para darle la funcionalidad del caso a cada uno de los botones y otras interacciones con el Modelo de Realidad Aumentada.

### **Figura IV.32**

*Script en C#: Seleccionar Ventanas:*

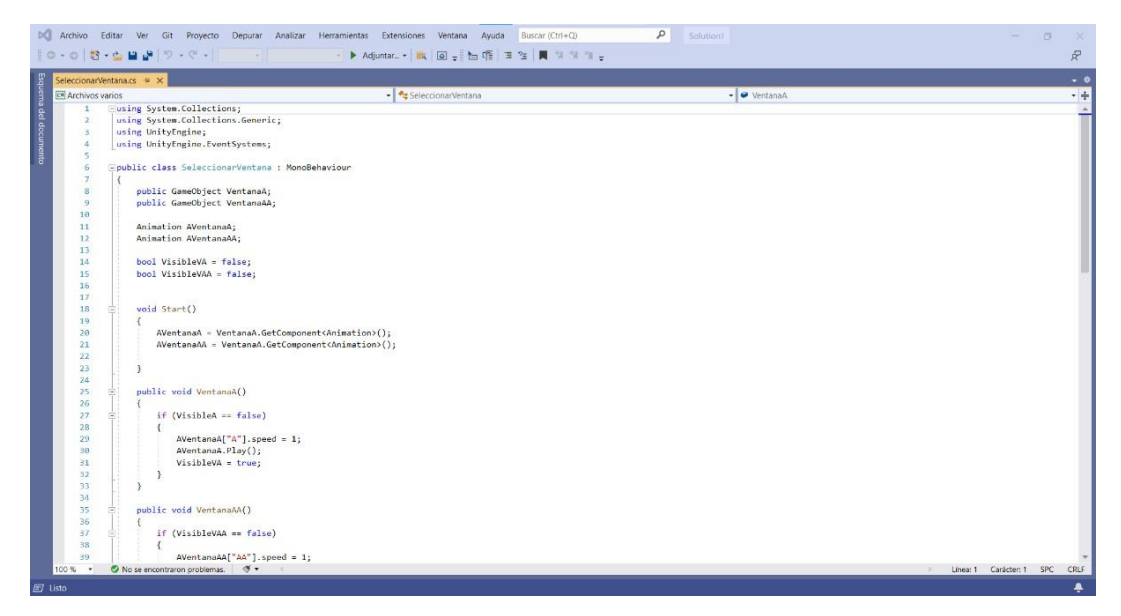

Fuente: Elaboración propia

**CC 180** 

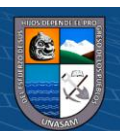

*Script en C#: Salir:*

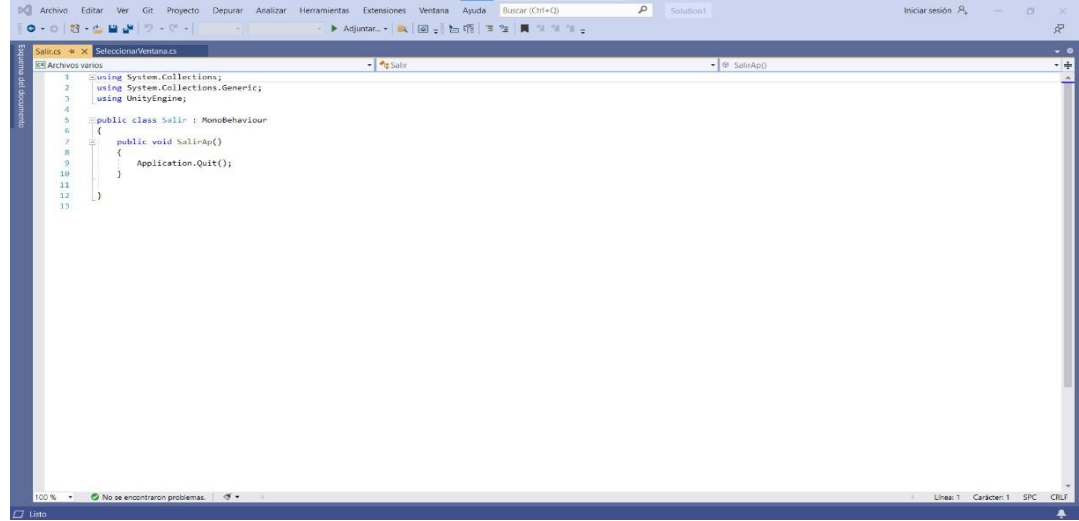

Fuente: Elaboración propia

# **Figura IV.34**

*Script en C#: Descargar:*

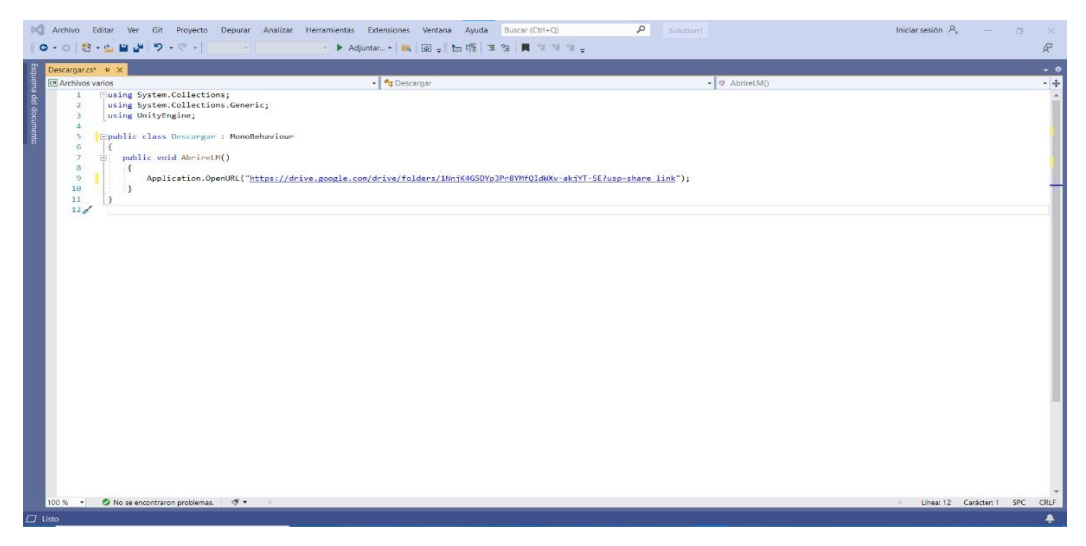

Fuente: Elaboración propia

# **4.2. Presentación resultado y prueba de hipótesis**

# **4.2.1. Resultados de la hipótesis específica 1:**

**@ ①හි**ම

En cuanto la hipótesis especifica el modelo de realidad aumentada es efectivo en la enseñanza del idioma quechua central nivel básico. Se encuentra relacionado con el puntaje obtenido como resultado del pretest y postest.

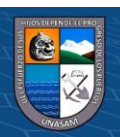

# **Resultados del Pretest:**

# **Tabla IV.3**

# *Puntaje Obtenido en el PreTest:*

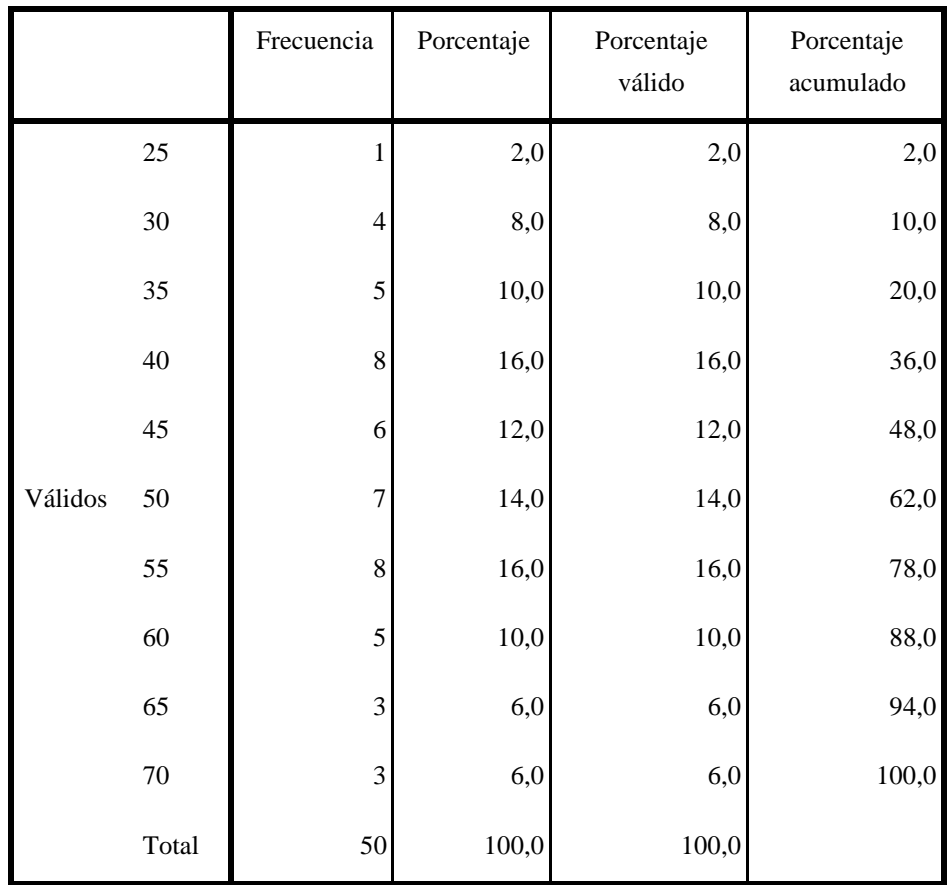

**Figura IV.35**

 $\odot$   $\odot$   $\odot$ 

# *Gráfico de barras Puntaje Obtenido en el PreTest:*

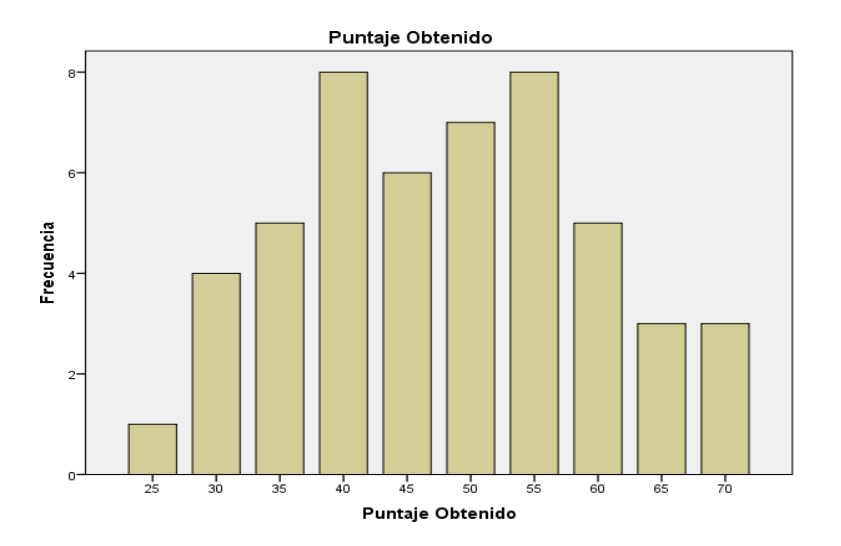

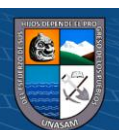

# **Resultados del Postest:**

# **Tabla IV.4**

# *Puntaje Obtenido en el PosTest:*

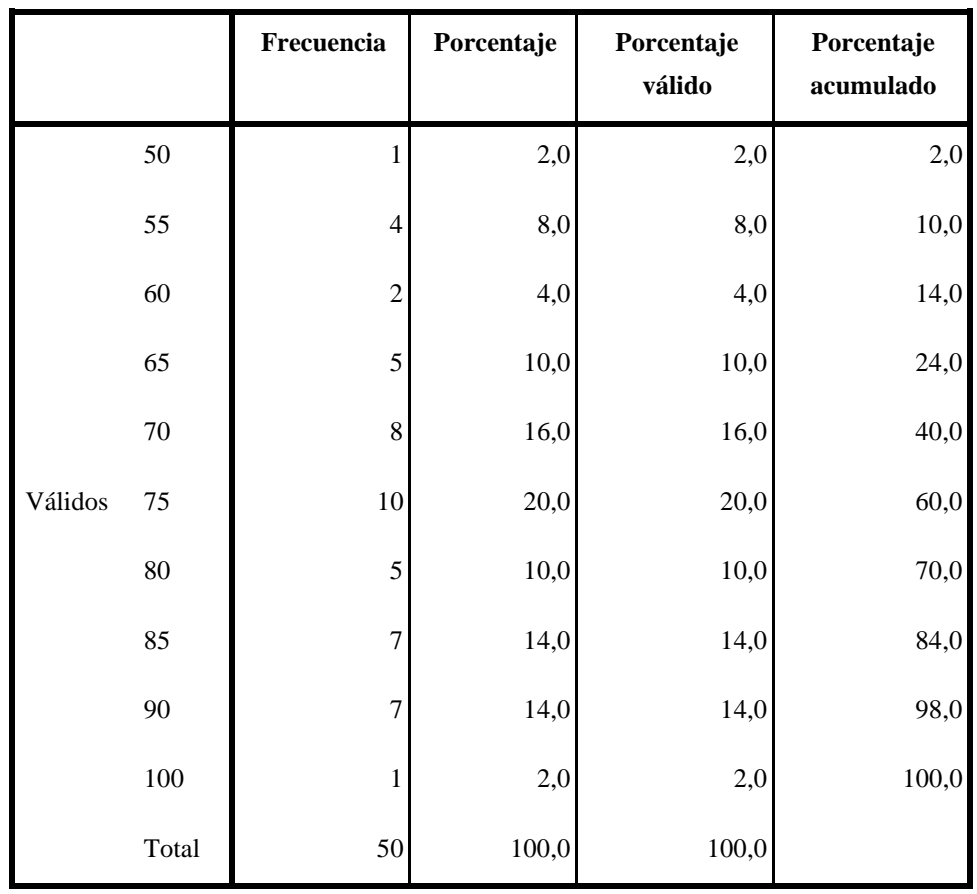

**Figura IV.36**

 $\odot$   $\odot$   $\odot$ 

## *Gráfico de barras Puntaje Obtenido en el PosTest:*

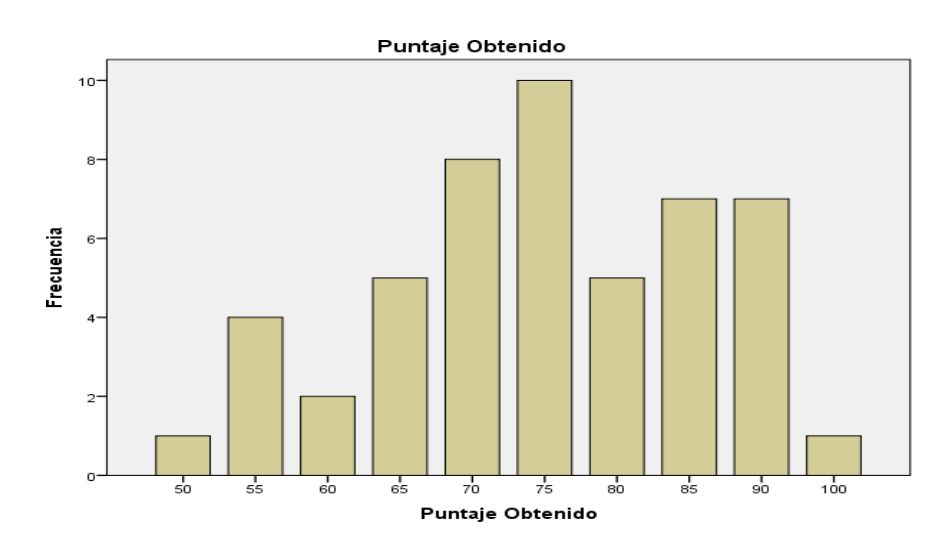

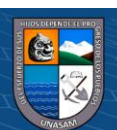

Repositorio Institucional - UNASAM - Perú

En la Tabla IV.3 y Figura IV.35 se observa que la mayor incidencia en el puntaje se encuentra entre 40 a 55 puntos con un total de 29 estudiantes que lograron un puntaje en ese intervalo siendo este el 58% de estudiantes de la muestra. En la Tabla IV.4 y Figura IV.36 se observa que la mayor incidencia en el puntaje se encuentra entre 70 a 90 puntos con un total de 37 estudiantes que lograron un puntaje en ese intervalo siendo este el 74% de estudiantes de la muestra. En comparativa de los resultados del pretest y postest se elevó el puntaje con mayor incidencia que obtuvieron en el pretest, también se puede afirmar que se elevó el número de estudiantes que obtuvieron dicho puntaje cumpliendo así el

#### **4.2.2. Resultados de la hipótesis específica 2:**

objetivo específico planteado.

En cuanto a la hipótesis especifica el modelo de realidad aumentada brinda una nueva alternativa en la enseñanza del idioma quechua central nivel básico. Se puede afirmar que el modelo de realidad aumentada es una nueva alternativa ya que en el presente estudio se puede notar que no existían antecedentes locales, nacionales e internacionales en cuanto a un modelo de realidad aumentada en la enseñanza del idioma quechua central nivel básico específicamente, siendo los ámbitos de desarrollo de otras propuestas muy distintas a los planteados en esta investigación.

#### **4.2.3. Resultados de la hipótesis específica 3:**

(cc) (i) (හි) (ව

En cuanto a la hipótesis especifica el modelo de realidad aumentada incentiva la autonomía en la enseñanza del idioma quechua central nivel básico. El modelo de realidad aumentada permite que los estudiantes desarrollen autónomamente

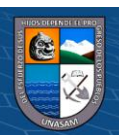

su aprendizaje ya que no es necesaria la presencia de un docente para poder interactuar con el contenido de este. Teniendo la facilidad de consultar el material que les interese en cualquier momento.

### **4.2.4. Resultados de la hipótesis general:**

En cuanto la hipótesis general el modelo de realidad aumentada impacta en la enseñanza del idioma quechua central nivel básico. Teniendo en la presente investigación una muestra relacionada de 50 estudiantes los cuales participaron en el pretest y postest, de acuerdo con los resultados obtenidos se aplicó los estadísticos y la prueba paramétrica de T-Student para muestras relacionadas, lo cual sirvió para contrastar la hipótesis planteada, hallándose:

## **Tabla IV.5**

#### *Análisis Descriptivo PreTest - PosTest:*

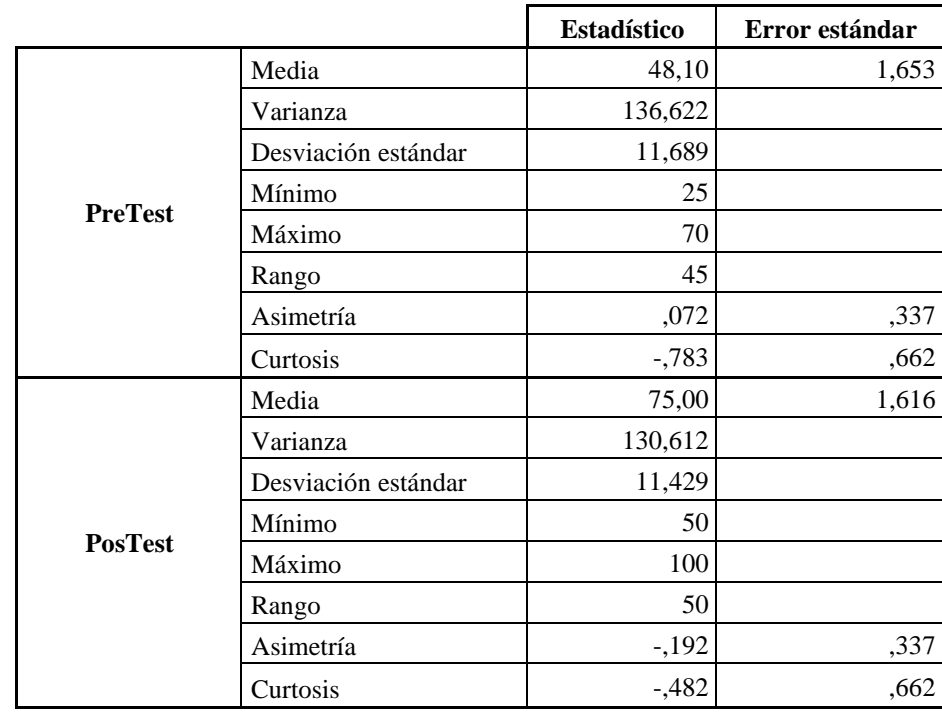

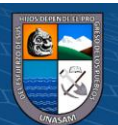

En la tabla de Análisis Descriptivo en base a los resultados del pretest y postest, se puede observar que antes de la interacción con el Modelo de Realidad Aumentada, se tenía una Media de 48,10 y luego de la interacción con el Modelo de Realidad Aumentada se tiene una Media de 75,00 viéndose un incremento en el puntaje obtenido en las pruebas realizadas.

Para poder contrastar la hipótesis general, primero debemos determinar si los datos que corresponden a las series del puntaje obtenido en el pretest y postest tienen comportamiento paramétrico, en vista que los datos son en cantidad menor o igual a 50 procedemos al análisis de la normalidad mediante Shapiro-Wilk de acuerdo a la siguiente regla de decisión:

H0: Los datos tienen una distribución normal o paramétrico .

H1: Los datos no tienen una distribución normal o no paramétrico.

Para ello se aplicará la siguiente regla de decisión:

Si pvalor  $\leq 0.05$  se rechaza H0 y se acepta H1

Si pvalor > 0,05 se rechaza  $H1$  y se acepta  $H0$ 

#### **Tabla IV.6**

**@ டுடு** 

#### **Prueba de Normalidad Puntaje Obtenido en el Pretest y Postest**

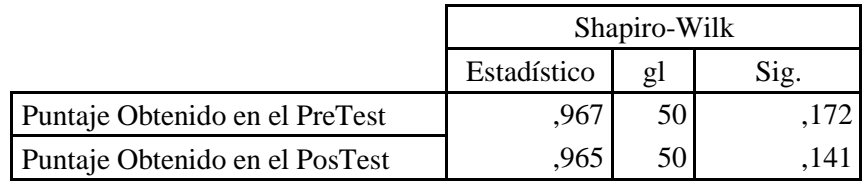

Analizando el resultado de la tabla IV.6 Prueba de Normalidad Puntaje Obtenido en el Pretest y Postest se puede afirmar que al tener valores mayores a 0.05, y de acuerdo a la regla de decisión, queda demostrado que tienen comportamientos

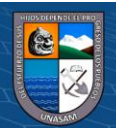

paramétricos. Dado que se desea determinar si el modelo de realidad aumentada impacta en la enseñanza del idioma quechua central nivel básico, se procede al análisis con el estadígrafo de T-Student.

En consecuencia, de la hipótesis de la investigación se establecieron la hipótesis alterna y la hipótesis nula, siendo:

H0: El modelo de realidad aumentada no impacta en la enseñanza del idioma quechua central nivel básico.

H1: El modelo de realidad aumentada impacta en la enseñanza del idioma quechua central nivel básico.

Para ello se aplicará la siguiente regla de decisión:

Si pvalor  $\leq 0.05$  se rechaza H0 y se acepta H1

Si pvalor > 0,05 se rechaza H1 y se acepta H0

**Tabla IV.7**

*Análisis T-Student:*

 $\left(\mathbb{C}\right)\left(\mathbb{C}\right)\otimes\mathbb{O}$ 

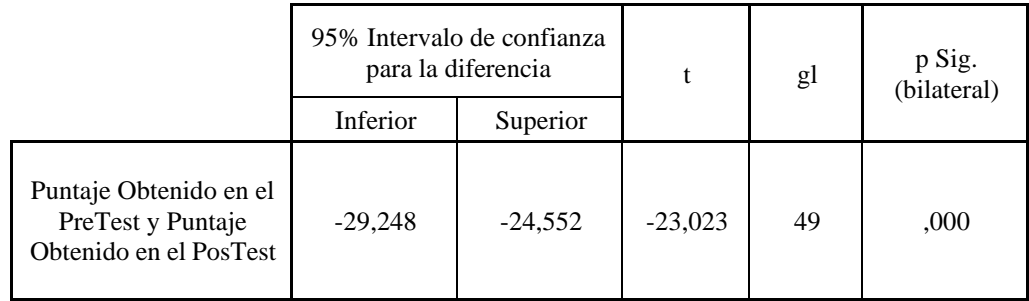

Como  $p=0 \le 0.05$ , se puede afirmar que la significancia es igual a 0 siendo este menor a 0,05 por lo tanto rechazamos H0 y aceptamos la H1, es decir las medias entre el pretest y postest son significativamente diferentes , por lo tanto, concluimos que el modelo de realidad aumentada impacta significativamente en la enseñanza del idioma quechua central nivel básico.

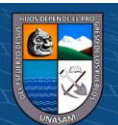

## **4.2.5. Análisis de Fiabilidad:**

Para analizar la fiabilidad de la investigación, se usó el coeficiente de Alfa de Cronbach:

$$
\alpha = \left[\frac{k}{k-1}\right]\left[1-\frac{\sum_{i=1}^k S_i^2}{S_t^2}\right],
$$

 $K =$  número de ítems (puntajes)

 $\sum$ Si<sup>2</sup> = sumatoria de varianza de puntajes

 $St<sup>2</sup>$  = varianza de todos los valores

 $Si<sup>2</sup> =$  coeficiente de confiabilidad

El rango de aceptación del coeficiente debe estar entre 0,7 y 1 para poder garantizar la confiabilidad del instrumento. En la siguiente tabla se demuestra que no existen elementos excluidos.

## **Tabla IV.8**

#### **Resumen de procesamiento de Datos:**

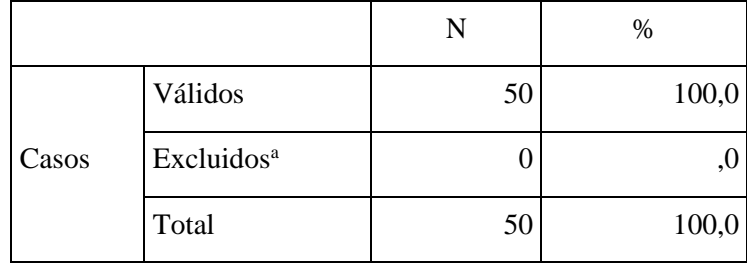

# **Tabla IV.9**

# **Estadísticos de fiabilidad**

**CC 1990** 

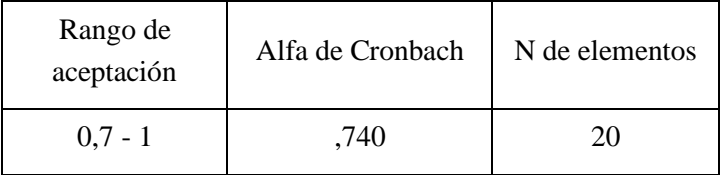

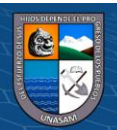

Según los resultados el valor que presenta el alfa de Cronbach es mayor a 0,7, lo que significa que el instrumento usado muestra niveles altos de confiabilidad.

## **4.3. Discusión de resultados**

El objetivo de este estudio era demostrar que el Modelo de Realidad Aumentada impacta en la enseñanza del idioma quechua central nivel básico, en los estudiantes del Curso Taller "Kichwam Kaa" Quechua Central Nivel Básico – 2022. Este fue desarrollado en base a la necesidad de alternativas para la enseñanza del idioma quechua central nivel básico, teniendo como base la guía y materiales usados en el respectivo curso.

El resultado obtenido en el pretest y postest nos hacen notar el incremento de estos al comparar sus medias, notando que pasaron de una media de 48,10 a una media de 75,00 dándose un incremento de 26.9 haciéndonos notar que la significancia fue positiva.

Los resultados de la investigación guardan similitud con la investigación para obtención de grado de Maestra en Educación con mención en docencia virtual de Kateryna Kryvoviaz (Lima – Perú, 2020) "Uso de aplicación móvil de realidad aumentada metaverse para mejorar la comprensión de tiempos gramaticales del idioma inglés de los alumnos de un instituto privado de lima en el año 2019".

También podemos afirmar que el resultado alcanzado fue el Modelo de Realidad Aumentada como alternativa en la enseñanza del idioma quechua central nivel básico, viendo su impacto en la enseñanza de los estudiantes tanto emocional como cognitivo, evidenciado en su puntaje obtenido y su aceptación al hacer uso del Modelo.

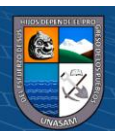

**@ ①හි**ම

### **V. CONCLUSIONES**

- 1. Se desarrollo el modelo de realidad aumentada para mejorar la interacción de los estudiantes del curso taller con el material relacionado a este, esto ayudará a poder gestionar un aprendizaje autónomo dándoles la posibilidad de contar con el contenido en cualquier momento según lo necesiten, generando que su nivel cognitivo se incremente dependiendo del interés propio.
- 2. Se identifico los requerimientos según la necesidad para incorporarlos al modelo de realidad aumentada usado en la enseñanza del idioma quechua en el Curso Taller "Kichwam Kaa" quechua central nivel básico – 2022, siendo la base del curso las guías y material usados en este.
- 3. Se logro seleccionar cada uno de los elementos necesarios para el modelo de realidad aumentada y así poder incorporarlos, siendo estos imágenes o guías usados en la enseñanza del idioma quechua en el Curso Taller "Kichwam Kaa" quechua central nivel básico – 2022.
- 4. Se logro seleccionar un diseño adecuado para incorporarlo en cada una de las interfaces gráficas necesarias para el modelo de realidad aumentada usado en la enseñanza del idioma quechua en el Curso Taller "Kichwam Kaa" quechua central nivel básico – 2022.
- 5. Haciendo uso de Unity y Vuforia se pudo diseñar la arquitectura lógica que fue incorporada en el modelo de realidad aumentada usado en la enseñanza del idioma quechua en el Curso Taller "Kichwam Kaa" quechua central nivel básico – 2022, apoyándonos en C# para darle la adecuada funcionalidad.
- 6. Para la recolección de datos se aplico un pretest y postest a la muestra seleccionada siendo los resultados ordenados en el Excel Microsoft Excel 2019 y procesados en el SPSS IBM SPSS v.22.

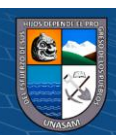

**CC) (i) (**\$) (6)

## **VI. RECOMENDACIONES**

- 1. Se debe contar con un dispositivo móvil adecuado, la correcta funcionalidad del Modelo de Realidad Aumentada depende mucho de la calidad de imagen que pueda captar la cámara, así como de la potencia del procesador de cada dispositivo.
- 2. Teniendo en cuenta que el contenido o material solo se puede actualizar mediante el Unity, no pudiendo tener un acceso remoto a cada dispositivo se recomienda generar un aplicativo nuevo solo en caso el contenido se actualice.
- 3. Considerando el punto anterior se recomienda poder crear un aplicativo que tenga conectividad con una página web o base de datos para la actualización en tiempo real del contenido, solo en caso se tengan los recursos económicos necesarios para implementar dichas alternativas.
- 4. Se recomienda incorporar dentro del modelo de realidad aumentada los test adecuados para ir midiendo el nivel cognitivo de los usuarios luego de hacer la interacción respectiva con el contenido que le interese.
- 5. Desarrollar modelos de realidad aumentada como alternativas de enseñanza en distintos ámbitos, ya que no nos limita al momento de adecuarlo para el uso que se le desee dar.

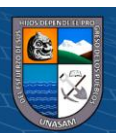

**@ ①හි**
## **VII. REFERENCIAS BIBLIOGRÁFICAS**

- − Android (2022) Obtenido de https://developer.android.com/guide/platform?hl=es-419#:~:text=Android%20es%20una%20pila%20de,principales%20de%20la%20plataform a%20Android.
- − Angela Paola Maldonado Avila, Jipijapa Manabi Ecuador, 2018. Proyecto de titulación previo a la obtención del título de: Ingeniera en sistemas computacionales, Universidad Estatal Del Sur De Manabí, Desarrollo E Implementación De Un Software Educativo Con Realidad Aumentada Al Proceso De Enseñanza-Aprendizaje En Niños Del 5to. Año De Educación Básica. Repositorio Institucional de la Universidad Estatal Del Sur De Manabí. <http://repositorio.unesum.edu.ec/handle/53000/1176>
- − Br. Campos Siccha, Wilder Jhonatan, Br. Ñuñuvera Vargas, Teodoro Moises, Trujillo Perú, 2019.Tesis Para Obtener El Título Profesional, Universidad César Vallejo, "Aplicación móvil basada en Realidad Aumentada para mejorar el Aprendizaje de Historia del Perú en estudiantes de secundaria, Trujillo 2019". Repositorio Institucional de la Universidad César Vallejo. https://repositorio.ucv.edu.pe/handle/20.500.12692/40770
- − Brescia Paola Rodríguez Sotelo, Huancayo, 2020, Universidad Continental, Realidad aumentada, realidad virtual y aprendizaje en el contexto educativo superior a nivel internacional. Repositorio Institucional Continental. https://repositorio.continental.edu.pe/handle/20.500.12394/10718
- − Código QR (2022) Obtenido de https://es.wikipedia.org/wiki/C%C3%B3digo\_QR
- − Congreso de la República, Lima, 2003. Ley 28044 Ley General de Educación.
- − Constitución Política del Perú, 1993.

(cc) (i) (හි) (ව

− Deshire Milagros Nuñez Rivas, Lima, Perú, 2021, Universidad Autónoma del Perú, Aplicativo Móvil Con Realidad Aumentada Para Mejorar Las Capacidades Matemáticas En

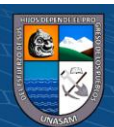

Niños De 5 Años De La I.E.I Milagritos De Jesús. Repositorio de la Universidad Autónoma del Perú. https://repositorio.autonoma.edu.pe/handle/20.500.13067/1520

- − Devin Smith. Arizona USA, 2016. Augmented Reality in Art Education. Repositorio de la Universidad de Arizona. https://repository.arizona.edu/handle/10150/621860
- − Flores Masías, E. J. (2019). Tecnología de realidad aumentada para el proceso de enseñanzaaprendizaje en el Perú. Cátedra Villarreal, 6(2). https://doi.org/10.24039/cv201862277
- − Kateryna Kryvoviaz, Lima Perú, 2020. Tesis Para Optar El Grado Académico De Maestra, Universidad de San Martin de Porres, "uso de aplicación móvil de realidad aumentada metaverse para mejorar la comprensión de tiempos gramaticales del idioma inglés de los alumnos de un instituto privado de lima en el año 2019". Repositorio de la Universidad de San Martin de Porres. https://repositorio.usmp.edu.pe/handle/20.500.12727/6813
- − Kira Isabel Valarezo Avilés, Ambato Ecuador, septiembre 2017 marzo 2018. Informe Final del Trabajo de Graduación o Titulación, Universidad Técnica De Ambato, "realidad aumentada en el aprendizaje significativo del idioma inglés". Repositorio de la Universidad Técnica De Ambato. https://repositorio.uta.edu.ec/handle/123456789/27436
- − Marín Herdoíza Martha Vanessa, Guayaquil Ecuador, marzo 2018. Trabajo de titulación, Universidad Católica de Santiago de Guayaquil, "análisis del aporte que puede brindar la realidad aumentada en el proceso de enseñanza – aprendizaje del idioma inglés en niños que asisten a los centros de desarrollo infantil". Repositorio de la Universidad Católica de Santiago de Guayaquil. <http://repositorio.ucsg.edu.ec/handle/3317/10538>
- − Realidad Aumentada (2022) Obtenido de https://es.wikipedia.org/wiki/Realidad\_aumentada
- − Realidad Aumentada (2022) Obtenido de https://iat.es/tecnologias/realidad-aumentada/
- − Realidad Aumentada (2022) Obtenido de https:/[/www.neosentec.com/realidad-aumentada/](http://www.neosentec.com/realidad-aumentada/)
- − Unity (2022) Obtenido de https://docs.unity3d.com/es/2018.4/Manual/UnityManual.html
- − Unity (2022) Obtenido de https://learn.unity.com/

(cc) (i) (හි) (ව

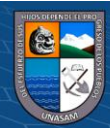

- − Unity (2022) Obtenido de https://openwebinars.net/blog/que-es-unity/
- − Vuforia (2022) Obtenido de https:/[/www.ptc.com/es/products/vuforia](http://www.ptc.com/es/products/vuforia)
- − Vuforia Studio (2022) Obtenido de https://integralplm.com/vuforia-studio/

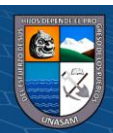

 $\odot$   $\odot$   $\otimes$   $\odot$ 

VIII. ANEXOS:

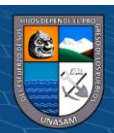

 $\circledcirc$   $\circledcirc$ 

## **Matriz de consistencia de la investigación**

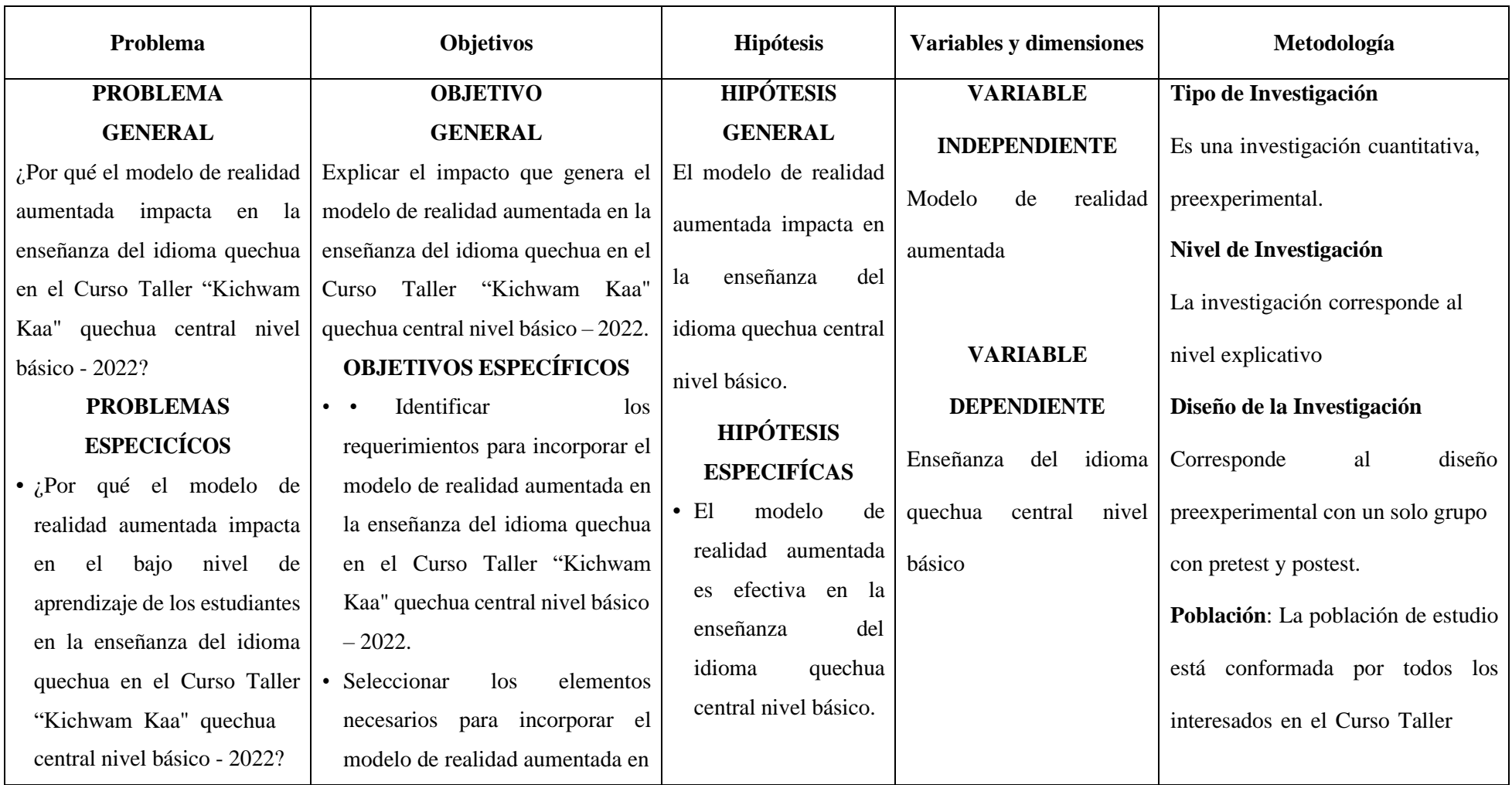

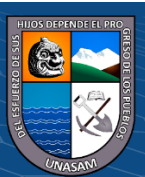

 $0$  $\circledcirc$ 

 $\left(\mathrm{cc}\right)$ 

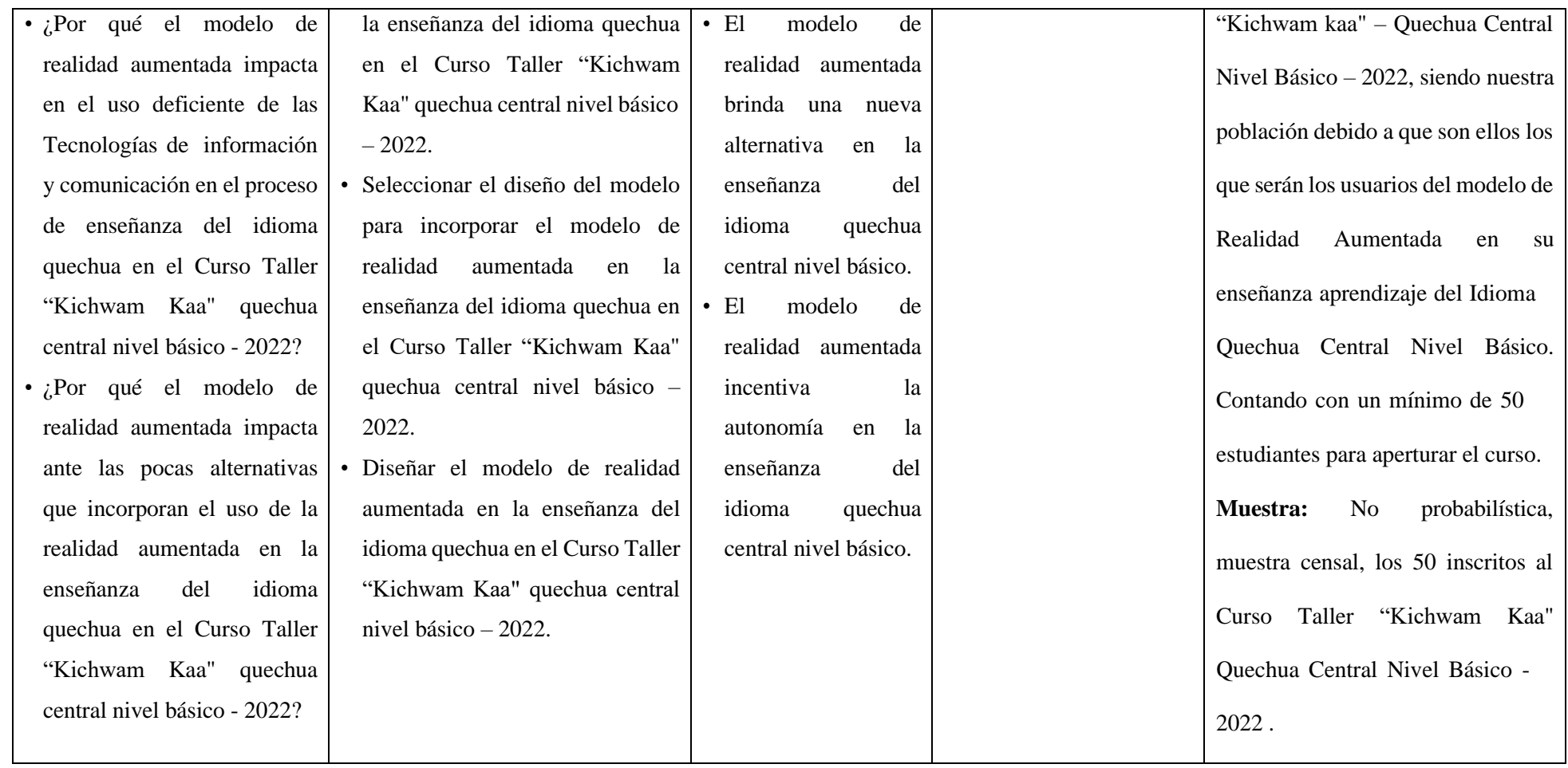

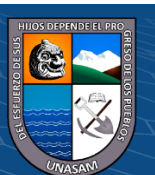

 $C$  $O$  $O$ 

**Instrumento de recolección de datos.**

## **PRETEST – QUECHUA CENTRAL NIVEL BÁSICO**

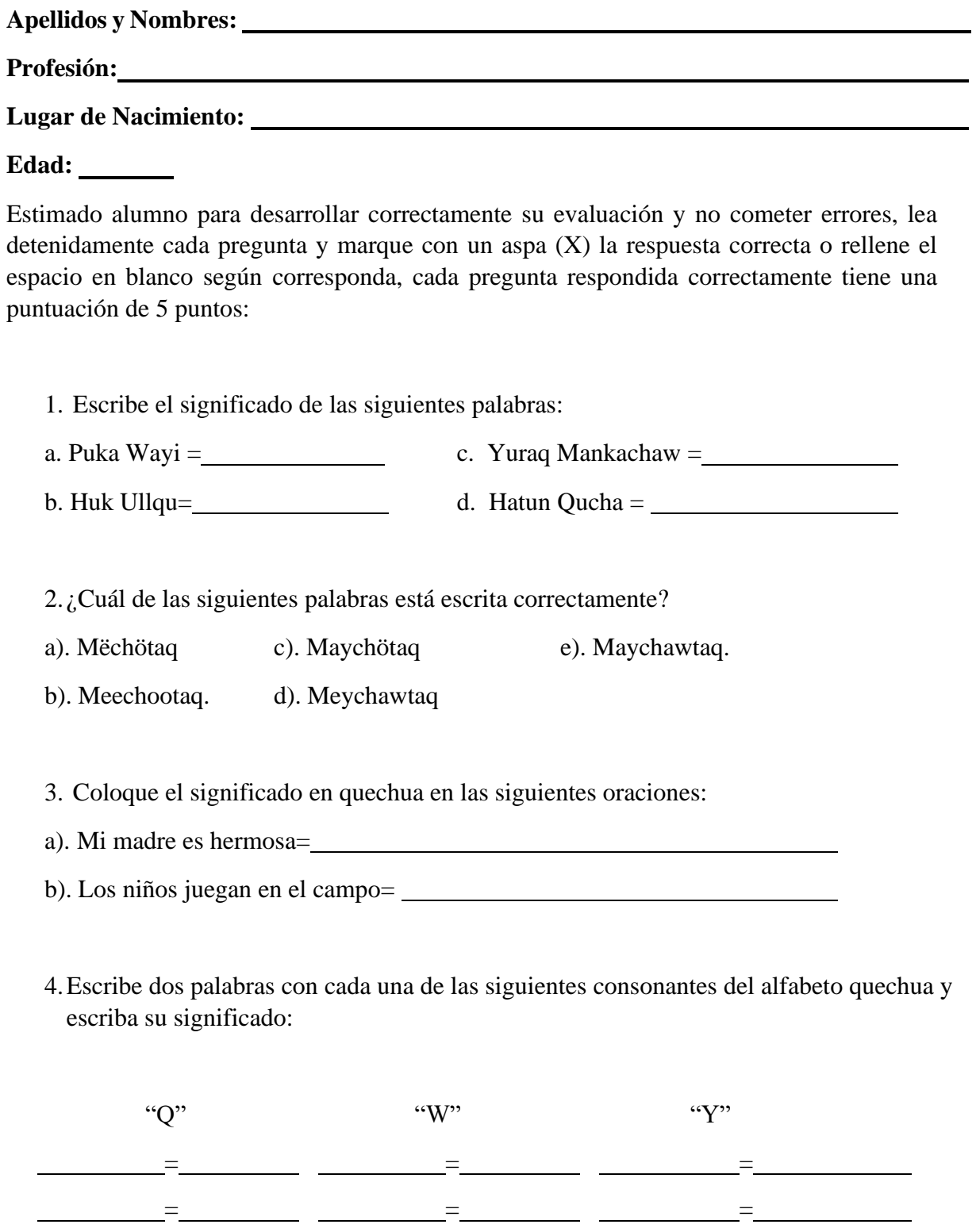

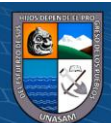

 $@ @ @$ 

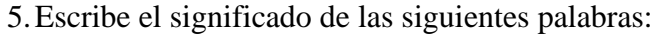

- a. Punta kaq Wayi =
- b. Qipa kaq wanurin =
- c. Huk Kuti  $=$
- d. Hatun Qucha =

6. ¿Cuál de las siguientes palabras está escrita correctamente?

- a). Yuraq c). Luyaq
- b). Yulaq. d). Llapankuna.

7.Escribe el significado de las siguientes palabras:

- a. Nuqapa  $=$
- $b. Qampa =$
- c. Paykunapa Hutin =
- d. Paypa Quchan

8. ¿Cuál de las siguientes palabras está escrita correctamente?

- a). Qaara . c). Qaraa.
- b). Qara. d). Llapankuna.

9.Escriba en quechua las siguientes oraciones:

- a). Este libro es mío.=
- b). Ese libro es tuyo.=
- c). Ese libro es suyo.=
- d). Aquellos libros son suyos.=

10. ¿Cuál de las siguientes palabras es la escritura correcta de como?

- a). Mikuu . c). Mikuq.
- b). Mikuy. d). Llapankuna.

 $\left(\mathbb{C}\right)\left(\mathbb{C}\right)\otimes\mathbb{O}$ 

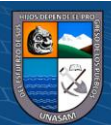

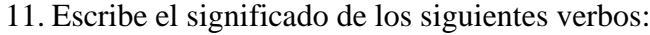

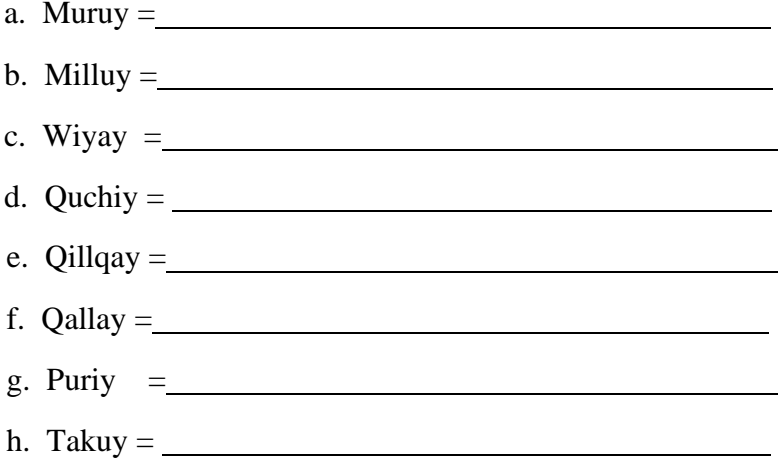

12. ¿Cuál de las siguientes palabras es la escritura correcta de canto?

- a). Qutsuu. c). Qutsuq.
- b). Qutsuy. d). Llapankuna.

13. Escriba verbos con terminación "uy" en quechua con su significado:

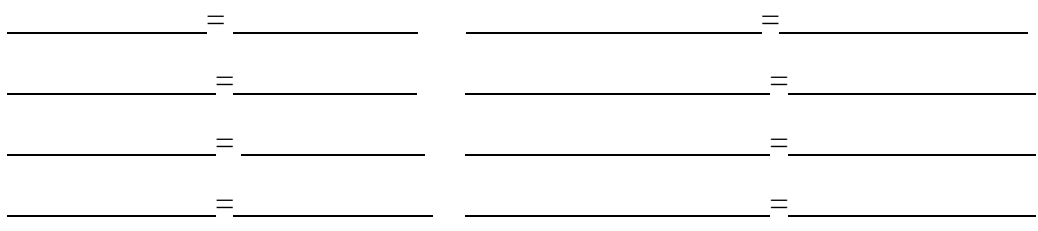

14. Escribe en quechua el significado los siguientes números:

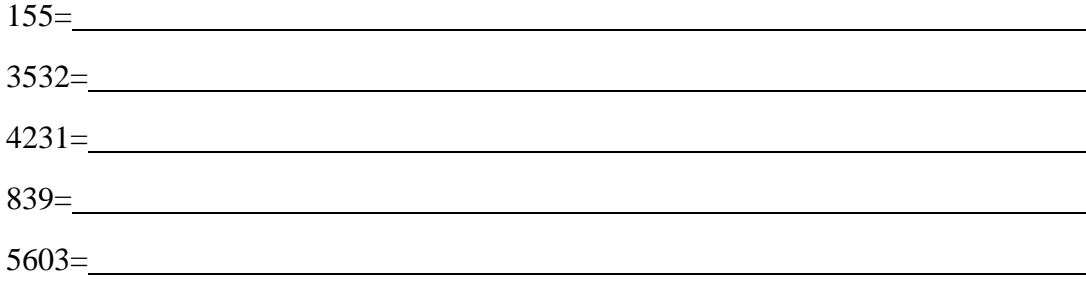

15. Escribe el significado en castellano, los saludos del quechua:

**CC 180** 

a). Alli Punchaw. = c). Alli quya. =

b). Alli hunaq. = d). Alli ampi.=

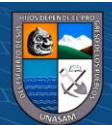

16. Escribe las letras del Achakila en orden y correctamente:

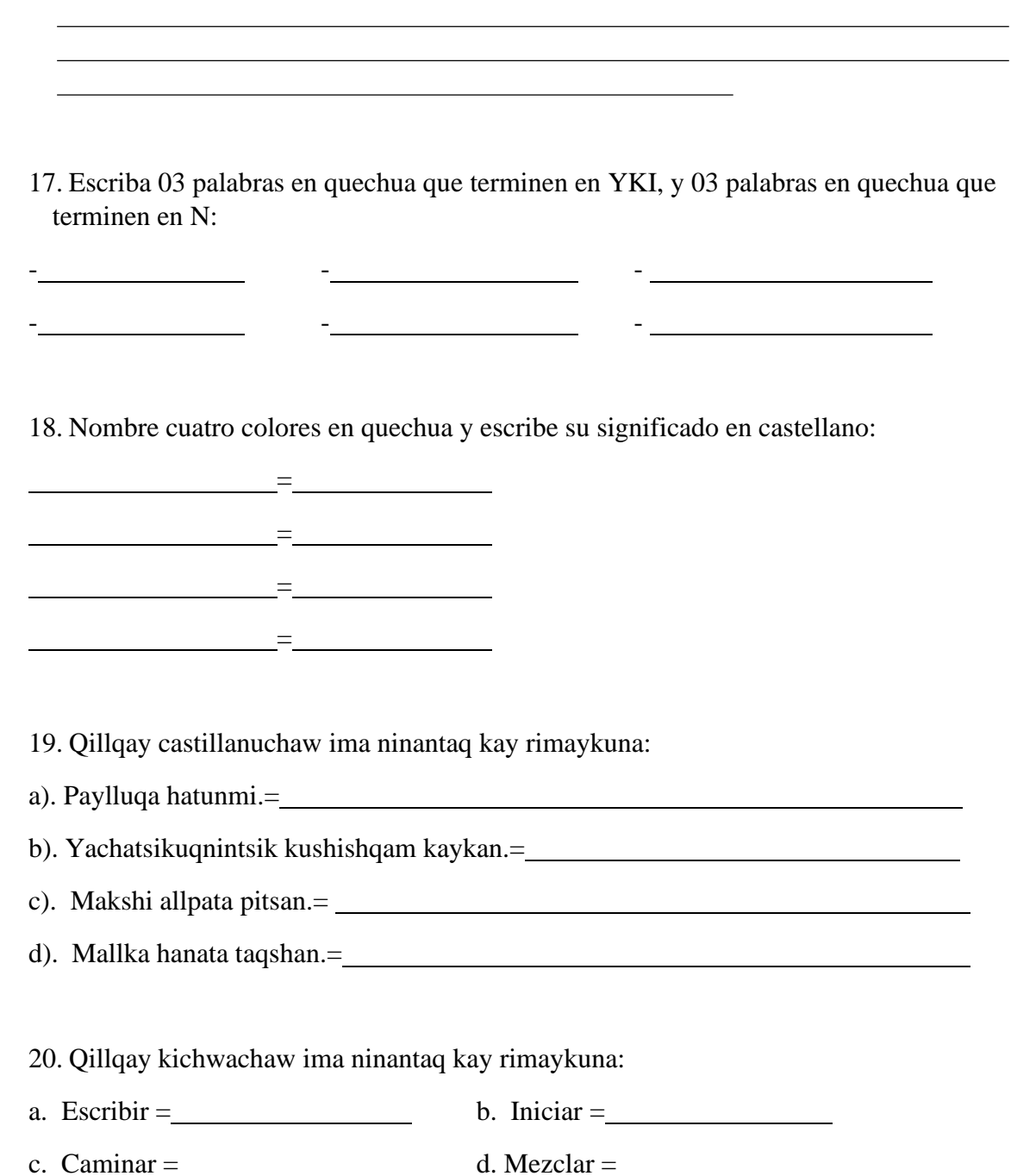

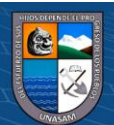

 $\odot$   $\odot$   $\odot$ 

# **POSTEST – QUECHUA CENTRAL NIVEL BÁSICO**

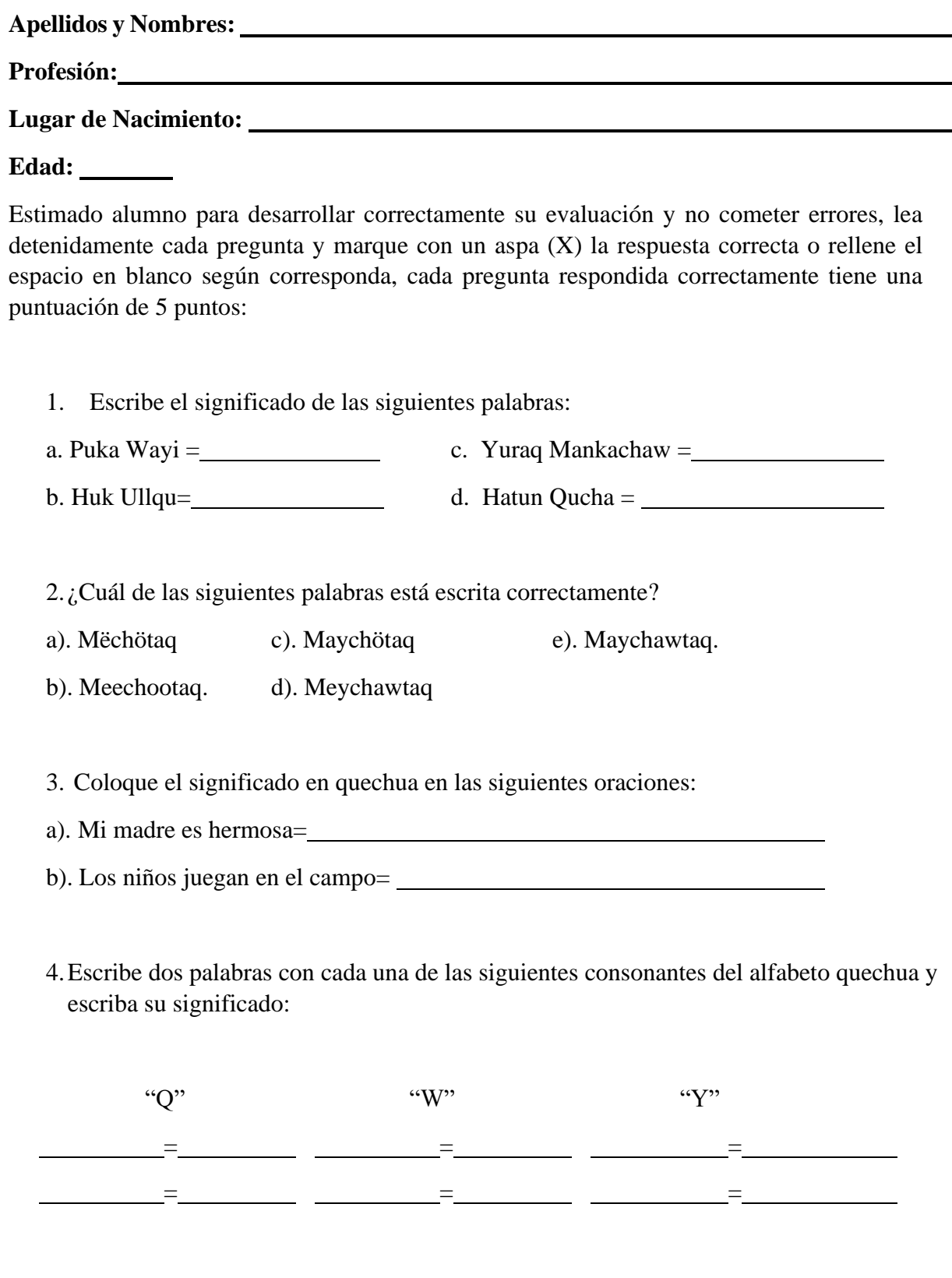

5.Escribe el significado de las siguientes palabras:

 $@ @ @$ 

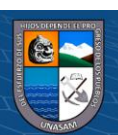

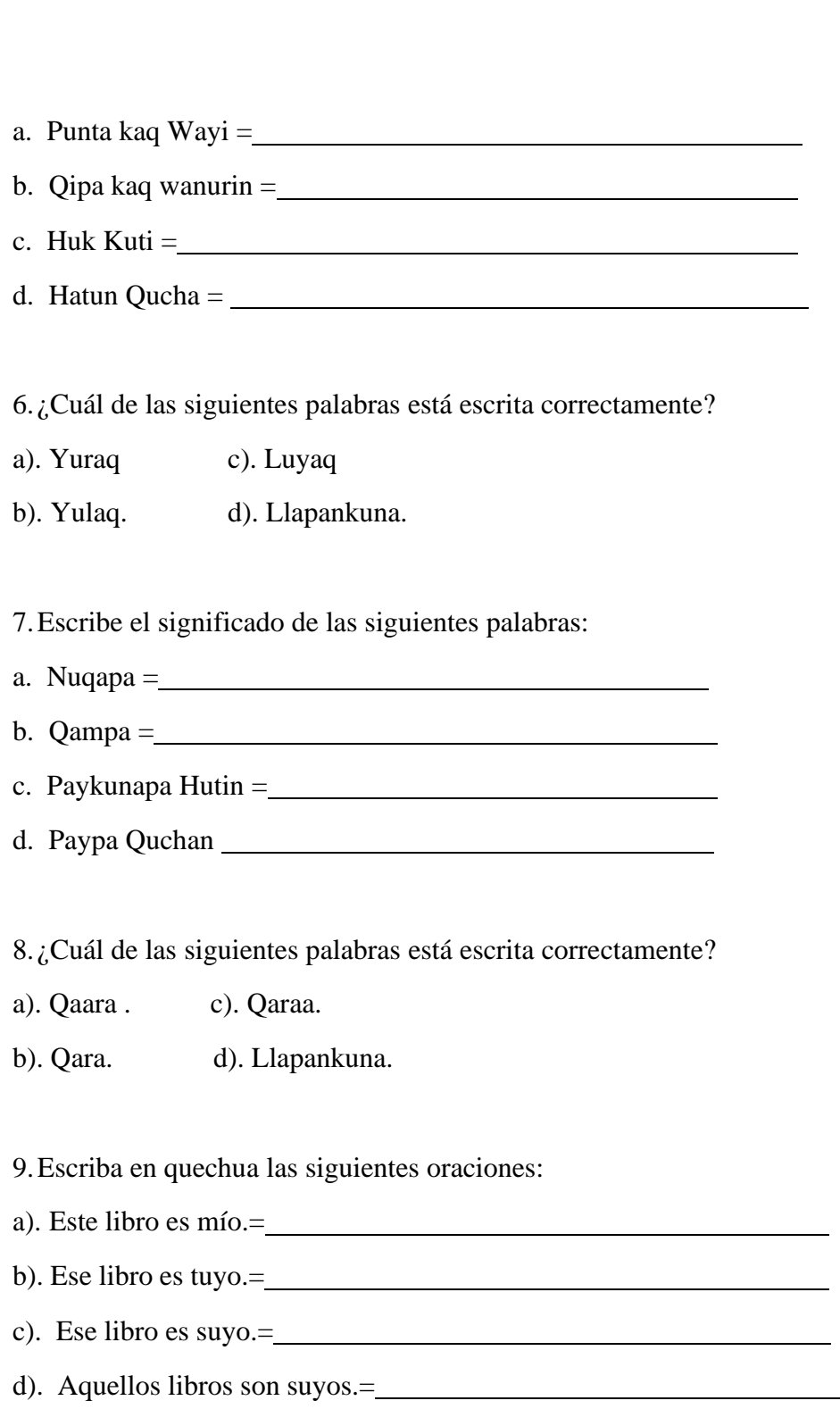

10. ¿Cuál de las siguientes palabras es la escritura correcta de como?

- a). Mikuu . c). Mikuq.
- b). Mikuy. d). Llapankuna.

11. Escribe el significado de los siguientes verbos:

 $\odot$   $\odot$   $\otimes$   $\odot$ 

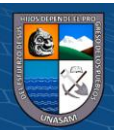

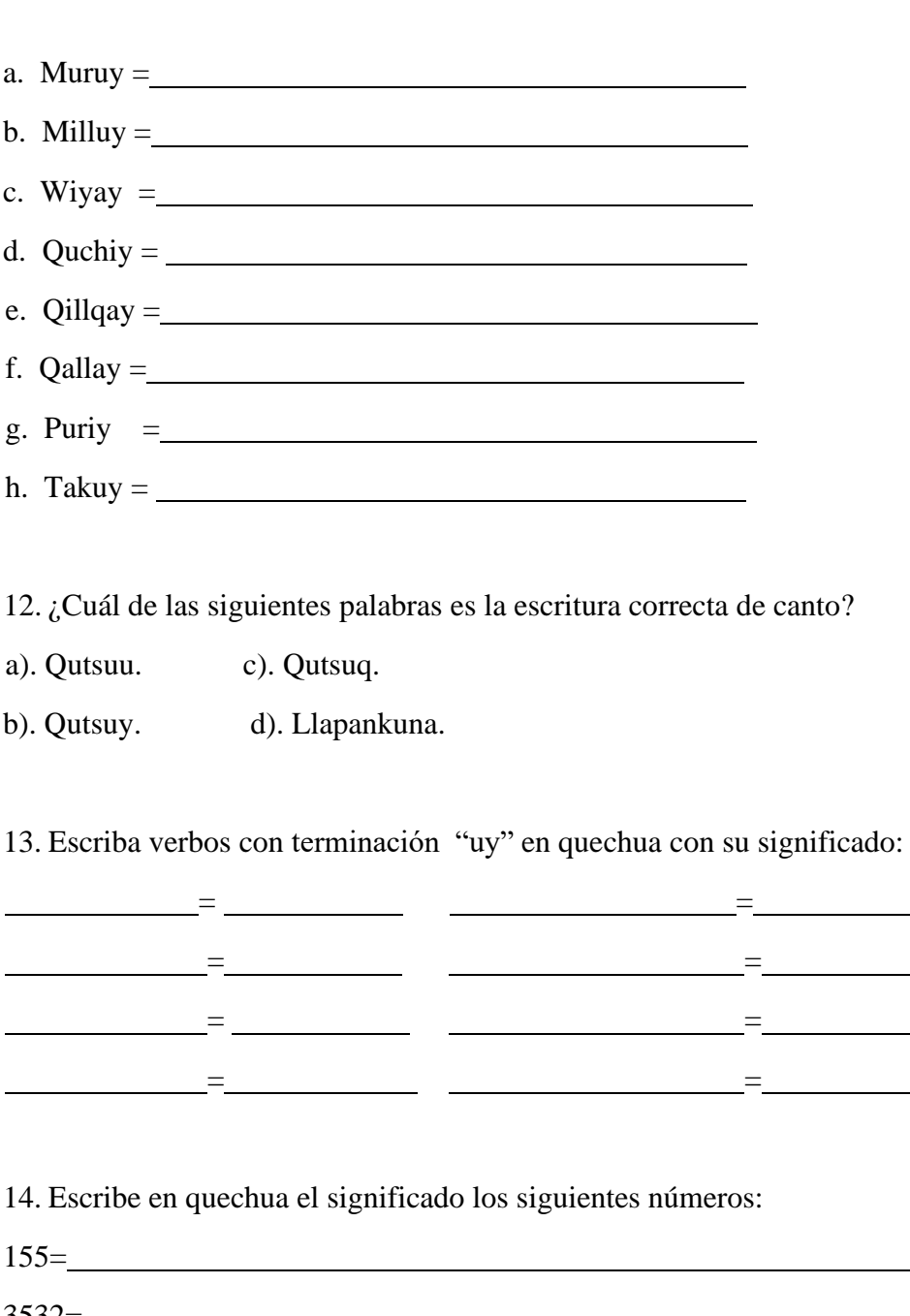

 $3532 =$ 4231= 839= 5603=

15. Escribe el significado en castellano, los saludos del quechua:

 $\odot$   $\odot$   $\odot$ 

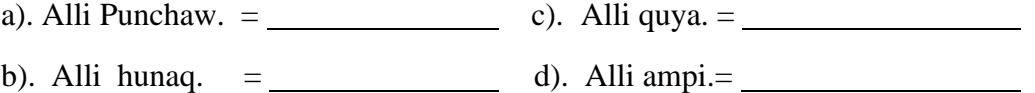

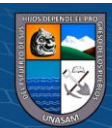

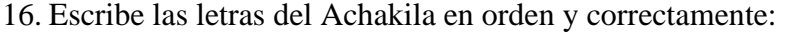

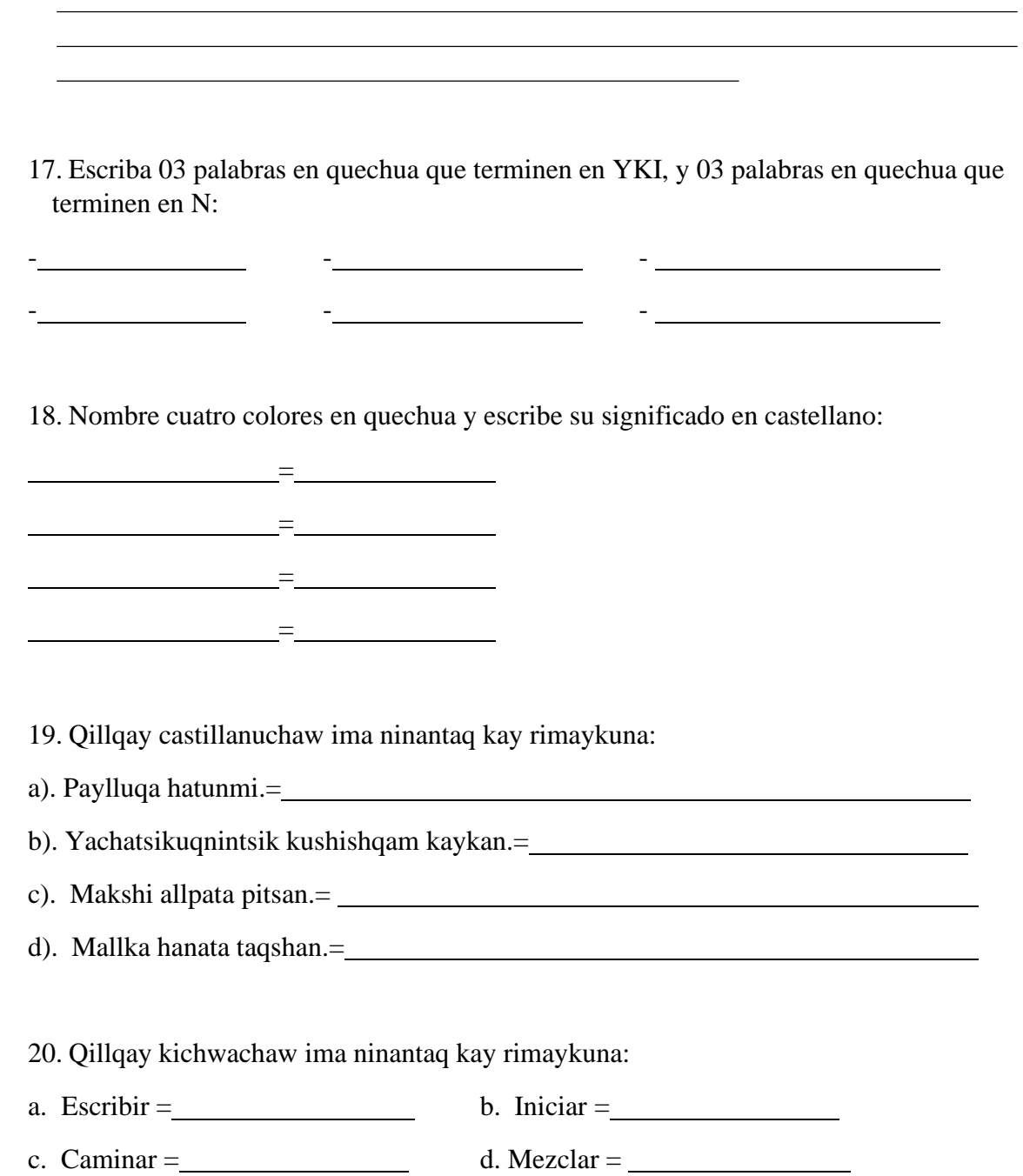

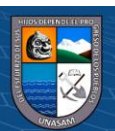

 $@ @ @$ 

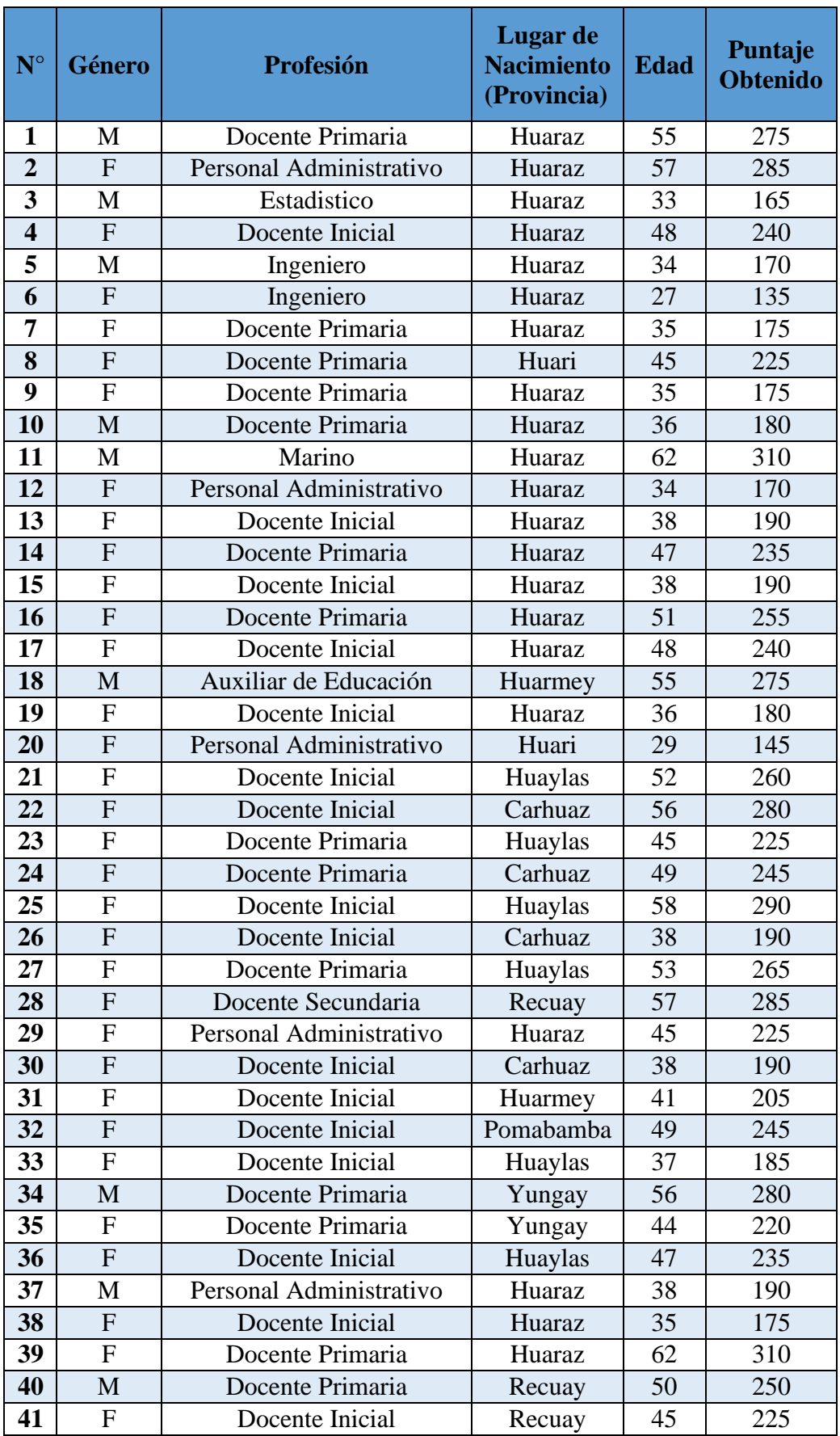

# **Puntaje Obtenido en el PreTest**

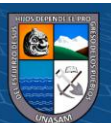

 $@@@@$ 

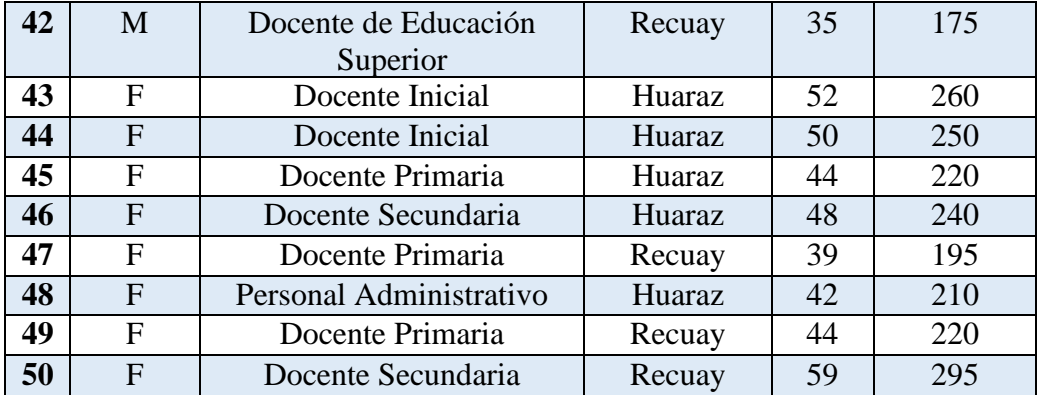

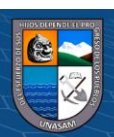

 $\circledcirc$   $\circledcirc$ 

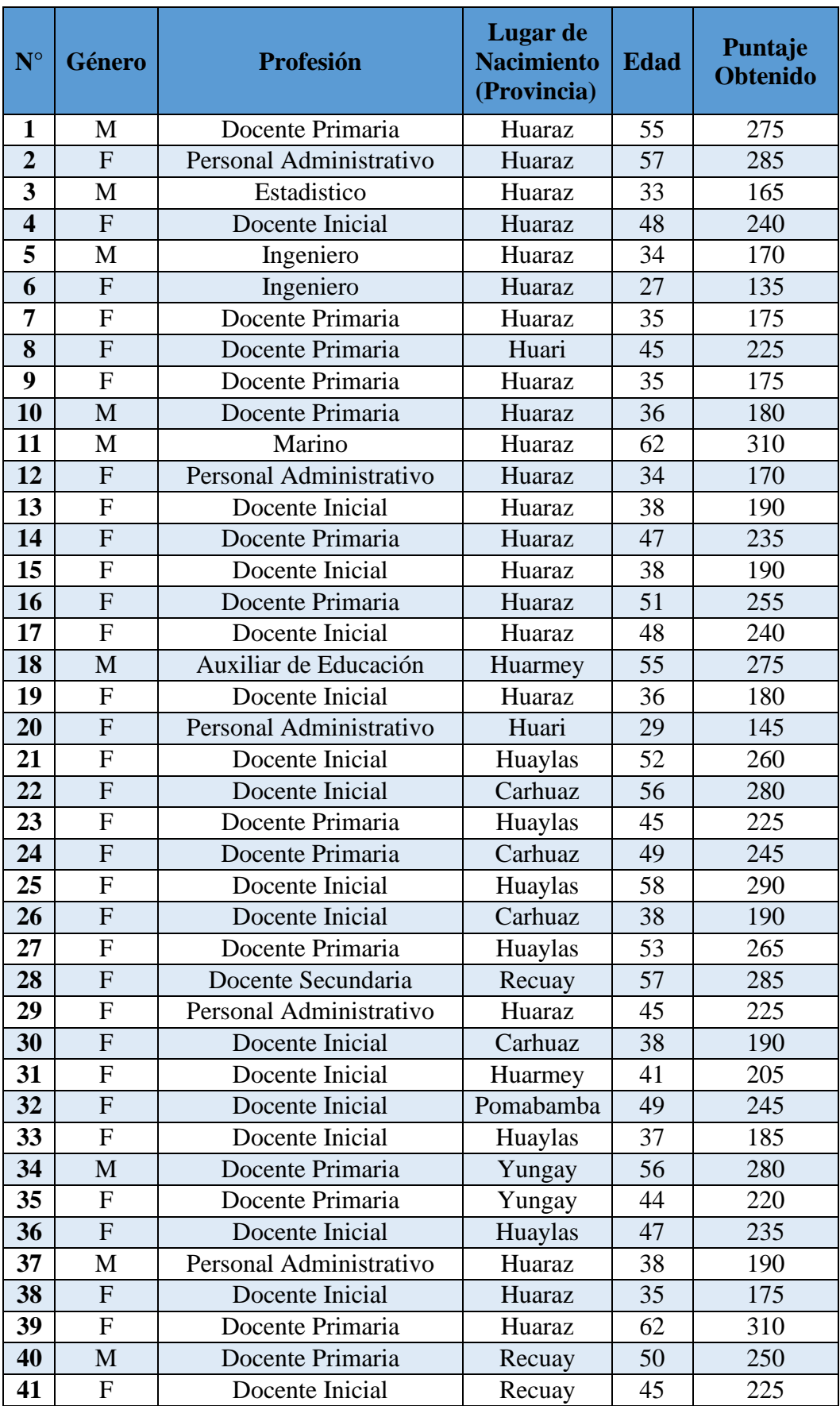

## **Puntaje Obtenido en el PosTest**

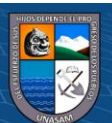

 $@@@@$ 

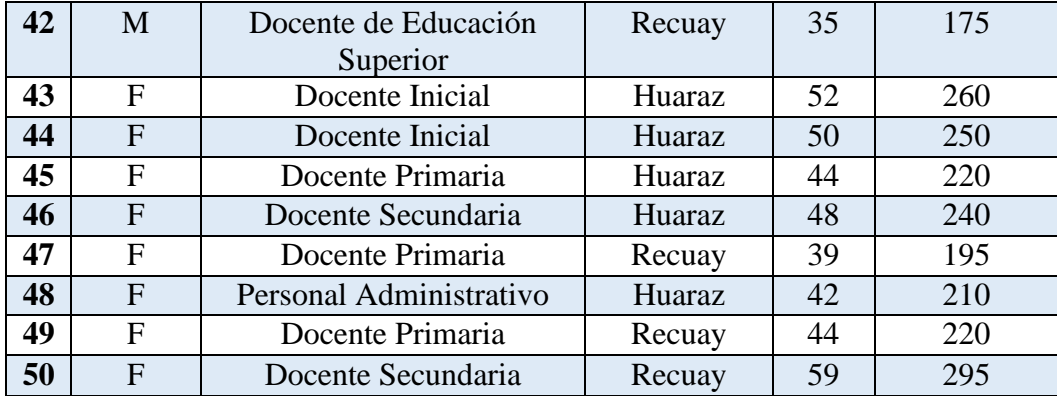

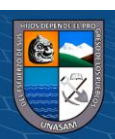

 $\circledcirc$   $\circledcirc$ 

#### Juicio de Experto

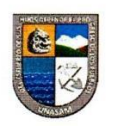

#### INFORME DE OPINIÓN DE EXPERTO

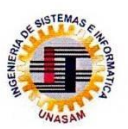

#### I. DATOS DEL EXPERTO

APELLIDOS Y NOMBRES: ESPINOZA MOGOLLON REILLY AMPELIO PROFESIÓN: LICENCIADO EN ESTADISTICA E INFORMATICA **GRADO ACADÉMICO:**  $LLENC1400$ MENCIÓN: ESTADISTICA E INFORMATICA CENTRO LABORAL: EMPRESA DE SERVICIOS MÚLTIPLES RAMÓN CASTILLA S.A. CARGO: JEFE DE SSOMA

#### II. MATRIZ DE EVALUACIÓN DEL INSTRUMENTO DE RECOLECCIÓN DE DATOS

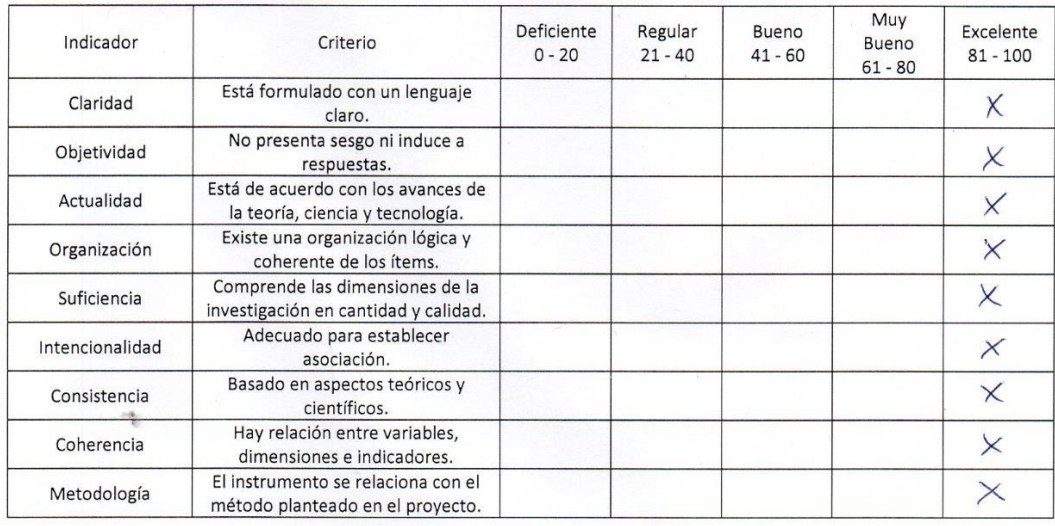

Huaraz, 30 de noviembre del 2022

 $0$  $\circledcirc$ 

 $(cc)$ 

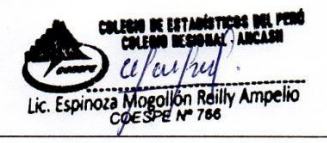

Reilly Ampelio Espinoza Mogollón N° de DNI: 43200309 COESPE N.º766

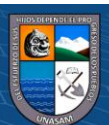

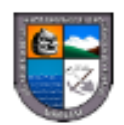

**INFORME DE OPINIÓN DE EXPERTO** 

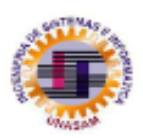

#### **I. DATOS DEL EXPERTO**

APELLIDOS Y NOMBRES: ALVARADO TOLENTINO JOSEPH DARWIN PROFESIÓN: INGENIERO DE SISTEMAS E INFORMÁTICA GRADO ACADÉMICO: MAGISTER EN CIENCIAS E INGENIERÍA MENCIÓN: AUDITORIA Y SEGURIDAD INFORMÁTICA **CENTRO LABORAL: UNASAM CARGO: DOCENTE** 

#### II. MATRIZ DE EVALUACIÓN DEL INSTRUMENTO DE RECOLECCIÓN DE DATOS

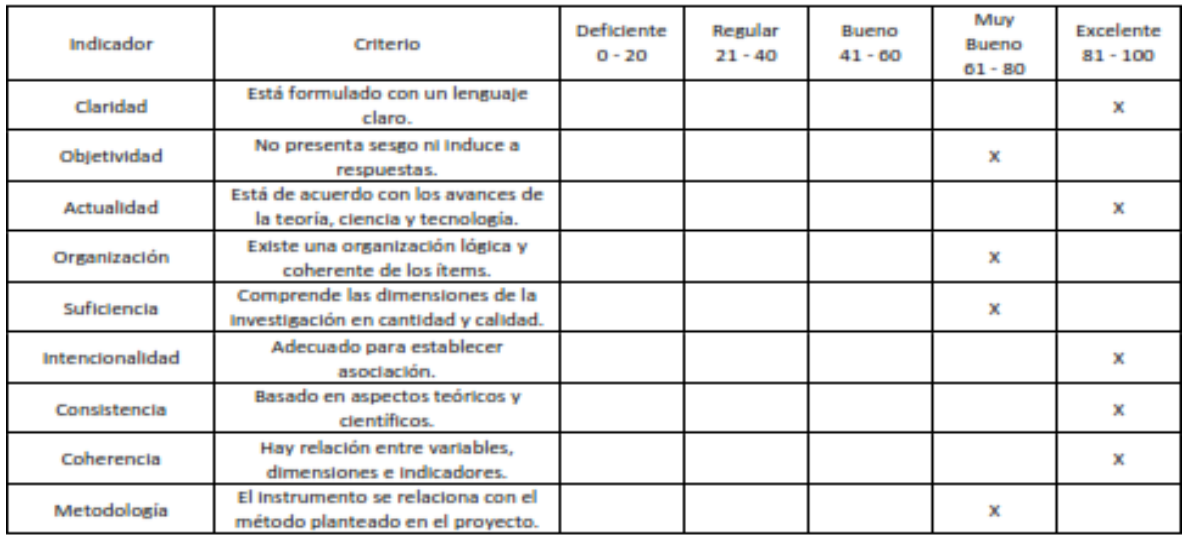

Huaraz, 30 de noviembre del 2022

Ing. Joseph-Darwin Alvarado Tolentino

N° de DNI: 46022813

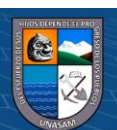

 $0$  $\circledcirc$ 

 $(c<sub>c</sub>)$